# WC X W

GPS导航系统

# **DNX7320CN**

# 附DVD接收机显示器 **DDX7032 DDX7032M**

## 使用说明书

Kenwood Corporation

#### 本使用说明书适用于以下4个机型 根据不同的国家和销售区域,可购买的机型和性能(功能)可能有所不同。

- · 型号X (大洋洲∶DVD地区代码4区)
- · 型号V (中国∶DVD地区代码6区)
- · 型号M (其他国家∶DVD地区代码3区)
- · 型号M2 (其他国家∶DVD地区代码2区)

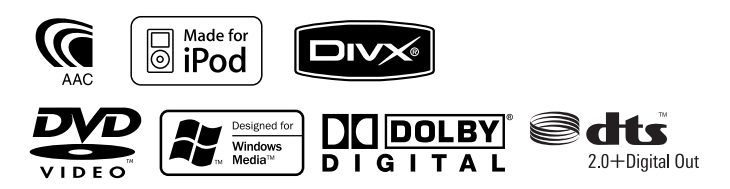

© B64-4157-00+/00 (VV)

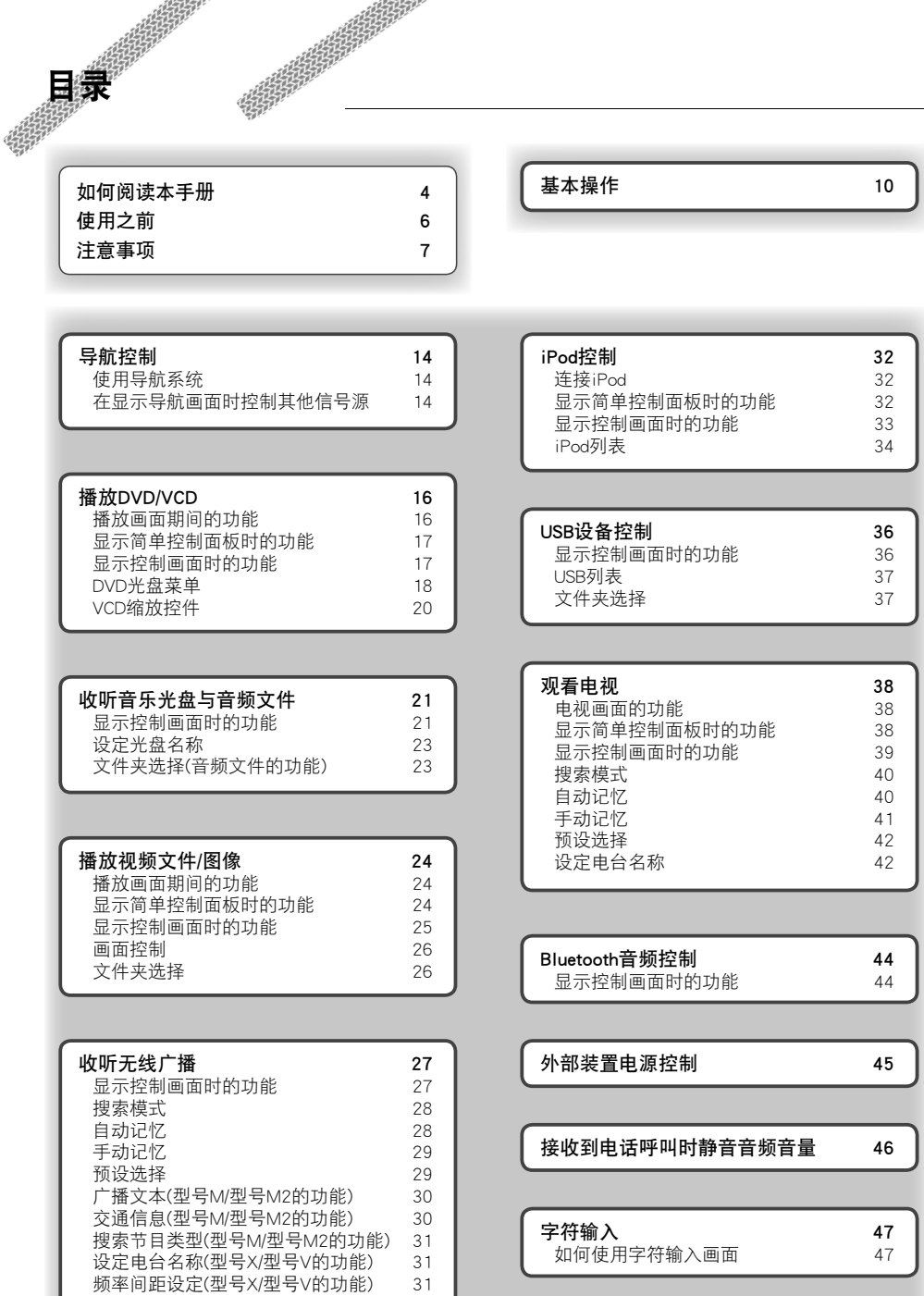

## 画面控制

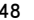

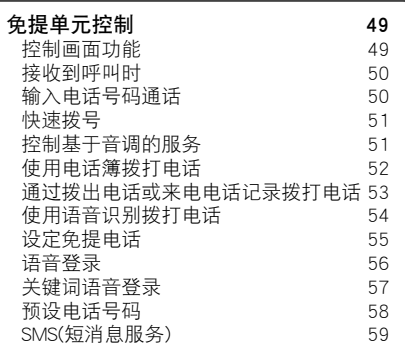

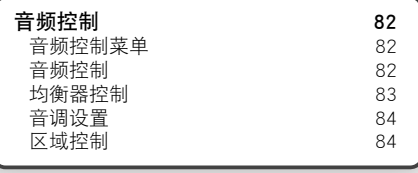

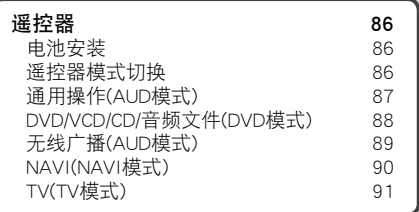

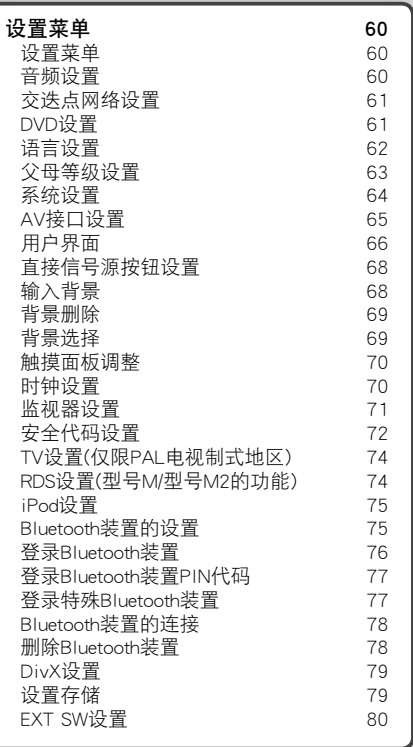

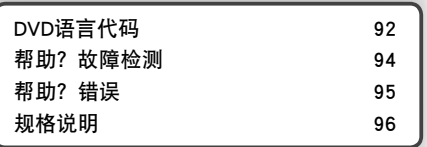

如何阅读本手册<br>第一章<br>\*\*\* 本手册使用插图方式来说明所执行的操作。 本手册中给出的显示和面板是为了清晰解释操作 搜索模式 而使用的实例。 设定电台选择。 因此,它们可能和实际使用的显示或面板不同, 或某些显示模式与实际使用的可能不同。 Tuner **FM 1** Preset 6 98.1 MHz 鬸 SNPS text scroll SNPS text scroll  $\overline{1}$  $\Box$ **EM** an dia  $\sqrt{2}$  $\odot$ г  $\overline{M}$ **TO THE CAME (SEEK) (4Line) (TEL) (**  $\sqrt{2}$ 每次触摸按钮时,按照下列顺序进行模式切 换。 显示 "AUTO1" 自动调谐接收状况良好的由 "AUTO2" 依次调谐存储的电台 "MANU" 手动切换到下一个频率。  $\ddot{\cdot}$ ▼: 继续下一行。  $\boldsymbol{\zeta}$ ....... ●: 在此处结束。 手动记忆 将当前收听的电台存储在存储器中。 1 选择需要存储的电台...<br>- 1 **1 mar** FM<sub>1</sub> Preset 6 解 SNPS text scroll SNPS  $\sqrt{2}$  $\odot$ ्क  $\mathbb{Z}$ AME IS 4Line | TEL CRSC case  $4100$  $\sqrt{2}$  **2** 存储 Tuner FM<sub>1</sub> Preset 6 98.1 MHz 解 SNPS text scroll SNPS text scroll 5  $\Box$ **FM** œ  $\overline{\phantom{a}}$ r **The State**  $\odot$  $\rightarrow$  $P1$   $P2$  $\neg$   $\neg$  $C_{P4}$  $\bigcap$   $PS \cap \bigcap$   $PS$  $\sqrt{1-\frac{1}{2}}$  $\overline{(\blacktriangle)}$ 继续触摸,直到存储器编号显示。 下一页继续  $: \overline{F}$   $\overline{R}$   $:$ **E**...... 本说明下一页继续。 请翻页, 以阅读剩余说明。

带有标记的以上操作实例与实际操作不同。

## 短按

.১

 $\cdots$ d

٠.

٠১

按下 em 所指示的按钮。

#### 画面中的变化

对于每个操作,画面按照此处显示的顺序变 化。

#### 选择一个画面项 选择和选定画面上的条目。 通过触摸画面上的按钮选择条目。

#### 按下1秒钟或更长时间

将 <md 所指示的按钮按下1秒钟或更长时间 (2-3 秒钟)。

指示按下并按住按钮,直到操作开始或画面切 换。

左边实例指示按下按钮1秒钟。

将按钮按下, 时间大约为时钟显示的秒钟数。

#### 其他标记

 $\hat{\wedge}$ 给出了重要预防措施, 以防止发生人身伤害等 事故。

€ 给出了特殊说明、辅助解释、限制和参考页。

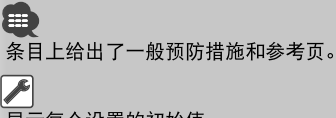

\_\_\_<br>显示每个设置的初始值。

## 使用之前

#### ▲警告

为了防止发生人身伤害或火灾,请务必采取下 列预防措施∶

 $\begin{array}{l} \gamma_1^2 \gamma_2^2 \gamma_3^2 \gamma_4^2 \gamma_5^2 \gamma_6^2 \gamma_7^2 \gamma_7^2 \gamma_8^2 \gamma_7^2 \gamma_8^2 \gamma_7^2 \gamma_8^2 \gamma_7^2 \gamma_8^2 \gamma_7^2 \gamma_8^2 \gamma_7^2 \gamma_7^2 \gamma_7^2 \gamma_7^2 \gamma_7^2 \gamma_7^2 \gamma_7^2 \gamma_7^2 \gamma_7^2 \gamma_7^2 \gamma_7^2 \gamma_7^2 \gamma_7^2 \gamma_7^2 \gamma_7^2 \gamma_7^2 \gamma_7^2 \gamma_7^2 \gamma_$ 

- · 为了防止短路,在设备内不要放置或遗留任何金 属对象(例如硬币或金属工具)。
- · 当长时间驾驶时,不要一直观看或一直盯着设备 显示器看。

#### 如何复位您的设备

- · 如果本机或连接的装置(自动换片机等)无法正常操 作,请按下复位按钮。当按下复位按钮时, 设备 返回到出厂设置。
- · 在按下复位按钮之前,首先拆除USB设备。在安 装了USB设备的情况下,按下复位按钮可能会损 坏 USB设备中包含的数据。有关拆下USB设备的方 法,参见<播放USB设备>(第10页)。

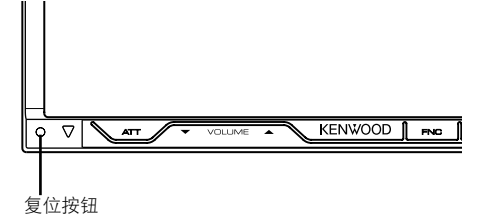

#### 清洁设备

如果此设备的面板有污点,则可以使用干的软布将污 点擦掉,例如可以使用清洁布。

如果面板脏得很厉害,请用中性清洁剂擦拭污垢,然 后再用软的干布将清洁剂擦去。

## $\bigwedge$

· 直接在设备上使用清洁喷剂可能影响设备的机械部件。使 用硬布和或使用挥发性液体,例如稀释剂或酒精等,来擦 拭面板,可能刮伤表面或擦除字符。

#### 镜头雾气

在寒冷的天气使用汽车暖气时,本机的光盘播放器透 镜可能发生雾气或结露,称为透镜雾气,透镜上的结 露可能影响光盘播放。在这种情况下,取出光盘,等 待冷凝液蒸发完毕再重新播放光盘。如果在等一会后 本机仍然无法正常运行,请与当地的建伍经销商洽 询。

#### 光盘的使用方法

- · 请不要触摸光盘的存储面。
- 请不要在光盘上粘贴胶带等, 也不要使用贴有胶 带的光盘。
- · 不要使用光盘类附件。
- · 清洁时从光盘的中心开始,逐步向外移动。
- · 请将光盘从本机中水平拉出。
- · 如果光盘的中心孔或外侧边缘存在毛刺,在使用 之前,请用圆珠笔等将毛刺去除。

#### 无法使用的光盘

· 无法使用非圆形光盘。

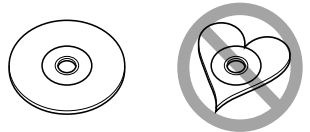

- · 无法使用在存储面上附有颜色的光盘, 也无法使 用脏污的光盘。
- ・本设备只能播放带有*事题 事故 事故 またな*。
- 此设备可能无法正确播放没有标记的光盘。
- · 您不能播放还没有结束的CD-R或CD-RW。(对于光 盘结束过程,请参见您的CD-R/CD-RW写入软件, 以及您的CD-R/CD-RW刻录机使用说明手册。)
- · 如果试图通过适配器将3英寸光盘装入本机,适配 器可能与光盘分离而损坏本机。

#### 其他注意事项

- · 如果在安装中发生了问题,请与当地的建伍经销 商洽询。
- · 当您购买选件时, 请让您的建伍经销商进行确 认,以保证它们适用于您的型号并在您的区域之 内。
- · 可以显示符合ISO 8859-1字符集的字符。
- · 如果所有广播电台都不支持该服务,则RDS或 RBDS特性不工作。

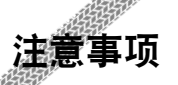

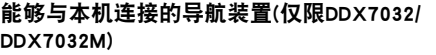

 $\begin{small} \frac{1}{2} \frac{1}{2} \frac{1}{$ 

- · KNA-G430
- · KNA-G431

请将导航软件升级到最新版本。关于软件的升级方 法,参见导航装置的使用说明书。

#### 能够与本机连接的iPod

通过使用可选附件iPod连接电缆(KCA-iP300V),将带 有基座接口的iPod(商业产品)连接到本设备,便可以 通过本设备控制iPod。

可以从此设备中控制下列iPod。

- · iPod nano
- · iPod nano(第二代)
- · iPod nano(第三代)
- · 第五代iPod(视频iPod)
- · iPod classic
- · iPod touch

请将iPod的软件升级到最新版本。 仅兼容iPod Touch的音频。

通过使用可选附件iPod连接电缆(KCA-iP300V), 将您 的iPod连接到本设备,既可以为您的iPod提供电源, 也可以在它播放音乐的同时为它充电。然而,必须接 通本设备的电源。

#### 能够与本机连接的Bluetooth装置

· KCA-BT200

#### 可播放光盘列表

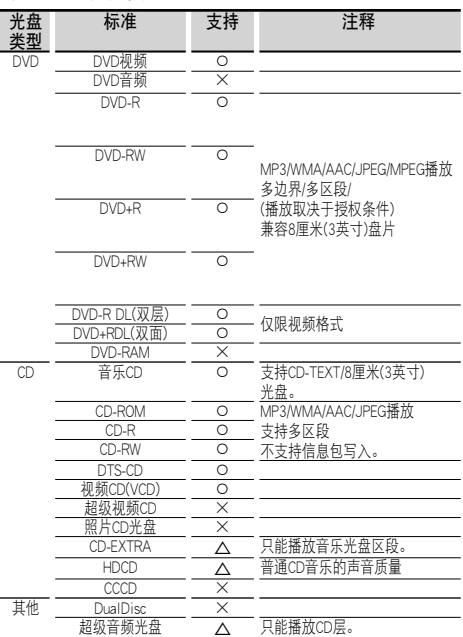

○: 可以播放。

△∶可以部分播放。

×∶无法播放。

#### "DualDisc" 的使用

当在此设备上播放 "DualDisc" 时,当插入或弹出光盘 时,未播放的光盘的表面可能会被刮伤。由于音乐光 盘表面并不符合光盘标准,因此无法播放。 ("DualDisc" 是一个表面包含DVD标准信号和另一个表 面包含音乐光盘信号的光盘。)

关于音频文件

· 可以播放的音频文件

AAC-LC (.m4a), MP3 (.mp3), WMA (.wma)

(≕)

- · 如果普通光盘的音乐和其他播放系统刻录在同一张光盘 上,则只播放刻录在最开始处的播放系统。
- · 可以播放的光盘媒介 CD-R/RW/ROM, DVD±R/RW
- · 可以播放的光盘文件格式 ISO 9660 Level 1/2, Joliet, Romeo, 长文件名。
- · 可以播放的USB设备 USB海量存储等级,通过KCA-iP300V连接的iPod · 可以播放的USB设备文件系统

FAT16, FAT32

虽然音频文件符合上面列出的标准,仍然可能无法播 放,这取决于媒介或设备的类型或条件。

· 音频文件的播放顺序 在下面所示的文件夹/文件树实例中,文件按照从 ①到⑩的顺序播放。

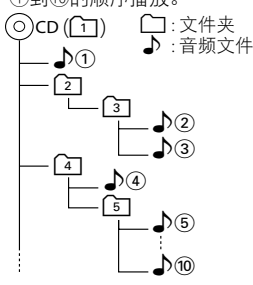

 可以通过www.kenwood.com/audiofile/网站浏览有 关音频文件的网上使用说明书。该网上使用说明 书提供了本使用说明书内没有包括的详细信息和 注意事项。请务必阅读该网上使用说明书。

#### (≕)

- · 在本使用说明书中,将闪存存储器和具备USB端子的数字 音响播放器称为 "USB设备"。
- · 在本使用说明书中,"iPod" 表示通过KCA-iP300V(选购附件) 连接的iPod装置。

#### 关于视频文件

- · 可接受的视频文件
	- MPEG1, MPEG2
- · 扩展名
- mpg, mpeg, m1v, m2v · 可以使用的媒介
- CD-R/RW/ROM, DVD±R/RW, VCD, 通过KCAiP300V连接的iPod

可以使用的光盘、光盘格式、文件和文件夹名称以及 播放顺序与音频文件相同。参见<关于音频文件>。

#### 关于图像文件

- · 可接受的图像文件 JPEG
- · 扩展名
- jpg, jpeg
- · 可以使用的媒介

CD-R/RW/ROM, DVD±R/RW 可以使用的光盘、光盘格式、文件和文件夹名称和播 放顺序与音频文件相同。参见<关于音频文件>。

#### 关于USB设备

- · 如果在连接了iPod后开始播放,将首先播放由 iPod播放的音乐。 这时将显示 "RESUMING" 而不显示文件夹名称等。 更改浏览项目后将显示正确的标题等内容。
- · 当 i P o d 与 本 机 连 接 后 , 如 果 在 i P o d 显 示 "KENWOOD" 或 "√", 表示无法操作该iPod。
- · 当USB设备与本机连接后,如果本机电源接通,将 开始充电。
- · 将USB设备安装在不会阻碍您正确驾驶车辆的位 置。
- · 无法通过USB集线器和多合一读卡器连接USB设 备。
- · 备份本设备使用的音频文件。根据USB设备操作条 件,文件可能会被擦除。 我们不会赔偿因存储数据的删除而引起的任何损 失。
- · 本设备没有配备任何USB设备。您需要购买商用 USB设备。
- · 建议使用CA-U1EX(选购附件)连接USB设备。 当使用USB兼容电缆之外的其他电缆时,不保证能 正常播放。连接电缆的总长度超过5m时,可能导 致播放不正常。

#### 世界各地的区域代码

如以下地图所示,根据销售的国家或地区,对DVD播放机设置了区域代码。

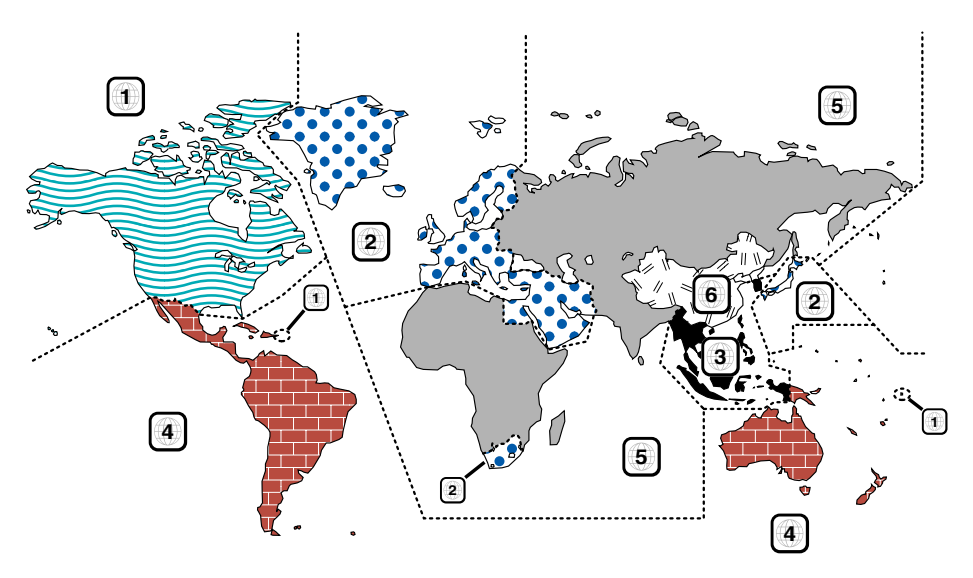

#### DVD 光盘标记

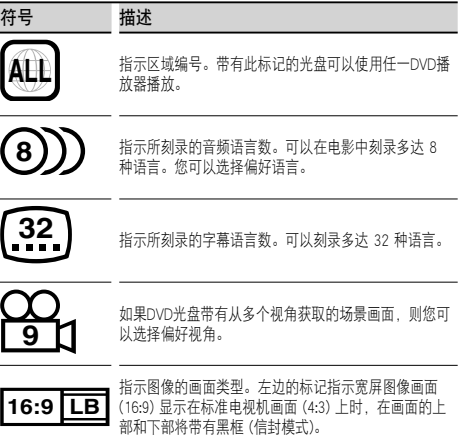

#### 操作限制标记

对于此DVD,此设备的某些功能,例如播放功能,根 据播放DVD所在的位置可能会受到某些限制。在这种 情况下,将在画面上显示下列标记。对于更多详细信 息,请参考光盘手册。

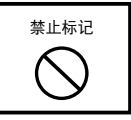

#### 有使用期限的光盘

不要将带使用期限的光盘留在本设备中。如果您载入 一个使用期限已经到期的光盘,可能无法将它从本设 备中取出来。

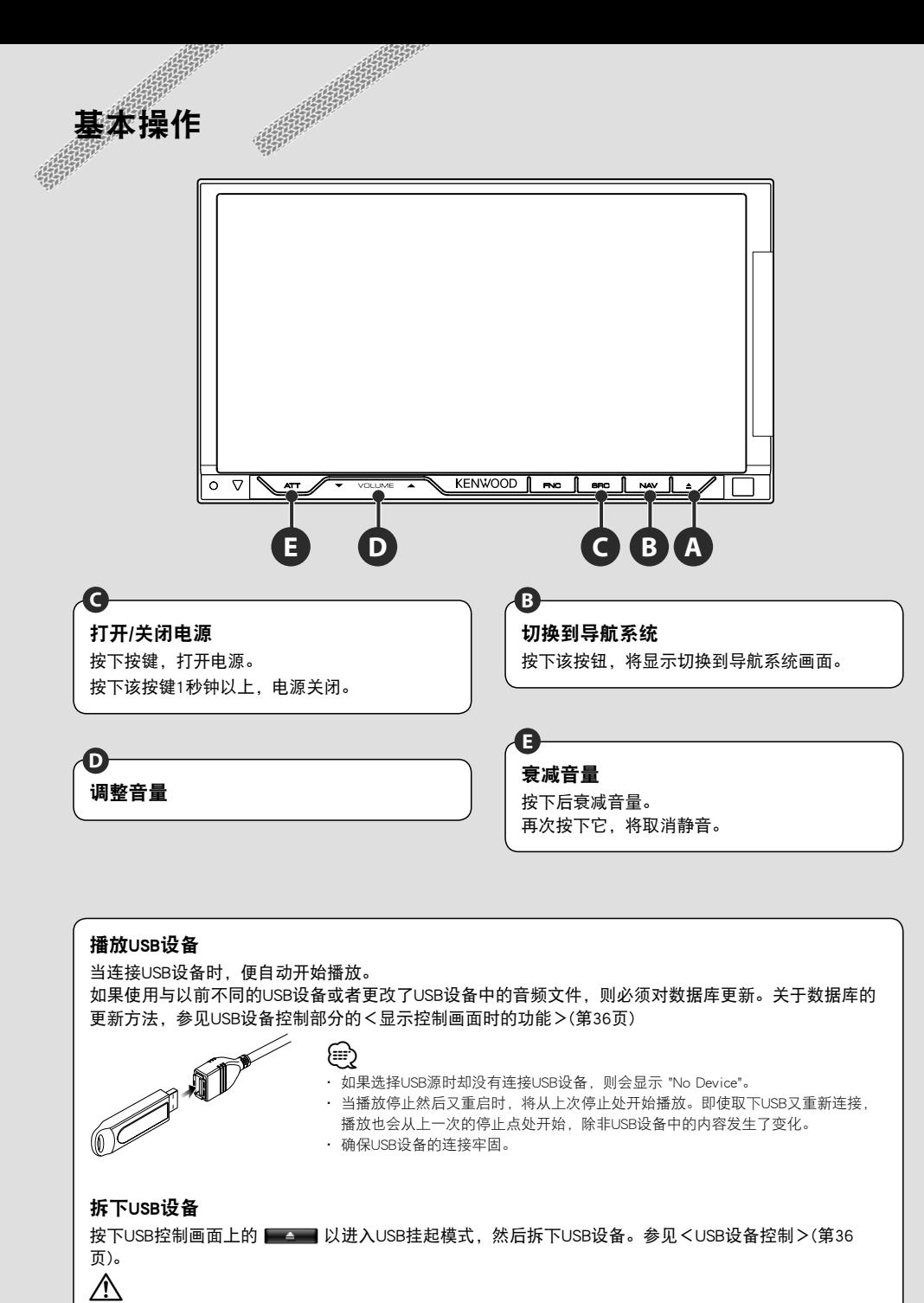

· 如果在进入USB挂起模式之前拆下USB设备,可能导致损坏USB设备中的数据。

#### 选择信号源

**C**

按下后显示信号源选择画面。按下信号源按钮选择信号源。

#### 全部信号源选择画面

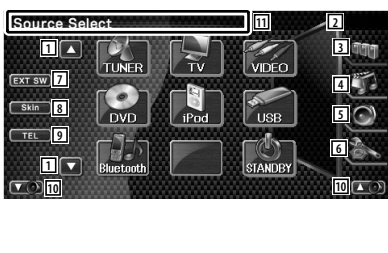

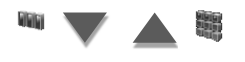

#### 喜爱的信号源选择画面

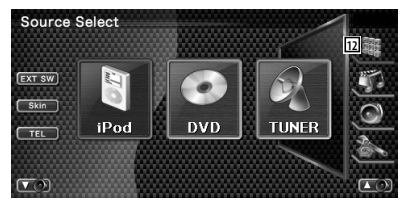

1 滚动信号源显示。

#### *⊱*։

· 显示的信号源取决于连接的装置。此外,无法按下当前无法 使用的信号源按钮。

以下按钮始终显示在信号源选择画面和信号源控制画 面。

- 2 时钟显示
- 3 显示信号源选择画面。 按下该按钮,显示在喜爱的信号源选择画面和全部信 号源选择画面之间切换。
- 4 显示信号源控制画面。
- 5 显示音频控制菜单画面。(第82页)
- 6 显示设定菜单画面。(第60页)
- 7 显示外部装置控制画面。参见<外部装置电源控制> (第45页)。
- 8 每次按下时,更改画面外观。
- 9 显示免提画面。(第49页)
- p 调节音量。
- q 按下2秒钟以上,删除该按钮。按下画面重新显示该 按钮。

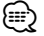

- · 如果没有连接Bluetooth装置,则不出现 [TEL]。
- 12 显示全部信号源画面。
- (≕}
	- · 关于如何将经常使用的信号源按钮向喜爱的信号源选择画面 登录,参见<直接信号源按钮设置>(第68页)。

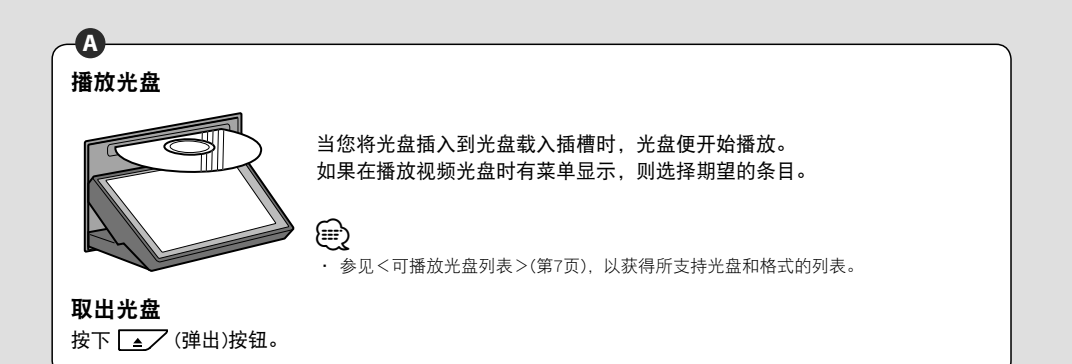

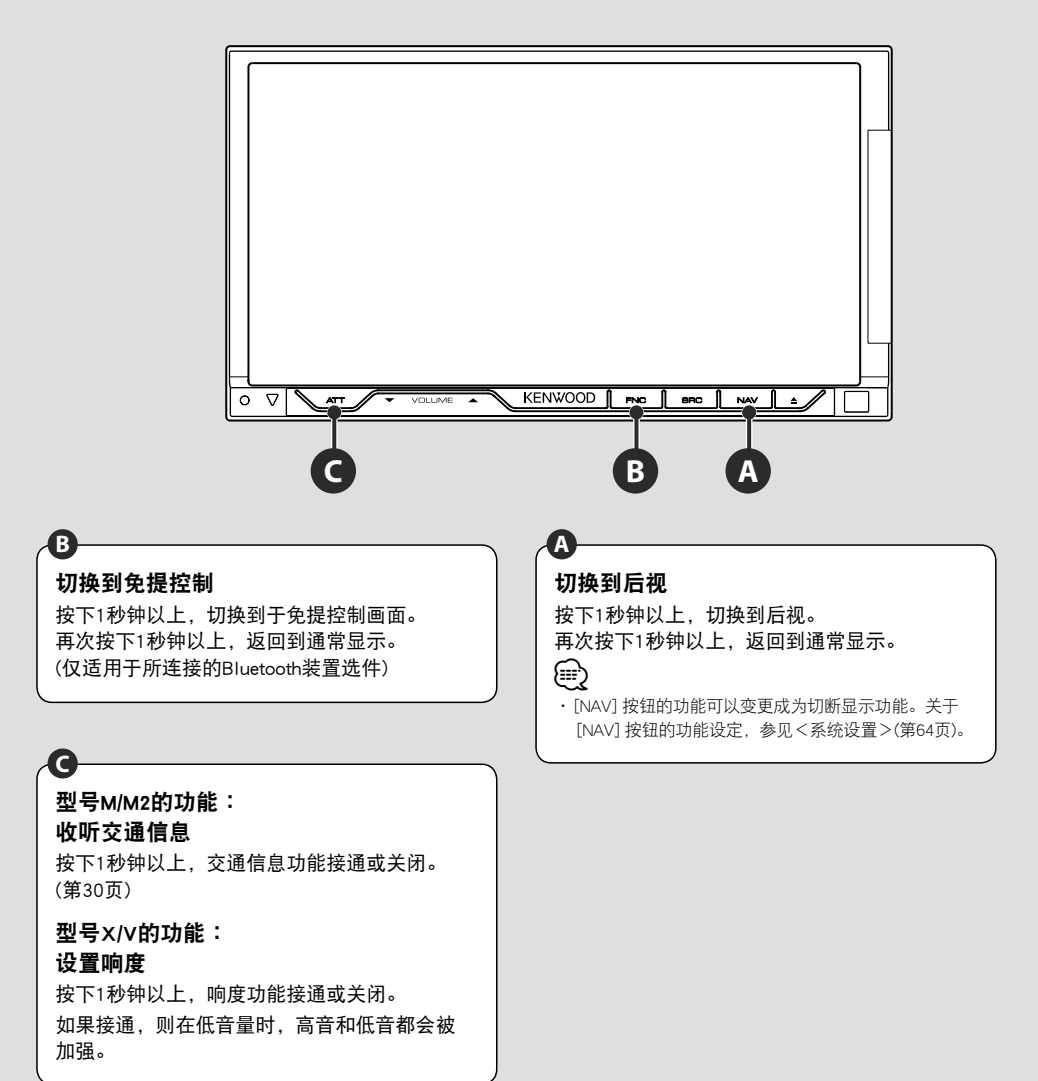

#### 切换功能画面

**B**

每次您按下该按钮时,按照下列顺序切换功能控制画面。

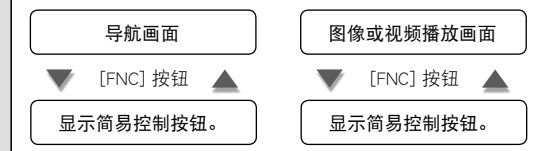

#### 导航画面 スキュー スキュー エンジェー おおとこ ふくりょう 图像或视频播放画面

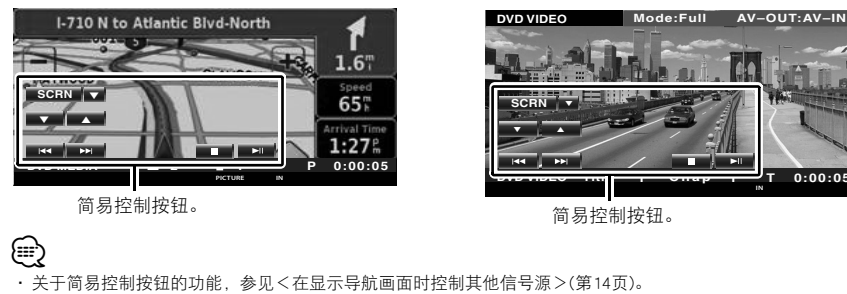

中文 **13**

**DVD VIDEO Title 1 Chap 1 T 0:00:05**

Ħ ų

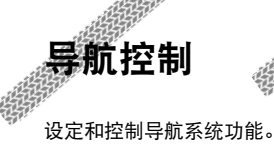

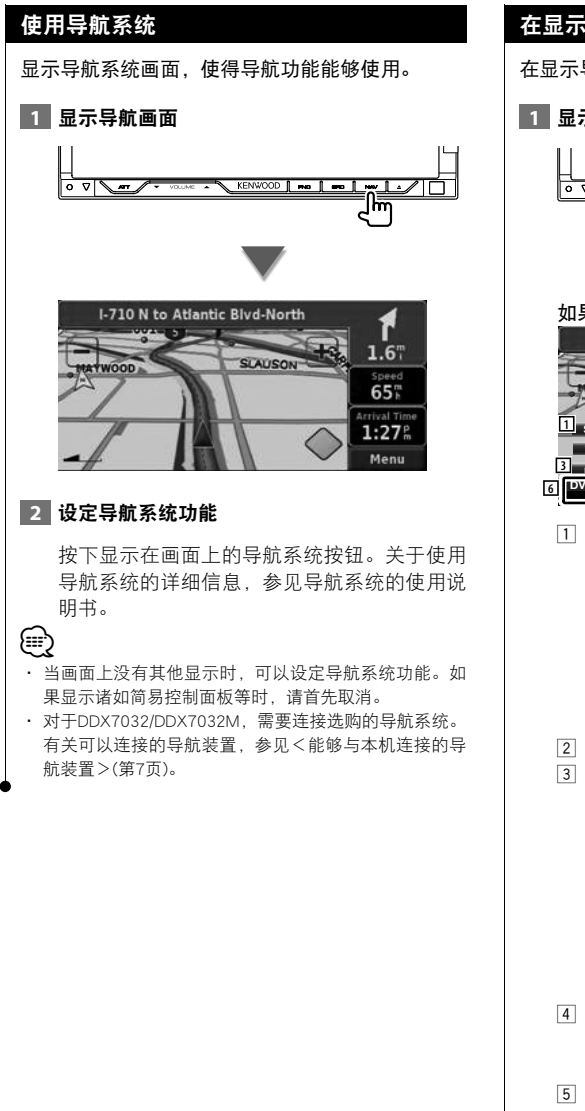

#### 在显示导航画面时控制其他信号源

在显示导航画面时,选择的信号源可以控制。

#### **1** 显示简易控制按钮

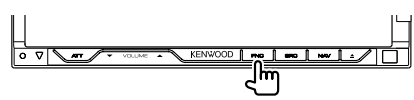

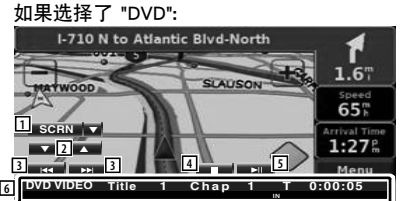

1 ∞∶ 每次按下时,在 [SCRN]、[TEL] 和 [EXT SW] 按钮之间变更。 SCRN∶ 显示画面控制画面。 参见<画面控制> (第48页)。 TEL∶显示免提画面。(第49页) EXT SW∶ 显示外部装置控制画面。 参见<外部装置电源控制>(第45 页)。

- 2 调节音量。
- 3 在播放DVD时∶ 搜索章节。 在播放VCD时∶ 选择一个场景 (当 PBC 为 On 时) 或轨道 (当 PBC 为 Off 时)。 在播放CD时∶ 选择音乐。 在播放音频文件、视频文件或图像文件时∶ 选择文件。 4 停止播放。
- 当按下两次时,下一次播放将从起始处开 始播放。(仅限于DVD播放)
- 5 播放或暂停。
- 6 按下该区域时,显示信号源控制画面。

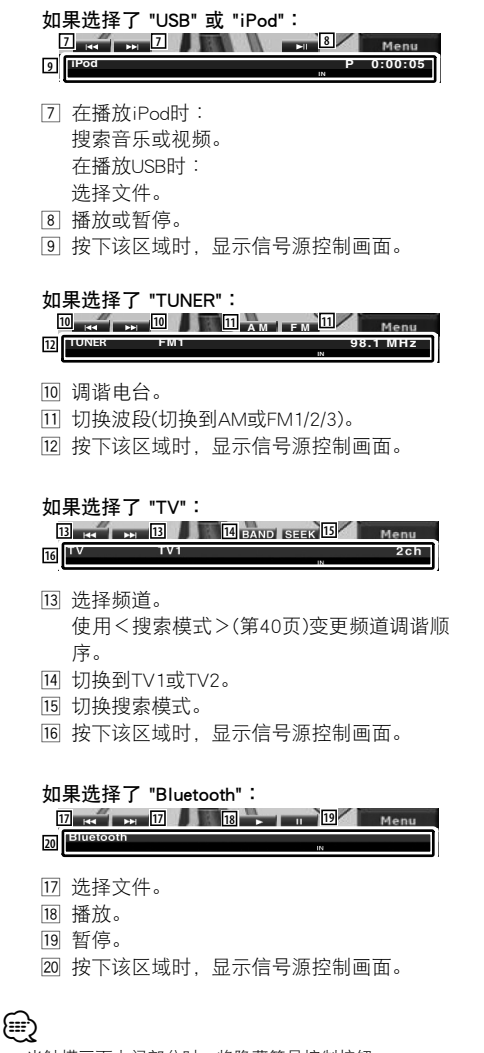

· 当触摸画面中间部分时,将隐藏简易控制按钮。

## 播放DVD/VCD

您可以使用各种功能播放 DVD/VCD。

- ❸
- · 有关播放DVD/VCD的基本方法,参见<基本操作>(第10页)。
- · 在开始操作之前,应将遥控器模式开关设定为 "DVD" 模式,参见<遥控器模式切换>(第86页)。

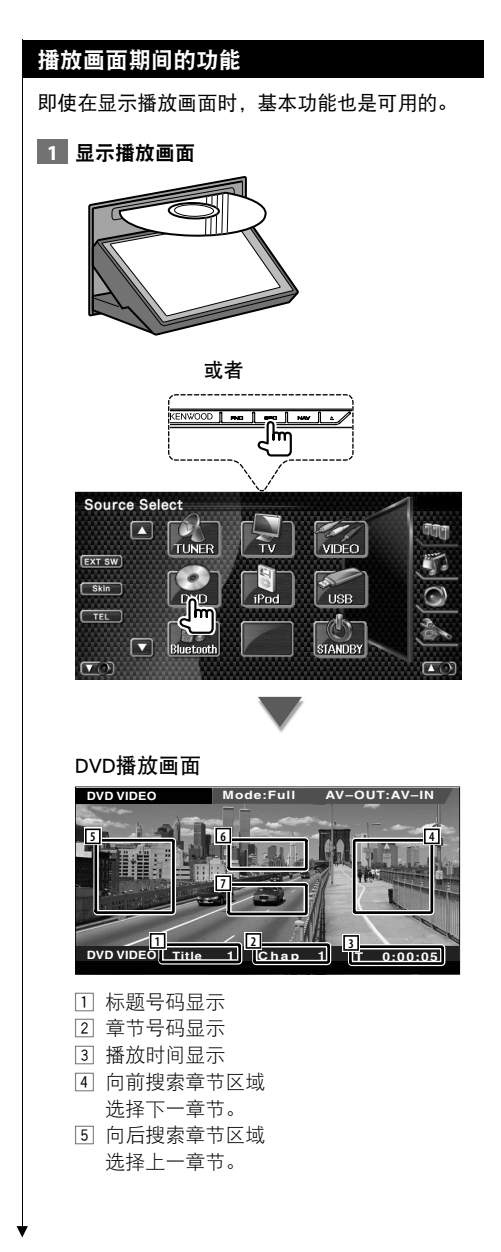

- 6 DVD光盘菜单控制按钮区域 显示光盘菜单控制按钮(第18页)。 当显示DVD首页菜单时按下后,出现高亮显 示控制画面。
- 7 信息显示按钮区域

VCD播放画面

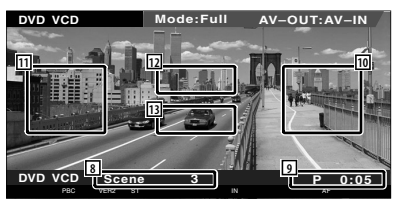

- 8 场景/轨道号码显示
- 9 播放时间显示
- p 向前搜索场景/轨道区域 选择下一个场景(当PBC为On时)或轨道(当 PBC为Off时)。
- q 向后搜索场景/轨道区域 选择前一个场景(当PBC为On时)或轨道(当 PBC为Off时)。
- 12 缩放控制按钮区域 显示缩放控制按钮(第20页)。
- 13 信息显示按钮区域

(≡)

· 在大约5秒钟之后自动清除信息显示。此外,在更新时 将自动显示信息。

#### 显示简单控制面板时的功能 显示控制画面时的功能 在画面上显示基本操作按钮。 切换到信号源控制画面,使用各种播放功能。 **1 在播放该信号源时,按下 [FNC] 按钮 1 在播放该信号源时,按下 [FNC] 按钮**  $\overline{\circ}$  লক্ষ  $\frac{1}{2}$ ]ក ۱m **Mode:Full AV–OUT:AV–IN DVD VIDEO DVD VIDEO Mode:Full AV–OUT:AV–IN 4 SCRN** O **SCRN** O **V** p A **V** p 4  $\overline{\mathbf{1}}$  **1 2 1 2 1 1 1 1 1 1 DVD VIDEO Title 1 Chap 1 T 0:00:05 DVD VIDEO Title 1 Chap 1 T 0:00:05 IN** 1 章节搜索(在播放DVD期间) 搜索章节。 场景/轨道搜索(在VCD播放期间) 选择一个场景(当PBC为On时)或轨道(当 当播放DVD时 PBC为Off时)。 **DVD** 2<sub>3</sub>eo **3 4 5** 2 停止播放。  $0.00.05$ Title Text **BUVURD**  当按下两次时,下一次播放将从起始处开 **1 7 7 8** 始播放。 **9 144 10 11 11** 3 播放或暂停。 **12 12 11** 4 切换到播放画面。 **14 REP.**  $\begin{bmatrix} 1 \end{bmatrix}$  **15 TEL.** TIME **16** (≔) **13 19 <sup>18</sup> <sup>17</sup>** · 在显示导航画面时,按下 [NAV] 按钮切换到信号源播放 画面。 当播放VCD时 · 当触摸监视器中间部分时,将隐藏简单控制面板。 **FED** (REP) **C** (TEL) (TIME) **21** *PBC*  $\sqrt{\text{VER2}}$

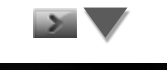

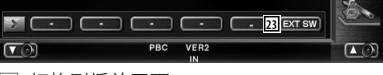

- 1 切换到播放画面。
- 2 标题号码显示(在播放DVD期间)
- 3 章节/场景/轨道号码显示
- 4 播放模式显示
- 5 播放时间显示

**6**

巧

 $\sqrt{2}$ 

 $\sqrt{2}$ 

١m

**9**

- 6 卷标显示 当显示 3 时,可以通过按下它来滚动文本 显示。 7 快进或快退。 8 停止播放。 当按下两次时,下一次播放将从起始处开 始播放。 9 选择章节、场景或轨道。 当DVD-VIDEO/VCD暂停时,按下该按钮开 始单帧画面步进显示。 p 播放或暂停。 11 从内设的光盘播放机中弹出光盘。 w 慢进或慢退。(在DVD播放期间)
- 13 切换按钮显示。
- 14 按照以下顺序切换重复播放的操作。 DVD∶标题重复、章节重复、重复切断 VCD∶ 轨道重复、重复切断(仅限于当PBC切 断)
- 15 显示免提画面。(第49页)
- 16 按照以下顺序切换播放时间的显示。 DVD∶章节、标题、剩余标题 VCD∶ 轨道、光盘、剩余光盘(仅当PBC功能 切断时有效)
- u 功能指示器
- 18 当插入光盘后显示。
- 19 音响指示灯
- ; 打开或关闭VCD的PBC功能。 (仅当使用VCD版本2.0时)
- 21 当接通PBC时显示。
- 22 VCD版本指示灯
- 23 显示外部装置控制画面。 参见<外部装置电源控制>(第45页)。

#### DVD 光盘菜单

从DVD光盘菜单中选择一个选项。

#### **1** 显示光盘菜单控制画面

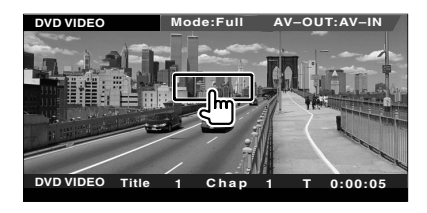

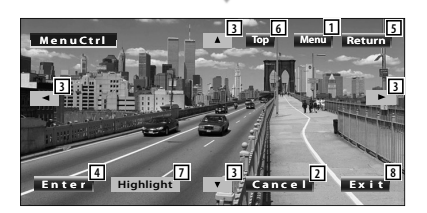

- 1 呼出菜单。
- 2 返回到光盘菜单画面。
- 3 选择菜单的选项。
- 4 进入菜单选择。
- 5 返回到前一个菜单画面。
- 6 显示首页菜单。
- 7 高亮控制。
- 8 取消光盘菜单控制。

#### 高亮显示控制

您可以为DVD菜单画面选择章节和曲目。可通 过触摸画面选择DVD菜单。

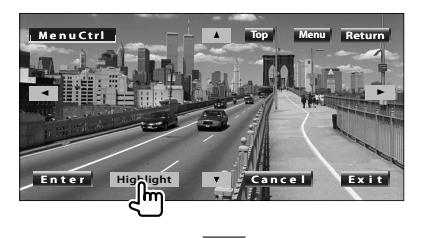

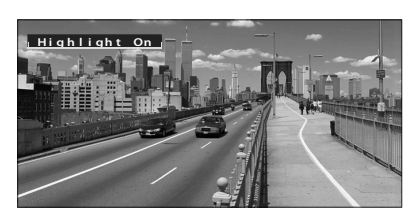

### {⊞}

· 取消高亮控制时,按下 [FNC] 按钮。 · 如果在10秒钟内不操作,则操作自动结束。

#### **2** 选择光盘菜单的选项

#### 光盘菜单

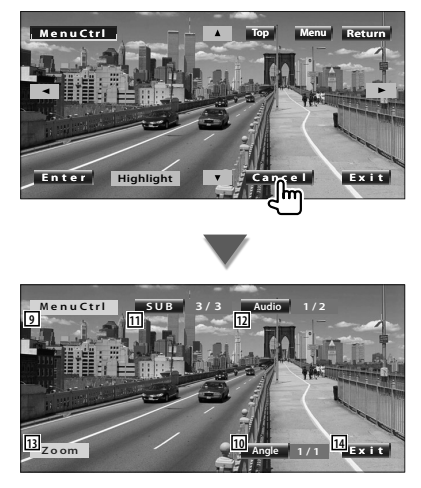

- 9 呼出菜单控制。
- p 切换画面角度。 (仅在程序播放期间)
- [1] 切换字幕语言。 (仅在程序播放期间)
- 12 切换声音语言。 (仅在程序播放期间)
- 13 显示缩放控制画面。
- 14 取消光盘菜单控制。

#### 缩放控制

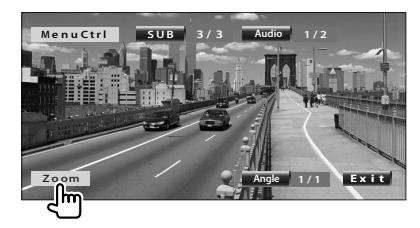

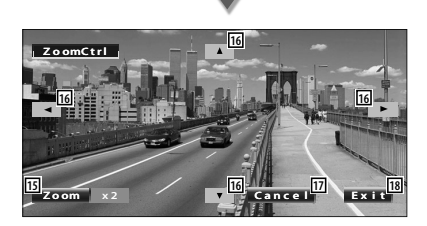

- 15 每次按下时,按照4级变更放缩率(2倍、 3倍、4倍、切断)。
- 16 按照按下的方向滚动画面显示。
- 17 返回到光盘菜单画面。
- 18 取消光盘菜单控制。

#### VCD 缩放控件

显示放大的VCD画面。

#### **1** 显示缩放控制画面

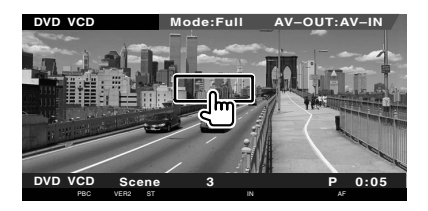

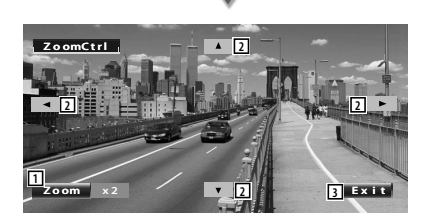

- 1 每次按下时,按照两级变更放缩率(2倍、切 断)。
- 2 按照按下的方向滚动画面显示。
- 3 取消缩放控制按钮。

## 收**孵音乐光盘***与***著频文**件

在播放CD/音频文件期间,可以呼出各种控制画面。

- ❸
- · 关于播放音乐光盘/音频文件的基本方法,参见<基本操作>(第10页)。
- · 关于可以播放的光盘,参见<可播放光盘列表>(第7页)。
- · 关于可以播放的文件,参见<关于音频文件>(第8页)。

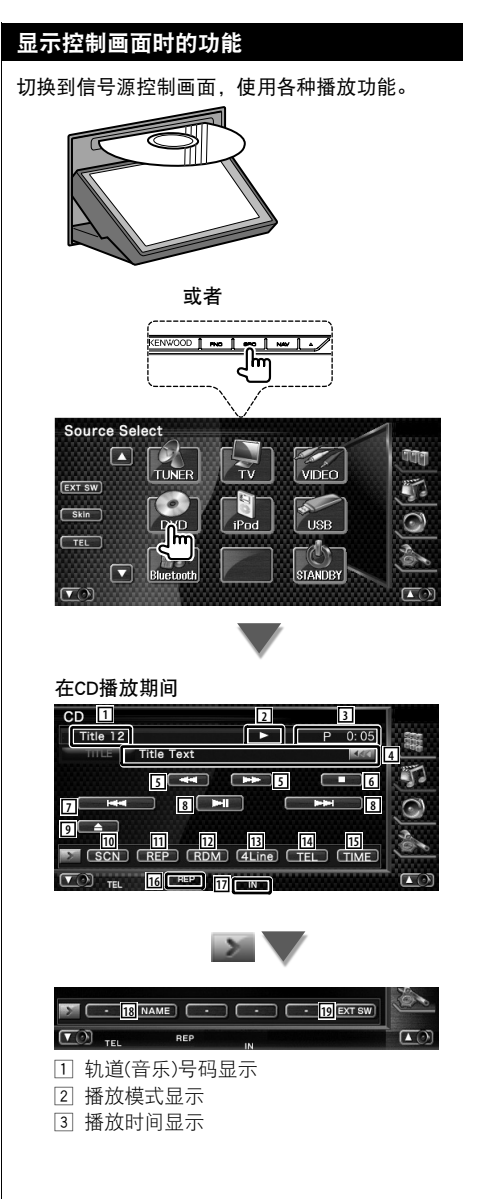

- 4 音乐信息显示 选择光盘名称(参见<设定光盘名称>,第 23页) 、光盘文本或轨道文本。 当显示 13 时,可以通过按下它来滚动文本 显示。
- 5 快进或快退。
- 6 停止播放内置光盘播放机。当按下两次 时,下一次播放将从起始处开始播放。
- 7 选择轨道。
- 8 播放或暂停。
- 9 从内设的光盘播放机中弹出光盘。
- 10 开始或停止扫描播放(依次播放各段音乐的 开头部分)。
- 11 重复播放(当前的轨道)。
- 12 开始或停止随机播放(按照随机次序播放音 乐)。
- 13 切换信息显示的显示行数。
- 14 显示免提画面。(第49页)
- 15 在轨道、光盘和光盘剩余时间之间, 切换 播放时间显示。
- 16 功能指示器
- 17 当插入光盘后显示。
- 18 对正在播放的光盘设定名称。 参见<设定光盘名称>(第23页)。
- 19 显示外部装置控制画面。 参见<外部装置电源控制>(第45页)。

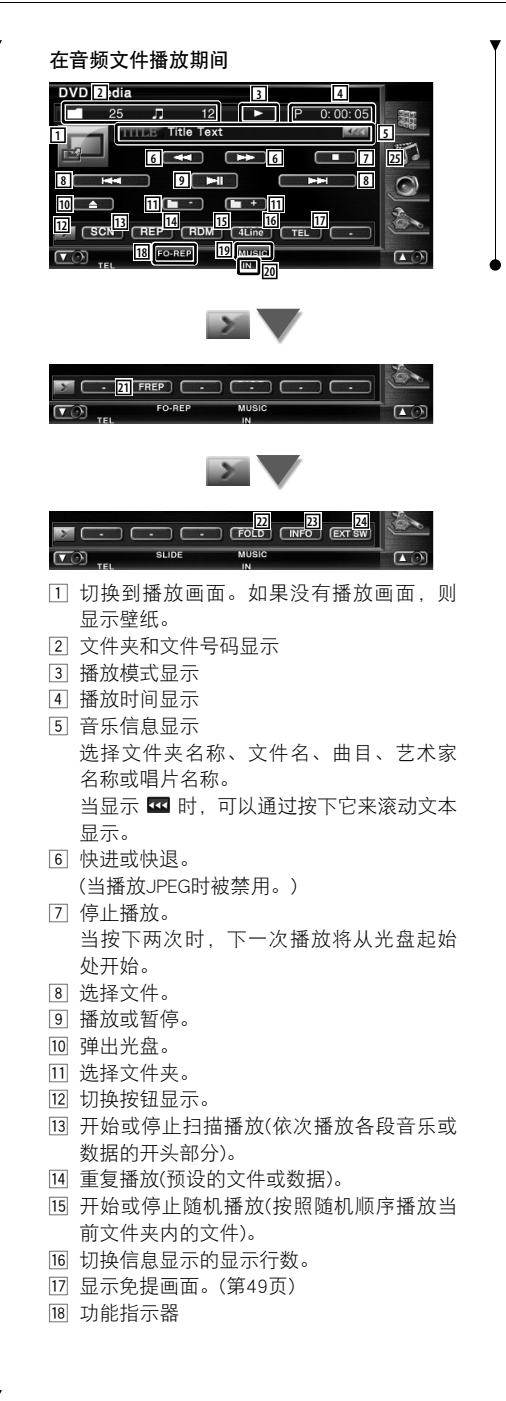

- 19 MUSIC、MOVIE或PICTURE指示灯
- 20 当插入光盘后显示。
- 21 重复播放当前文件夹内的音乐或数据。
- 22 可以通过层级搜索文件夹和音频文件。
- 23 显示正在播放的音频文件的音乐信息(例如 标签和内容属性)。
- 24 显示外部装置控制画面。 参见<外部装置电源控制>(第45页)。

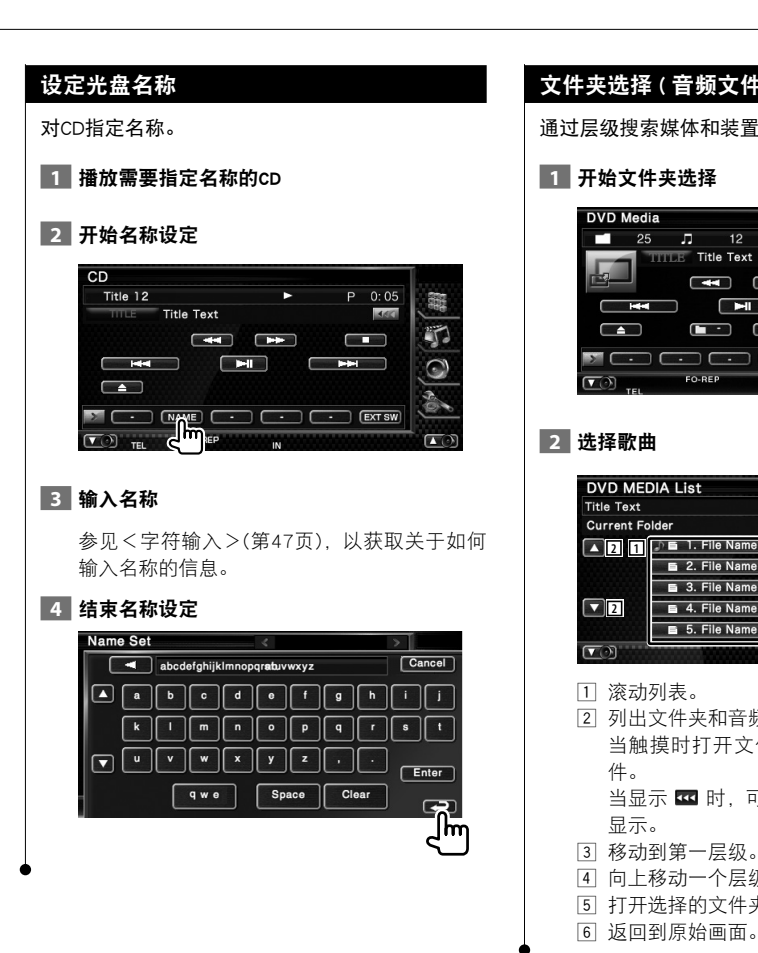

#### 文件夹选择 ( 音频文件的功能 )

通过层级搜索媒体和装置中的文件夹和音频文件。

![](_page_22_Picture_3.jpeg)

![](_page_22_Picture_4.jpeg)

 列出文件夹和音频文件列表 当触摸时打开文件夹,并开始播放音频文

当显示 3 时,可以通过按下它来滚动文本

- 
- 向上移动一个层级。
- 打开选择的文件夹。
- 返回到原始画面。

播放视频文件/图像

在播放视频文件(MPEG1和MPEG2)和图像文件(JPEG文件)期间,可以呼出各种控制画面。

anan di Kabupatén Bandungan<br>Kabupatén

![](_page_23_Figure_2.jpeg)

![](_page_24_Picture_0.jpeg)

- 6 快进或快退。
	- (当播放 JPEG 时被禁用。)
- 7 停止播放。 当按下两次时,下一次播放将从光盘起始 处开始。
- 8 选择文件。
- 9 播放或暂停。
- 10 弹出光盘。
- q 选择文件夹。
- 12 切换按钮显示。
- 13 开始或停止扫描播放(依次播放各段音乐或 数据的开头部分)。
- 14 重复播放(预设的文件或数据)。
- 15 开始或停止随机播放(按照随机顺序播放当 前文件夹内的文件)。
- 16 切换信息显示的显示行数。
- u 显示免提画面。(第49页)
- 18 功能指示器
- o PICTURE或MUSIC指示器
- 20 当插入光盘后显示。
- 21 重复播放当前文件夹内的文件。
- 22 可以通过层级搜索文件夹和音频文件。
- 23 显示正在播放的文件信息。
- 24 显示外部装置控制画面。 参见<外部装置电源控制>(第45页)。

#### 画面控制

#### 调整视频显示。

#### **1** 开始图像控制

![](_page_25_Picture_4.jpeg)

#### **2** 调节视频显示

![](_page_25_Picture_6.jpeg)

- 1 水平翻转图像。
- 2 顺时针旋转。
- 3 逆时针旋转。
- 4 结束图像控制。

#### 文件夹选择

通过层级搜索媒体和装置中的文件夹和视频文件/图 像。

#### **1** 开始文件夹选择

![](_page_25_Picture_14.jpeg)

#### **2** 选择文件

![](_page_25_Picture_16.jpeg)

1 列出文件夹和视频文件/图像文件列表。 当触摸时打开文件夹,并开始播放播放视 频/图像文件。

当显示 3 时,可以通过按下它来滚动文本 显示。

- 2 滚动列表。
- 3 移动到第一层级。
- 4 向上移动一个层级。
- 5 打开选择的文件夹。
- 6 返回到原始画面。

## 收听无线广播

#### 在调谐器源模式中显示各种控制画面。

- ❸
- · 关于接收机按钮的基本操作方法,参见<基本操作>(第10页)。
- · 在开始操作之前,应将遥控器模式开关设定为 "AUD" 模式,参见<遥控器模式切换>(第86页)。

![](_page_26_Figure_5.jpeg)

- 4 电台信息显示。 型号M/型号M2∶ 选择节目名称、标题和艺术家姓名、电台 名称、分类名称1/2或者广播文本。 型号X/型号V∶ 电台名称显示。
- [5] 接通或切断交通信息功能。 参见<交通信息>,(第30页)。
- 6 切换到FM1/2/3波段。
- 7 切换到AM波段。
- 8 调谐电台。 使用<搜索模式>(第28页)变更频率切换。
- 9 切换按钮显示。
- p MONO∶ (型号M/型号M2的功能) 选择单声道接收模式。(仅当接收FM 广播时)
	- CRSC∶ (型号X/型号V的功能) 接通或切断CRSC功能。(仅当接收 FM广播时。) CRSC功能接通后,显示CRSC指示 灯。
- 11 选择自动存储模式。
	- (有关<自动存储>,参见第28页)
- 12 切换搜索模式。 (有关<搜索模式>,参见第28页)
- 13 切换信息显示的显示行数。
- 14 显示免提画面。(第49页)
- [15] 接通或切断本地搜索功能。(型号M/型号 M2的功能)
- y 当显示 **P1** 至 **P6** 按钮时,可以呼出 存储的电台。 关于广播电视台的存储,参见<自动记忆> (第28页) 或<手动记忆>(第29页)。 17 对电台设定名称。
- 参见<设定电台名称>(第31页)。(型号X/ 型号V的功能)
- 18 按照节目类型搜索电台。 参见<搜索节目类型>(第31页)。(型号M/ 型号M2的功能)
- 19 列表和选择存储的电台。 参见<预设选择>(第29页)。

中文 **27**  $\overline{F}-\overline{g}$ 

#### 收听无线广播

![](_page_27_Picture_1.jpeg)

#### 自动记忆

自动存储接收状况良好的电台。

#### **1 选择需要存储的波段**

![](_page_27_Picture_5.jpeg)

#### **2** 选择自动存储模式

![](_page_27_Picture_7.jpeg)

#### **3** 开始自动存储

![](_page_27_Picture_9.jpeg)

![](_page_28_Picture_0.jpeg)

#### 手动记忆

将当前收听的电台存储在存储器中。

#### **1 选择需要存储的电台**

![](_page_28_Picture_4.jpeg)

#### **2** 存储

![](_page_28_Picture_6.jpeg)

继续触摸,直到存储器编号显示。

#### 预设选择

#### 列表和选择存储的电台。

![](_page_28_Picture_10.jpeg)

![](_page_28_Picture_11.jpeg)

#### **2** 选择电台

![](_page_28_Picture_146.jpeg)

1 滚动列表。

- 2 显示存储的电台。按下后调谐该电台。
- 3 返回到原始画面。

![](_page_29_Picture_1.jpeg)

#### 交通信息 ( 型号 M/ 型号 M2 的功能 )

当交通公告开始时,任何信号源将被切换到交通信

![](_page_29_Picture_5.jpeg)

自动显示交通信息画面。

![](_page_29_Picture_7.jpeg)

· 需要将交通信息功能设置为打开,这样才能自动显示交

- · 在接收交通信息期间,将自动记忆已调整好的音量,当
- 下一次切换到交通信息时,将自动设为记忆的音量。

![](_page_30_Picture_133.jpeg)

#### 设定电台名称 ( 型号 X/ 型号 V 的功能 )

对电台指定名称。

- **1** 调谐该电台指定名称
- **2** 开始名称设定

![](_page_30_Picture_5.jpeg)

#### **3** 输入名称

参见<字符输入> (第47页),以获取关于如何 输入名称的信息。

#### **4** 结束名称设定

![](_page_30_Picture_134.jpeg)

#### 频率间距设定 ( 型号 X/ 型号 V 的功能 )

改变调谐频率间距。初始设定为FM波段50kHz, AM波段9kHz。

#### **1** 切换频率间距

在按下 [NAV] 和 [∞] (VOLUME)按钮的同时, 按下复位按钮。 当出现显示后,松开手指。 频率间隔改变到FM波段200kHz和AM波段10 kHz。

可以控制和播放通过KCA-iP300V(选购附件)与本机连接的iPod中的歌曲。当连接了带视频的iPod时,还可以在 此设备上显示视频内容。

 $\begin{array}{l} \gamma_1^2 \gamma_2^2 \gamma_3^2 \gamma_4^2 \gamma_5^2 \gamma_6^2 \gamma_7^2 \gamma_7^2 \gamma_$ 

![](_page_31_Figure_1.jpeg)

**32** DNX7320CN/DDX7032/DDX7032M

制将被禁用。

iPod控制

![](_page_32_Picture_0.jpeg)

![](_page_33_Picture_1.jpeg)

## USB设备控制

❸

只需将USB设备连接到USB连接器,便可控制和收听USB设备中的歌曲。

 $\begin{array}{l} \mathcal{L}_{1}=\mathcal{L}_{2}=\mathcal{L}_{3}=\mathcal{L}_{4}=\mathcal{L}_{5}=\mathcal{L}_{6}=\mathcal{L}_{7}=\mathcal{L}_{7}=\mathcal{L}_{8}=\mathcal{L}_{9}=\mathcal{L}_{9}=\mathcal{L}_{9}=\mathcal{L}_{9}=\mathcal{L}_{9}=\mathcal{L}_{9}=\mathcal{L}_{9}=\mathcal{L}_{9}=\mathcal{L}_{9}=\mathcal{L}_{9}=\mathcal{L}_{9}=\mathcal{L}_{9}=\mathcal{L}_{9}=\mathcal{L}_{9}=\mathcal{L}_{9}=\mathcal{L}_{9}=\mathcal{L}_{9}=\mathcal{L$ 

· 关于USB设备的连接方法,参见<基本操作>(第10页)。

![](_page_35_Picture_3.jpeg)

- 5 拆下USB设备。 当显示 "No Device" 时,便可以安全地删除 USB设备。 在连接着USB设备时,如果想再次播放,则 再次按下它。
- 6 选择文件夹。(仅文件夹选择模式)\*
- 7 选择文件。
- 8 播放或暂停。
- 9 切换按钮显示。
- 10 开始或停止扫描播放(依次播放各段音乐的 开头部分)。
- 11 重复播放(当前的音乐)。
- 12 开始或停止随机播放(按照随机次序播放音 乐)。
- e 显示免提画面。(第49页)
- 14 重复播放当前文件夹内的音乐或数据。(仅 文件夹选择模式)
- 15 更新USB设备中的音频文件数据库。
- 16 显示文件夹列表。 参见<文件夹选择>(第37页)。
- u 显示分类列表。 参见<USB列表>(第37页)。
- 18 显示播放的音乐的信息画面。
- 19 显示外部装置控制画面。 参见<外部装置电源控制>(第45页)。

⁄⊞) 在播放列表模式时被禁用。

**36** DNX7320CN/DDX7032/DDX7032M
# USB 列表

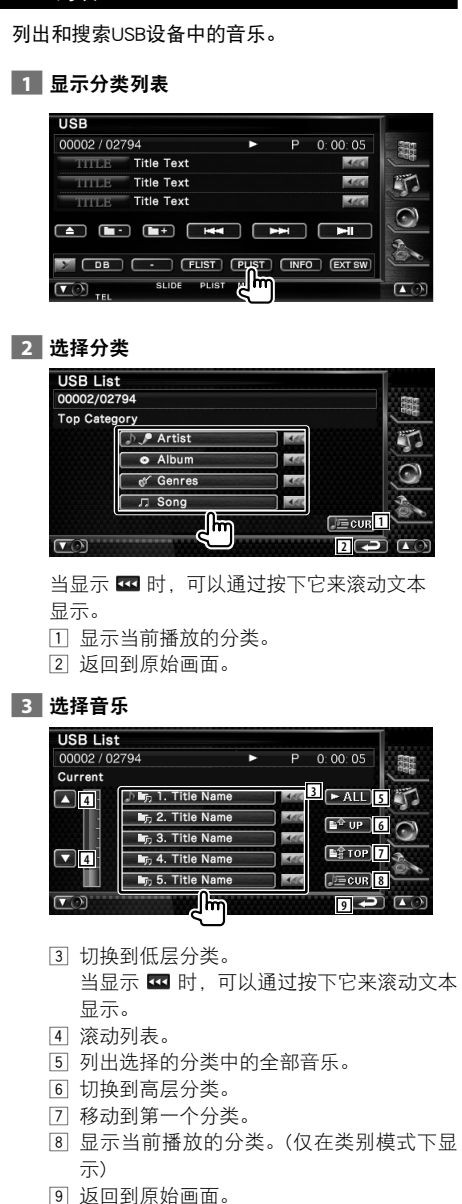

# 文件夹选择

根据层级体系,搜索存储在USB设备中的文件夹和 音频文件。

开始文件夹选择

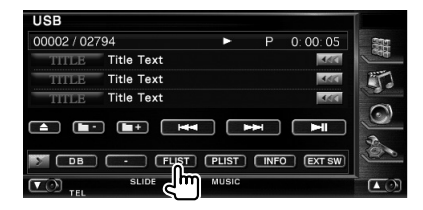

# 选择音乐

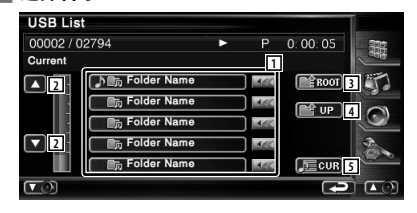

- 列出文件夹和音频文件列表 当触摸时打开文件夹,并开始播放音频文 件。
- 滚动列表。
- 3 移动到第一层级。
- 向上移动一个层级。
- 显示当前播放的文件。

在电视信号源模式中显示各种控制画面。仅当连接了电视调谐器选购附件时,才能够接收电视。

观看电视

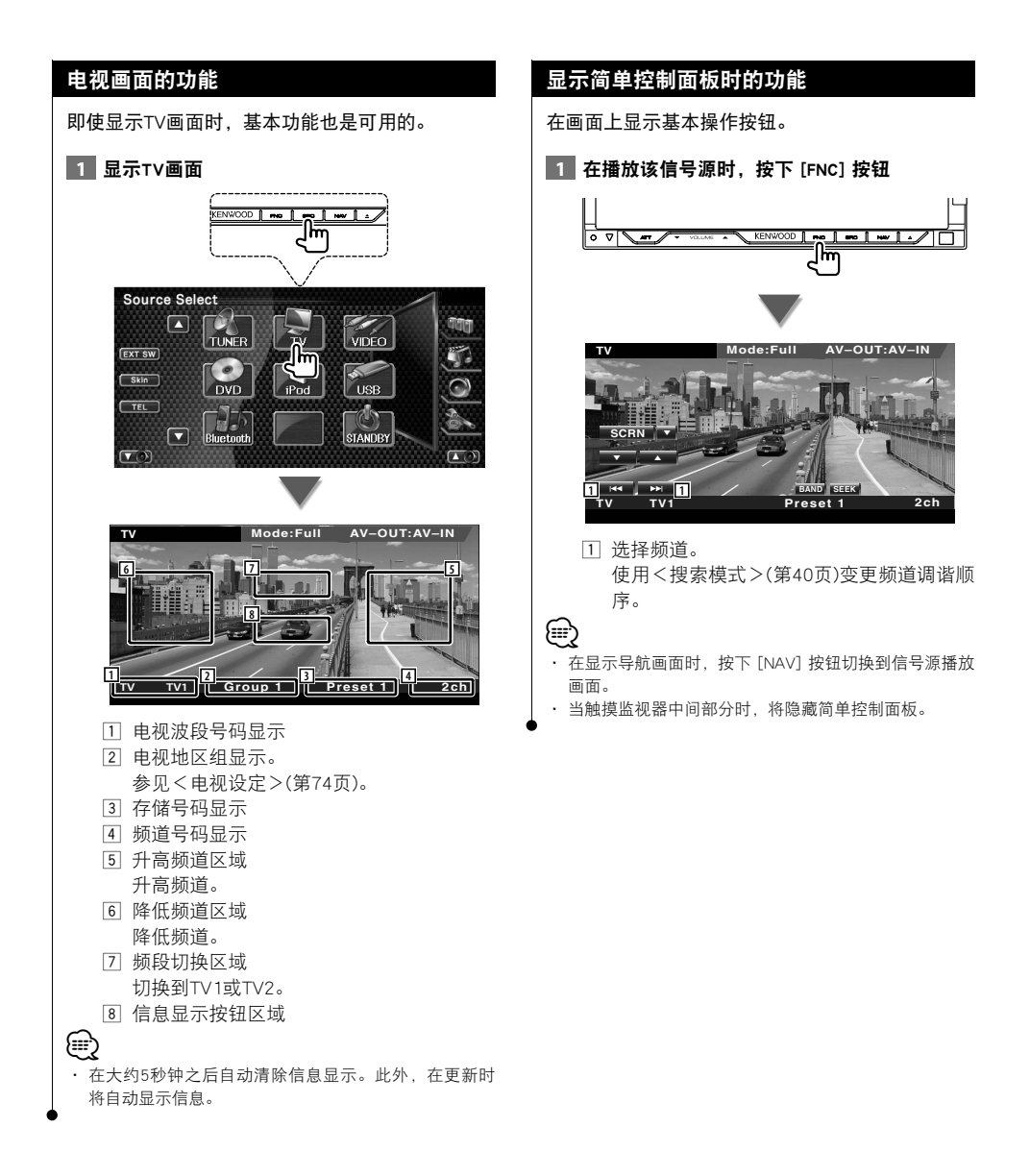

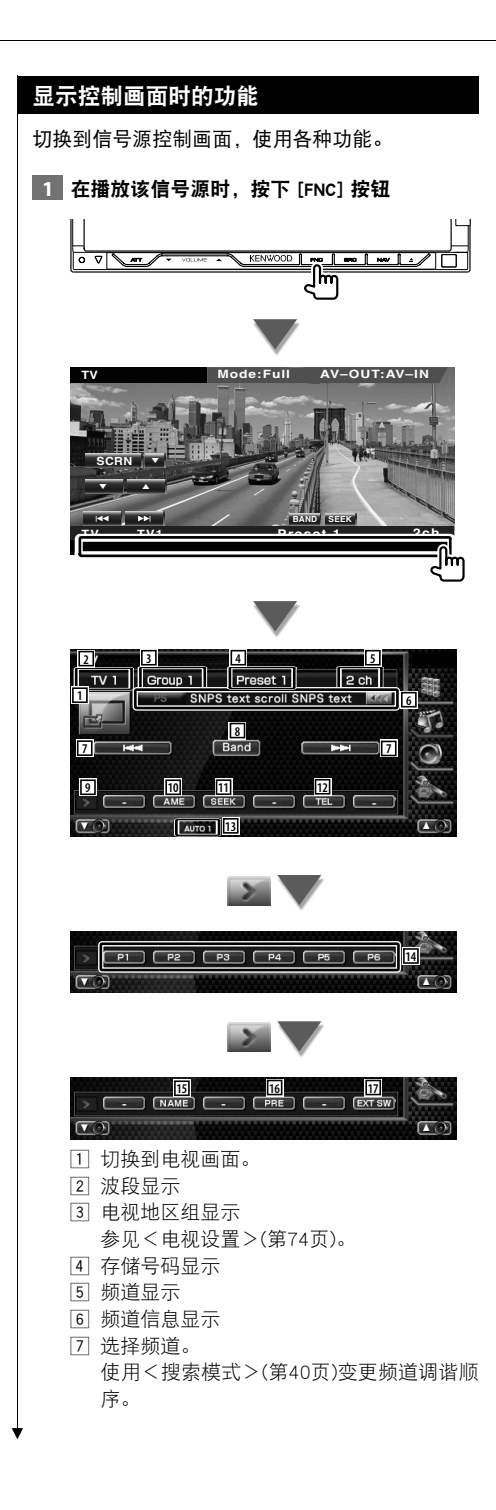

- 8 切换到 TV1 或 TV2。
- 9 切换按钮显示。
- 10 选择自动存储模式。 参见<自动记忆>(第41页)。
- [1] 切换搜索模式。 参见<搜索模式>(第40页)。
- 12 显示免提画面。(第49页)
- 13 表示当前的搜索模式。
- r 当按下 **P1** 至 **P6** 按钮时,可以呼出 存储的频道。 关于广播电视台的存储,请参见<自动记 忆>(第41页)或<手动记忆>(第41页)。
- 15 对调谐的电台设定名称。(第42页)
- 16 列表和选择存储的电台。 17 显示外部装置控制画面。
	- 参见<外部装置电源控制>(第45页)。

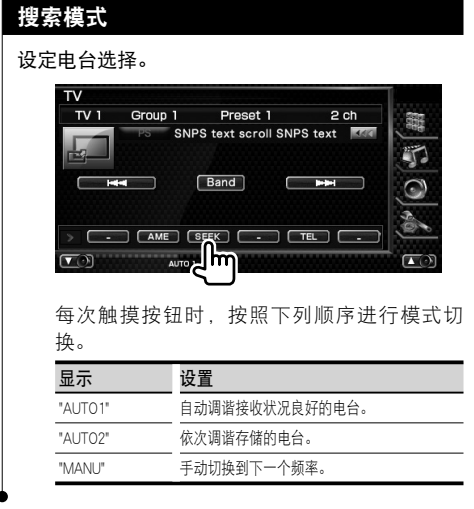

# 自动记忆

自动存储接收状况良好的电台。

# **1 选择需要存储的波段**

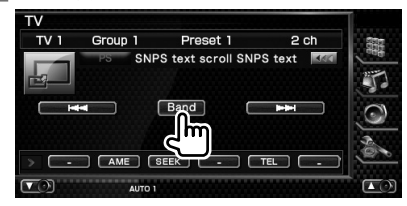

# **2** 选择自动存储模式

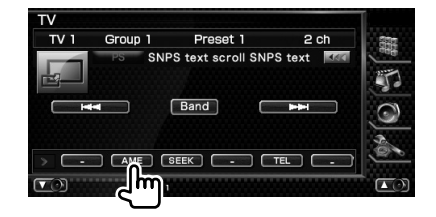

# **3** 开始自动存储

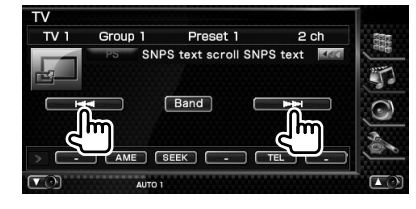

当存储了6个电台、或者调谐了全部电台后, 自动存储结束。

# €

· 如果在10秒钟内不操作,则操作自动结束。

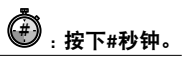

# 手动记忆

将当前接收的频道存储在存储器中。

# **1** 选择需要存储的电台

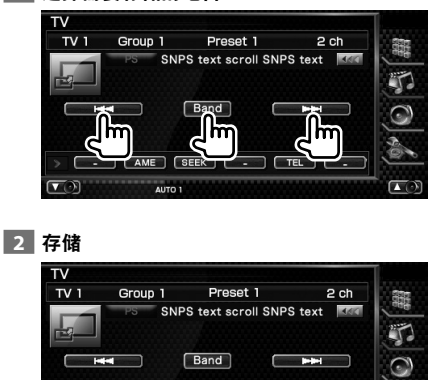

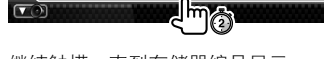

P1 (P2 (P3 (P4 (P5 (P6

4

 $\left( \frac{1}{2} \right)$ 

继续触摸,直到存储器编号显示。

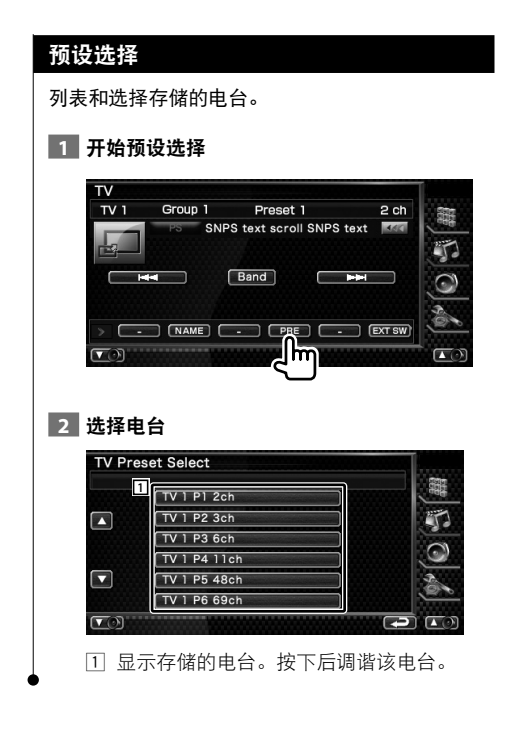

# 设定电台名称

对电台指定名称。

**1 选择需要指定名称的电台** 

# **2** 开始名称设定

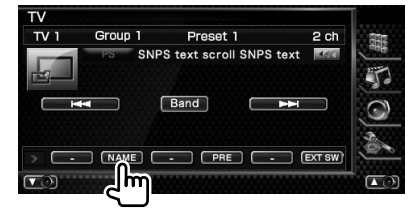

# **3** 输入名称

参见<字符输入>(第47页),以获取关于如何 输入名称的信息。

# **4** 结束名称设定

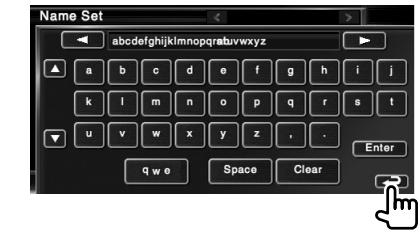

# Bluetooth音频控制<br><sub>脚</sub><br><sub>如果选择</sub>

€

如果连接了KCA-BT200(选购附件),可以播放存储在Bluetooth音频播放器和手机内的音频文件。

· 需要预先向Bluetooth装置 登录音响播放机。请务必阅读Bluetooth装置 的使用说明书。

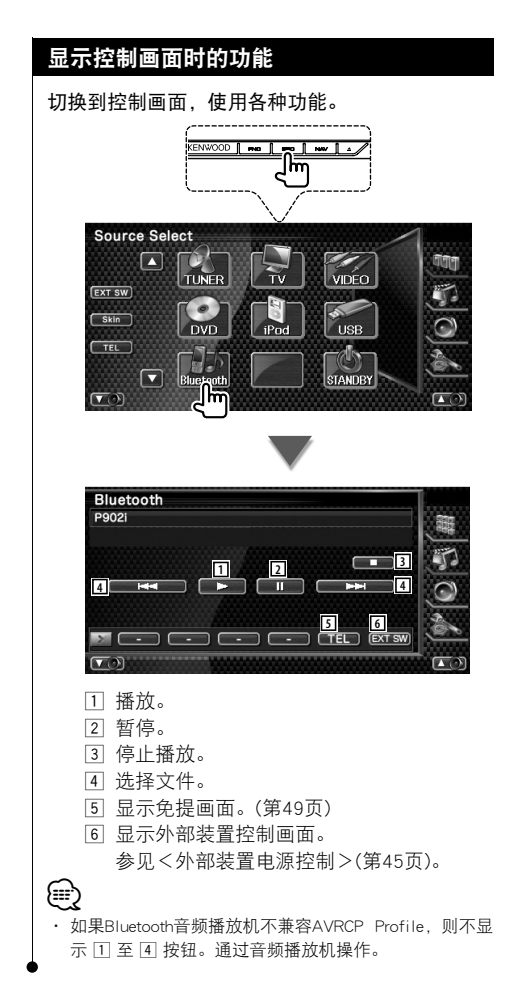

# 外部装置电源控制

控制外部装置的电源。

# 外部装置电源控制

控制外部装置的电源。

# **1** 显示EXT SW控制画面

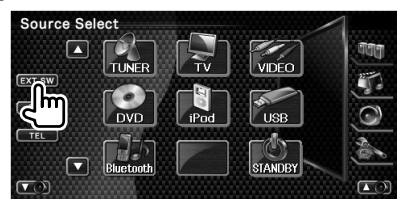

当显示各信号源的控制画面或简易控制面板时 出现 [EXT SW]。

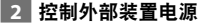

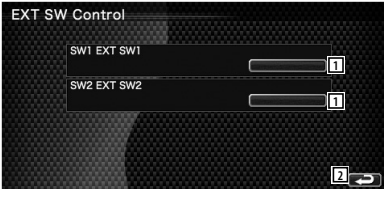

- [1] 可以接通或关闭外部装置的电源。
- 2 返回到原始画面。

# (≡€

- · 必须连接市售的接续装置,然后才能够使用本功能。 将需要控制的外部装置与接续装置连接。
- · 关于电源接通或关闭规格的设置,参见<EXT SW设置> (第80页)。

# *接*收到电话呼*叫*时静音音频音量

in dina dia kaominina dia kaominina d*ia* 49.799.<br>Pada yang dia kaominina dia kaominina dia kaominina dikenala dia kaominina dia kaominina dia kaominina dia kaom<br>Kaominina dia kaominina dia kaominina dia kaominina dia kaom

当接收到电话呼叫时,系统自动暂停。

# 接收到电话呼叫时静音音频音量

# 当接收到电话呼叫时...

显示电话呼叫("CALL")画面,并暂停系统。

电话呼叫("CALL")画面

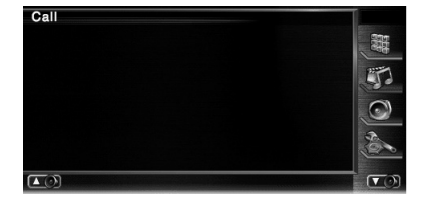

# 当呼叫结束...

挂起电话。 系统自动继续播放。

(∰

· 要使用TEL静音功能,您需要使用商用电话附件将MUTE 线连接到您的电话上。参见<安装说明书>。

字符输入

<sub>。</sub><br>当选择设定电台名称模式等时,显示以下画面用于输入字符。

# 如何使用字符输入画面

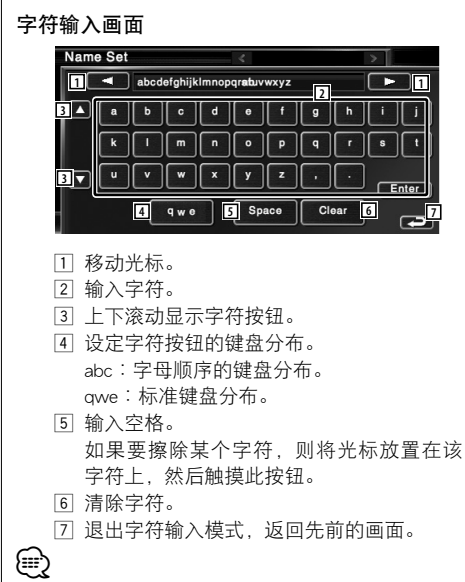

· 只有在已应用停车制动器之后,才可以输入字符。

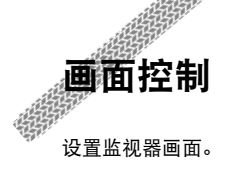

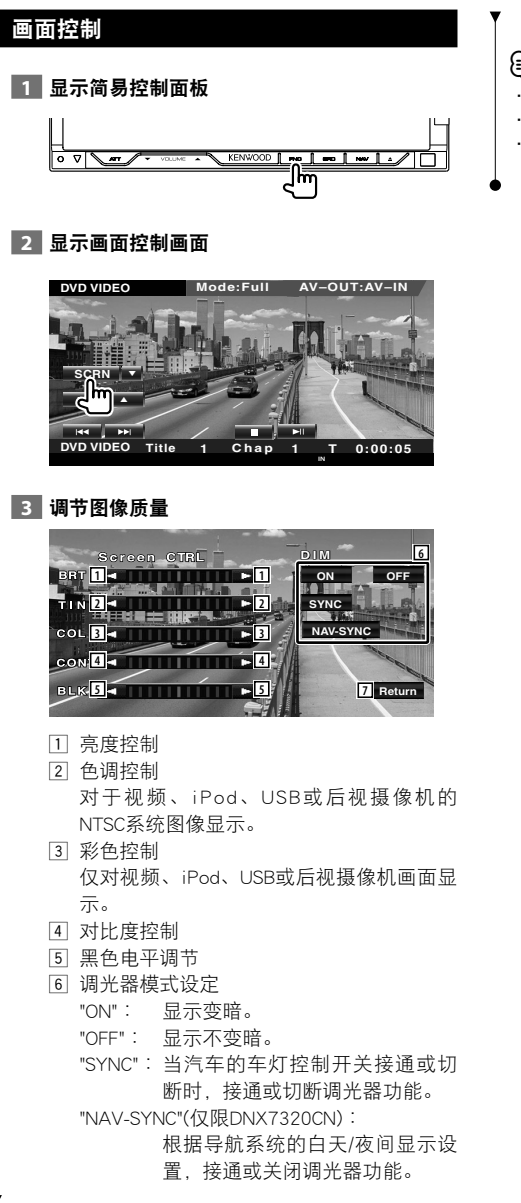

- 7 返回到前一个画面。
- {≕}
- · 只有在已应用停车制动器之后,才显示画面控制画面。
- · 可以为每个源设置画面质量。
- · 可以设置画面的图像质量,例如从<设置菜单>的<监 视器设置>菜单中进行设置(第71页)。

# 免提单元控制

❸

在免提控制模式下可以使用各种功能。(仅适用于所连接的Bluetooth装置选件)

- · 需要事先向Bluetooth装置登录手机。请务必阅读Bluetooth装置 的使用说明书。
- · 必须从手机下载,然后才能够使用电话簿。有关详细内容,参见Bluetooth装置和手机的使用说明书。

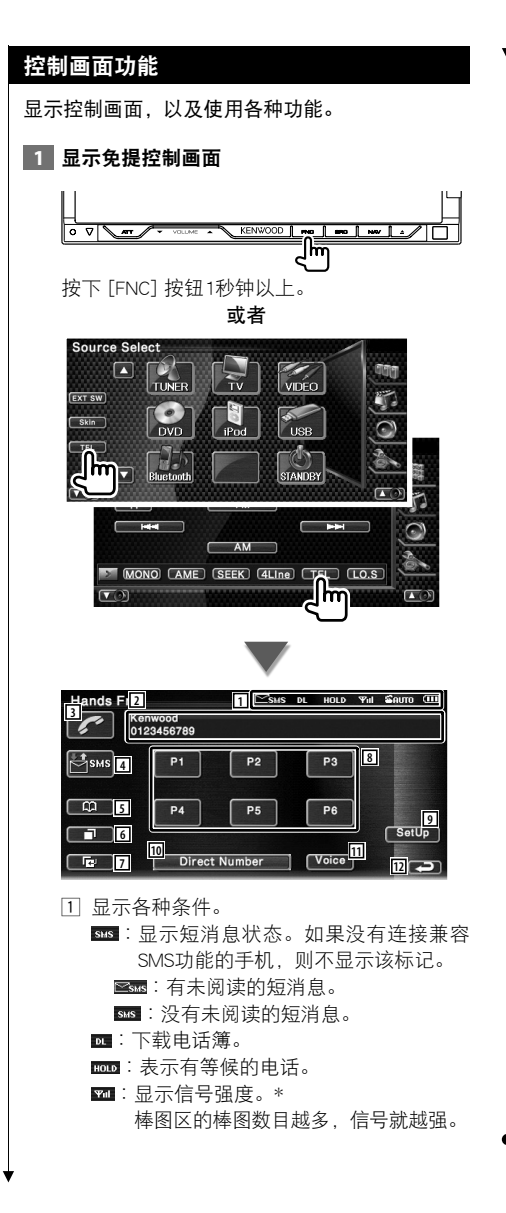

■ ■ ■ :显示当前的自动应答状态 ∶当自动应答接通时 ■∶当自动应答切断时 ∶ 显示手机的电池电量。\* 棒图区的棒图数目越多,电池电量 越高。 2 显示拨出的电话号码。 如果在电话簿中登录了电话号码,则显示 对方的姓名。 3 拨打显示的预设电话号码。 4 显示SMS选择画面。 参见<SMS(短消息服务)>(第59页)。 5 显示电话簿搜索画面。 参见<使用电话簿拨打电话>(第52页)。 6 显示拨出电话画面。 参见<通过拨出电话或来电电话记录拨打 电话>(第53页)。 7 显示来电电话画面。 参见<通过拨出电话或来电电话记录拨打 电话>(第53页)。 8 拨打预设的电话号码。 关于预设电话号码的方法,参见<预设电 话号码>(第58页)。 9 显示免提设定画面。 参见<设定免提电话>(第55页)。 10 显示拨号显示画面。 参见<输入电话号码通话>(第50页)。 □ 开始语音识别。 参见<使用语音识别拨打电话>(第54页)。 12 返回到前一个画面。 · 在您的车辆行使过程中,出于安全原因的考虑,某些功 能会被禁用。与被禁用的功能相关的按钮被按下时,该 按钮变为无效。 · 当显示免提控制画面时,所连接的移动电话的名称将会 显示5秒钟。 · \* 由于控制单元的步骤数和移动电话的不同,此控制单 元上显示的状态可能和移动电话上显示的状态不一 致。如果无法获得与此相关的信息,则将不显示任何

· 将移动电话设置为私用模式,可以禁用免提功能。

⁄⊞)

状态。

#### 接收到呼叫时 输入电话号码通话 当您接收到呼叫时,您可以使用免提电话。 输入电话号码拨打电话。 **1 接听来电 1** 显示号码输入画面 Calling SMS DL HOLD Yul SAUTO III **Hands Free**  $\simeq$ SMS DL HOLD THI SAUTO Kenwood<br>0123456789 Kenwood ł, 0123456789  $\overline{\mathbb{C}}$ sms  $P1$  $P2$  $P3$ **1 2 3** ।<br>⊟  $P4$  $P5$  $P6$ **4 DTME** SetUp  $\blacksquare$ Direct Number | Voice ा  $\overline{r}$ llm 有来电时,接听画面自动出现。 1 开始与来电的对方通话。 **2 输入电话号码**  当听到等候提示音时,切换通话的对方。 **1**<br>1<sup>1</sup><br>
1<sup>1</sup><br>
1<sup>1</sup><br>
1<sup>1</sup><br>
1<sup>1</sup> 当与另外一方的通话结束后,恢复与等候 SMS DL HOLD Tul SAUTO III z 的一方通话。 L 0123456789  $\overline{\mathbf{3}}$ 2 挂断电话。  $\overline{2}$ ≣Џsms 3 在电话和扬声器之间切换语音输出。  $\overline{\phantom{a}}$  $\overline{\phantom{a}}$ **2** 4 输出拨号音。  $\overline{\mathbf{g}}$ ┑  $\overline{\phantom{a}}$  参见<控制基于音调的服务>(第51页)。  $\overline{\phantom{a}}$  $\overline{u}$ **3 4** llin 1 拨打输入的电话号码。 2 对输入的电话号码编写SMS。 参见<SMS(短消息服务)>(第59页)。 3 清除号码。 4 返回到前一个画面。

 **3** 拨打电话

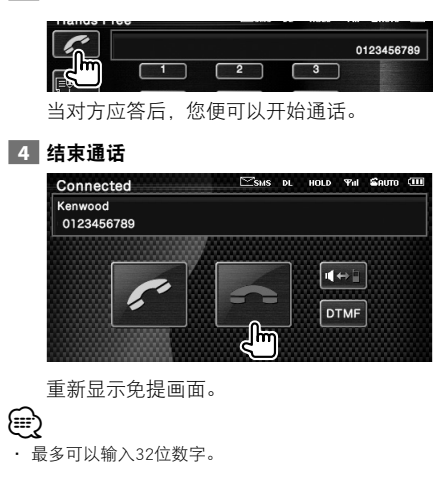

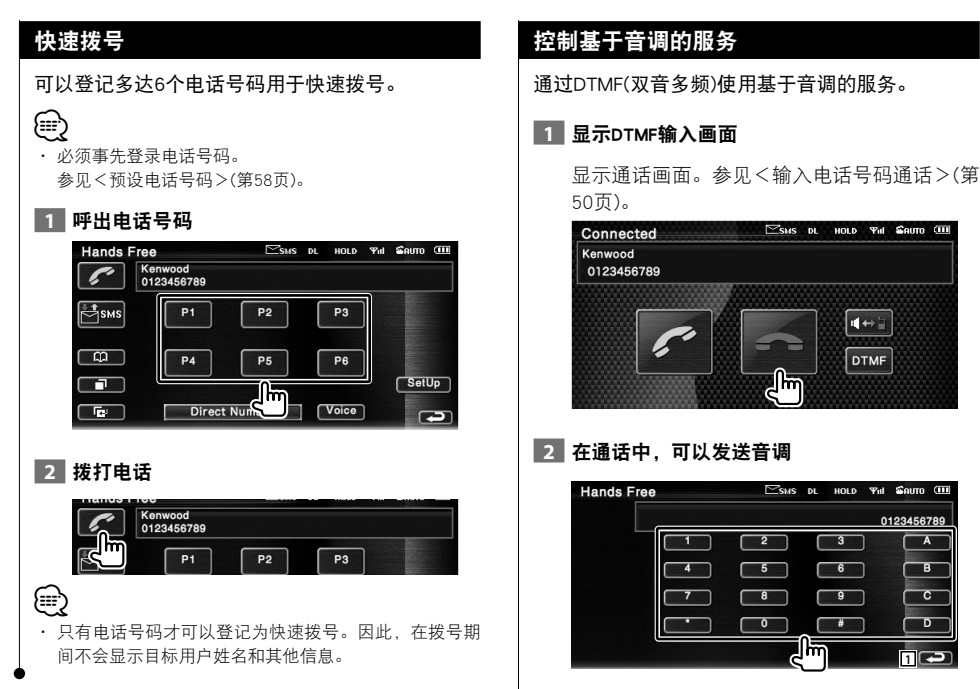

1 返回到前一个画面。

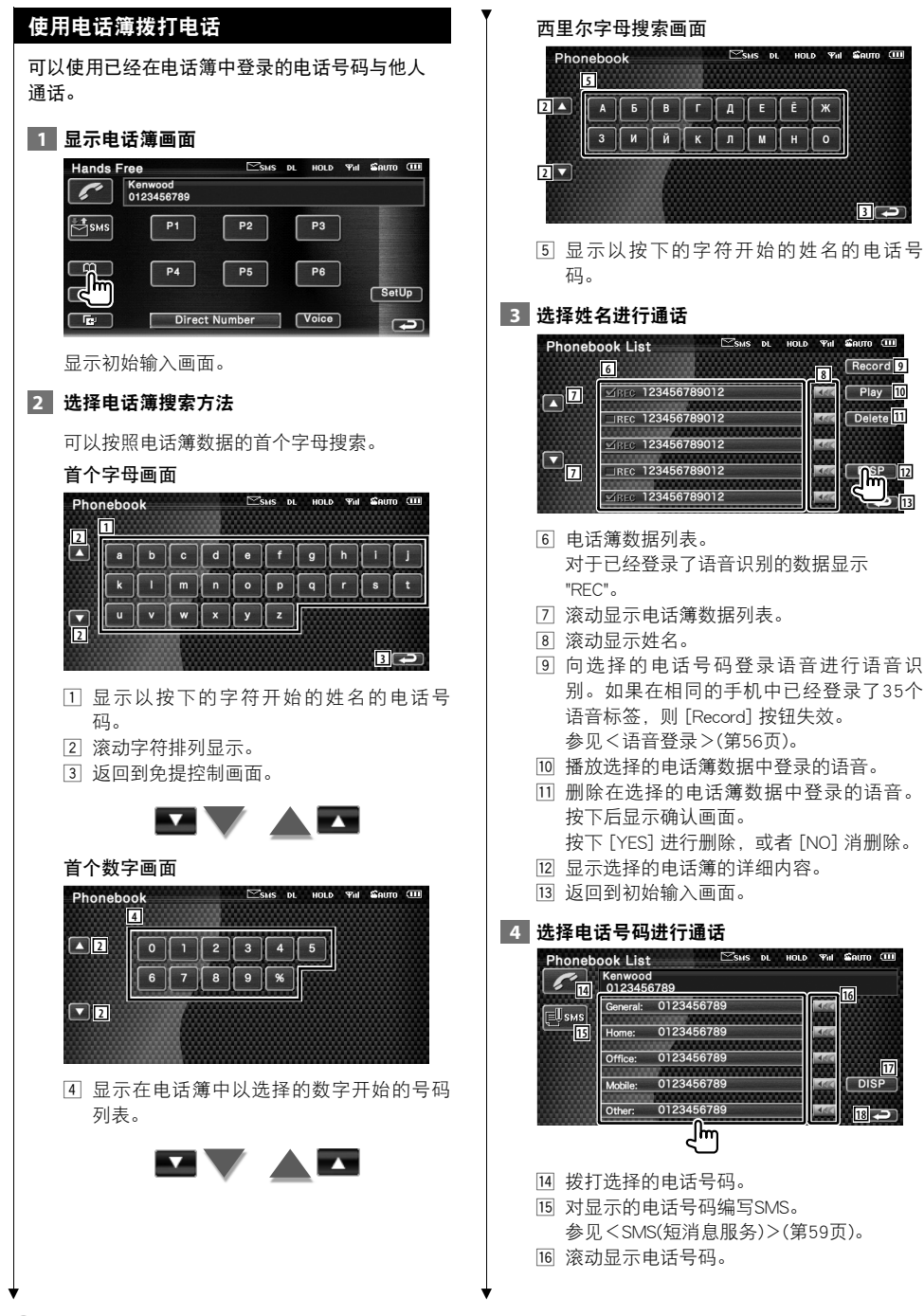

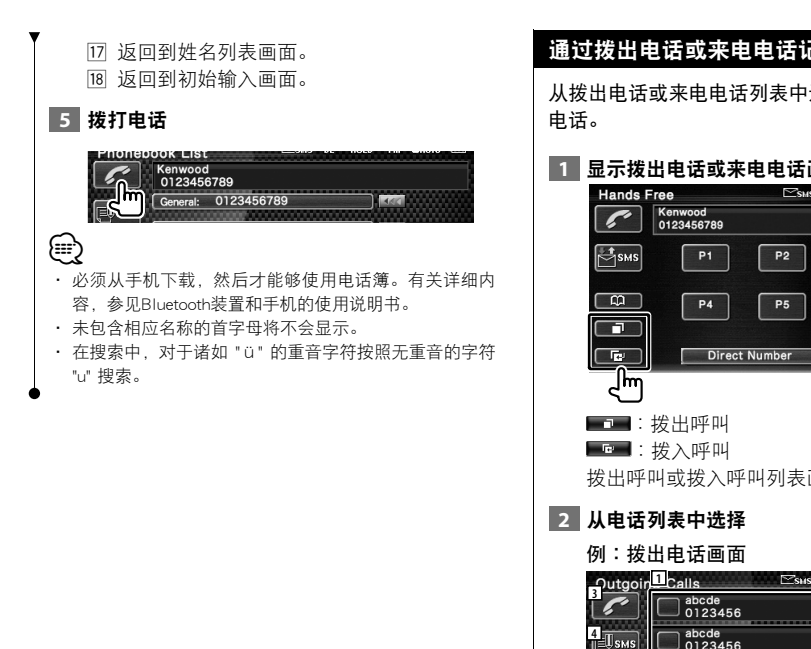

# 己录拨打电话

选择电话号码拨打

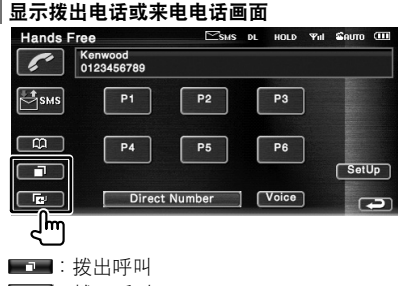

画面显示。

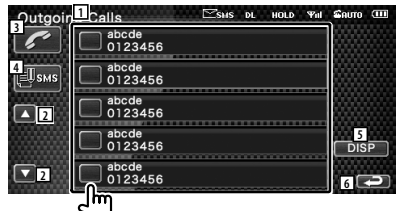

1 拨出电话列表。

- 2 滚动列表。
- 3 拨打选择的号码。
- 4 对选择的电话号码编写SMS。
	- 参见<SMS(短消息服务)>(第59页)。
- 5 显示选择的电话号码的详细内容。
- 6 返回到免提控制画面。

# **3** 拨打电话

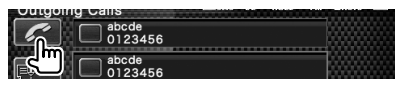

# (∰

· 拨出电话列表画面或来电电话列表画面显示由本机打出 或接收的电话列表。这不是存储在移动电话存储器中的 呼叫。

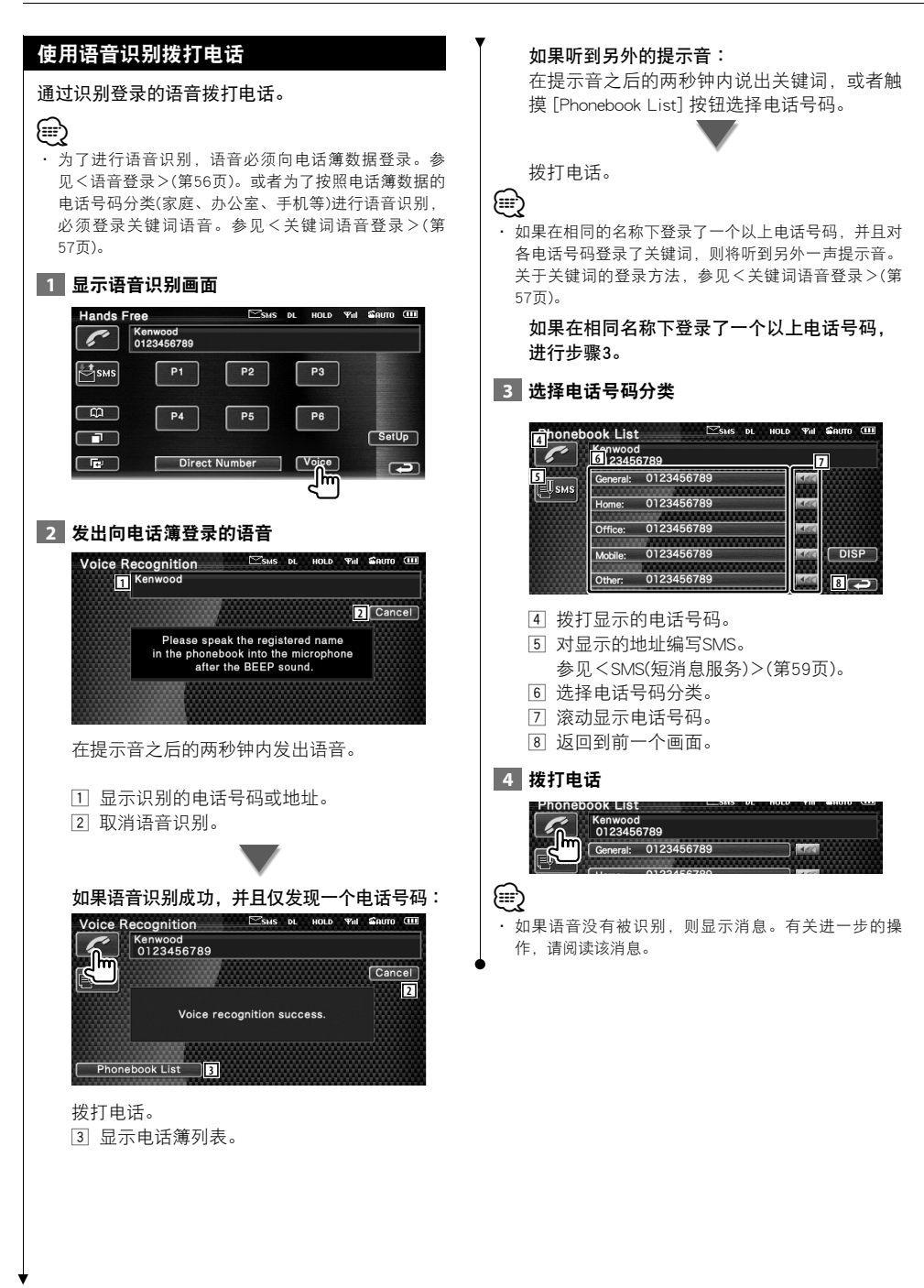

### 设定免提电话 可以按照下列方式设置免提系统。 **1 显示免提电话设定画面 Hands Free** HOLD  $\mathbf{a}$  $\Psi_{\rm eff}$ Kenwood<br>0123456789 z  $\mathbb{C}_{\text{1SMS}}$  $P1$  $P<sub>2</sub>$  $P3$ ।<br>।<br>।  $P4$  $P<sub>5</sub>$  $P6$  $\blacksquare$  $\Box$ Direct Number  $\sqrt{\phantom{a}}$  Voice **2 设定各个项目** DL HOLD Yul SAUTO Hands Free Set Up **1 1 1 1 1 1 1 2**  $\overline{\phantom{0}}$ **3** Phone Voice  $\overline{\phantom{a}}$ Front I **4** Call Beep  $=$  On  $=$  Off **5 6 Yul** Seim **Hands Free Set Up 7 8** Phone Information Use  $=$  On  $=$  Off **9** SMS Use  $\boxed{\neg$  On  $\equiv$  Off **10** Key Word  $\qquad \qquad$  Set  $\qquad$ **11 12** 1 移动到 "Hands Free Set Up 2" 画面。 2 设定终端器来电后的自动应答时间。  $(\triangleright$  "8") "Off"∶ 本功能无法使用。 "0-99 "∶ 设置为呼叫铃声时间(秒)。 **3 设定铃声输出位置。(▶ "Front R")**  "Front L"∶ 从前部左侧扬声器输出铃声。 "Front R"∶ 从前部右侧扬声器输出铃声。 "Front All"∶ 从前部两侧扬声器输出铃声。 [4] 设定来电的提示音。(2 "On") "On"∶ 提示音接通。 "Off"∶ 提示音取消。  $5$  设定收到SMS的提示音。( $\blacktriangleright$  "On") "On"∶ 提示音接通。 "Off"∶ 提示音取消。 6 返回到 "Hands Free Control" 画面。 7 返回到 "Hands Free Set Up 1" 画面。

- 8 设定是否使用手机电话簿、拨出电话列表 和来电电话列表。(A "On")
	- "On"∶ 使用。
	- "Off"∶ 不使用。
- **9 设定SMS功能 (▶ "On")** 
	- "On"∶ 使用SMS功能。
	- "Off"∶ 不使用SMS功能。
- 10 使用语音识别向选择的电话号码分类登录 语音。
	- 参见<关键词语音登录>(第57页)。
- 111 向免提控制画面预设按钮登录电话号码。 参见<预设电话号码>(第58页)。
- 12 返回到免提控制画面。

# ⁄⊞)

- · 在此设备为自动应答设置的时间间隔和在移动电话上设 置的时间间隔,哪一个更短则启用哪一个。
- · 选择远离麦克风的扬声器,以防止生成啸声或回音。

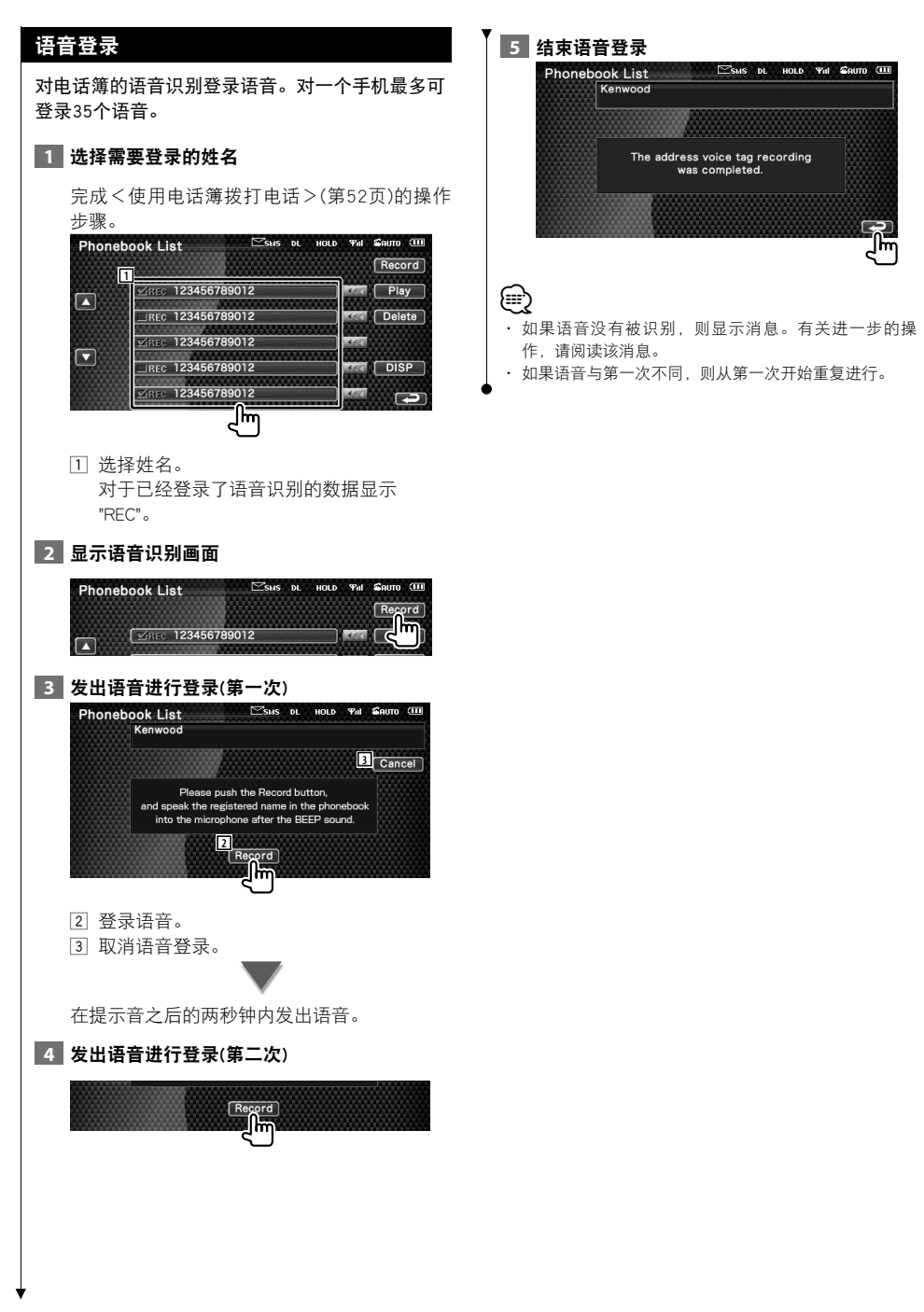

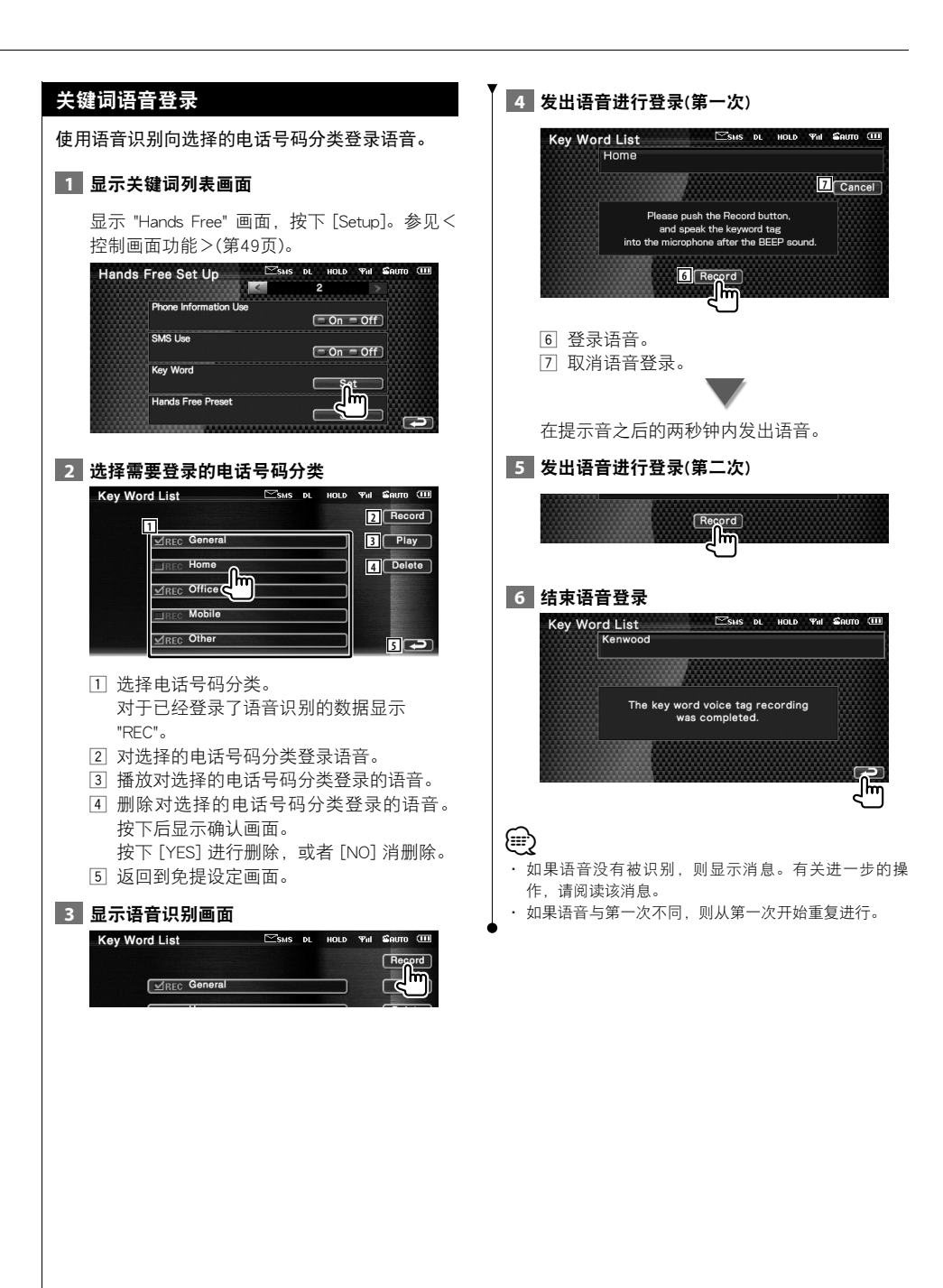

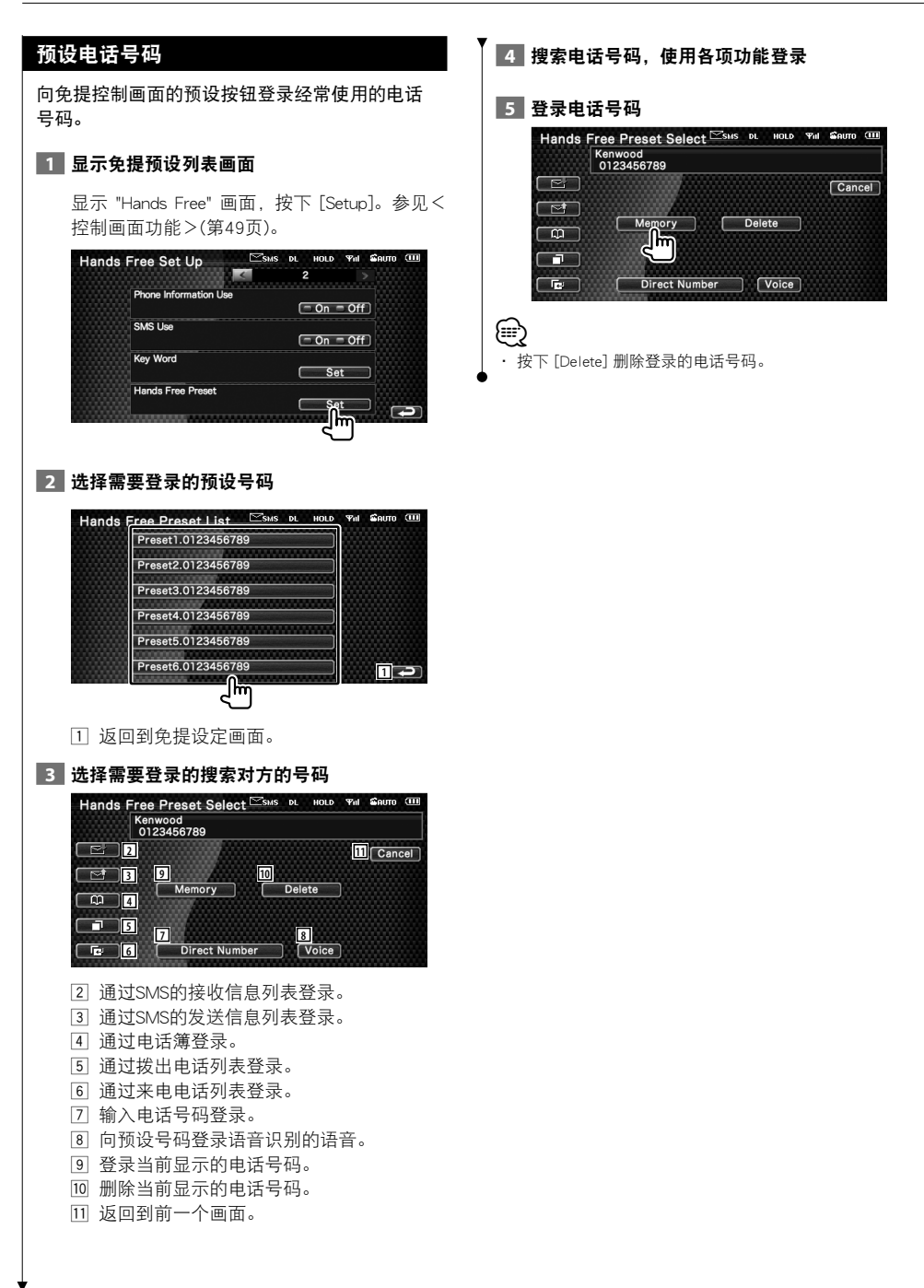

#### SMS( 短消息服务 ) 使用短消息功能。 **1 显示SMS选择画面 Hands Free**  $\approx$ SMS DL HOLD Till SAUTO Kenwood<br>0123456789  $\overline{\phantom{a}}$  $P3$  $P1$  $P2$  $P4$  $P5$  $P6$  $SetUp$ n  $\overline{\phantom{a}}$ Direct Number | [Voice]  $\overline{C}$  **2** 选择功能  $\Xi$ SHS DL HOLD  $\Psi$ il Sauto (III) **SMS Select 1** E Received Message List **2** E' Sent Message List **3** CU Draft SMS Download... **4 Download 6 6** 1 显示接收的消息列表。 2 显示发送的消息列表。 3 显示消息画面。如果有未完成的消息, 则 按钮有效。 4 从手机获取SMS消息。 5 返回到免提画面。  **3** 选择需要显示的消息 **Message List** SMS DL HOLD THI SAUTO eceive **6**  $\boxed{2007/06/05}$ ۳ **7** Usms  $\boxed{\text{and}}$  abcde  $\overline{\text{6}}$  abcde **8 9**  $\overline{\mathbb{C}}$  abcde  $\overline{\mathbb{R}}$  abcde **8**  $\overline{G}$ hī 6 拨打选择的消息中的号码。 7 对选择的消息编写新消息。

- 8 滚动列表。
- 9 显示选择的消息。

## SMS消息画面

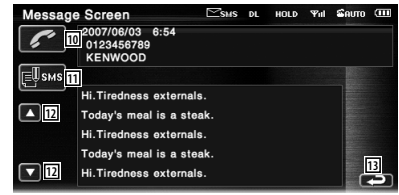

- p 拨打选择的消息中的号码。
- 11 对选择的消息编写新消息。
- 12 滚动显示该消息。
- 13 返回到前一个画面。

# **4** 编写消息

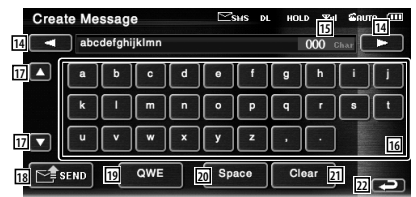

- 14 移动光标。
- 15 显示允许的剩余字符数量。
- 16 输入字符。
- 17 变更键盘字符的类型。
- 18 发送消息。
- 19 设定字符按钮的键盘分布。 ABC∶字母顺序的键盘分布。 QWE∶标准键盘分布。
- 20 输入空格。
- 21 擦除输入的字符。 如果按下1秒钟以上,则擦除全部输入的字 符。
- 22 返回到前一个画面。

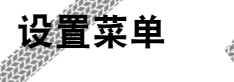

可以设置各种接收机的参数。

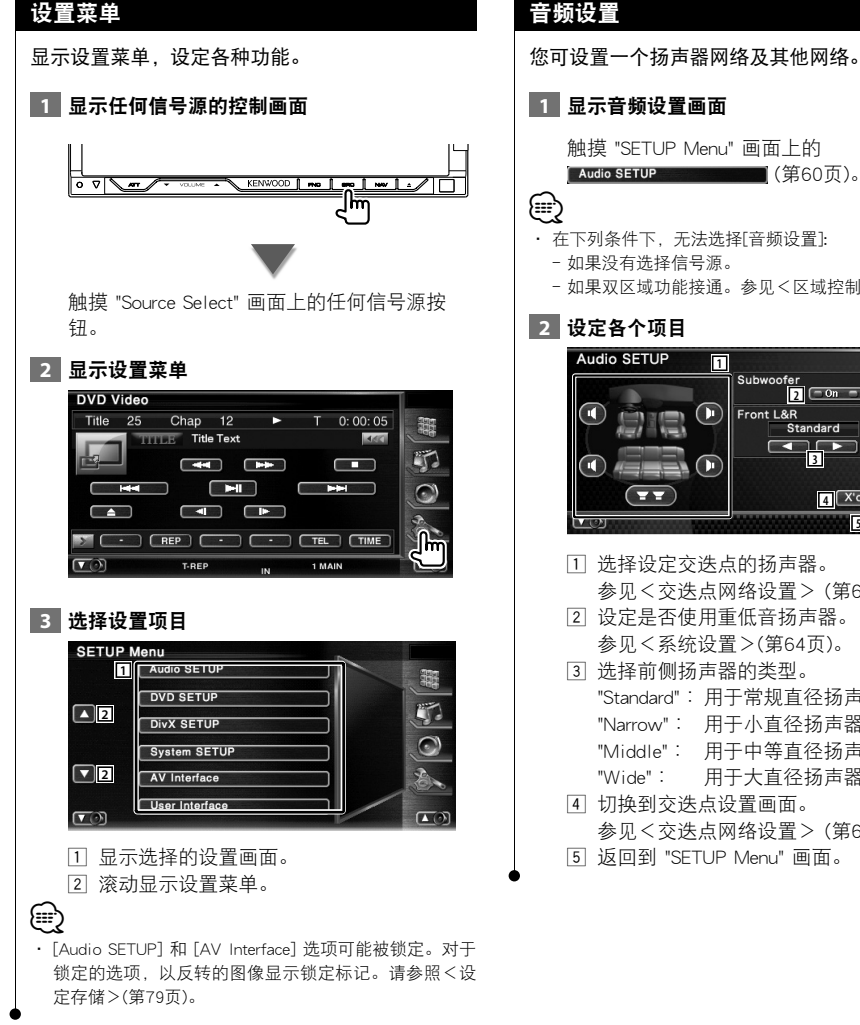

 $\begin{smallmatrix}&&&\text{\small{0.55\textwidth}l{0.5em}l{0.5em}l{0.5em}l{0.5em}l{0.5em}l{0.5em}l{0.5em}l{0.5em}l{0.5em}l{0.5em}l{0.5em}l{0.5em}l{0.5em}l{0.5em}l{0.5em}l{0.5em}l{0.5em}l{0.5em}l{0.5em}l{0.5em}l{0.5em}l{0.5em}l{0.5em}l{0.5em}l{0.5em}l{0.5em}l{0.5em}l{0.5em}l{0$ 

# 音频设置

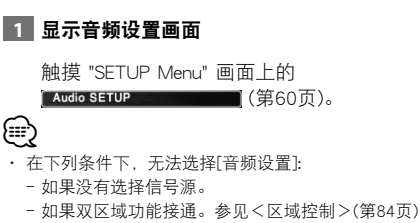

**1** Subwoofe  $\overline{2}$   $\overline{2}$   $\overline{$  $\bigcirc$ Front L&R Standard **3**  $\bigcap$ **4** X'over **5**

- 11 选择设定交迭点的扬声器。 参见<交迭点网络设置> (第61页)。
- 2 设定是否使用重低音扬声器。 参见<系统设置>(第64页)。
- 3 选择前侧扬声器的类型。 "Standard"∶ 用于常规直径扬声器的设置 "Narrow"∶ 用于小直径扬声器的设置 "Middle"∶ 用于中等直径扬声器的设置 "Wide"∶ 用于大直径扬声器的设置 4 切换到交迭点设置画面。
- 参见<交迭点网络设置> (第61页)。
- 5 返回到 "SETUP Menu" 画面。

# 交迭点网络设置

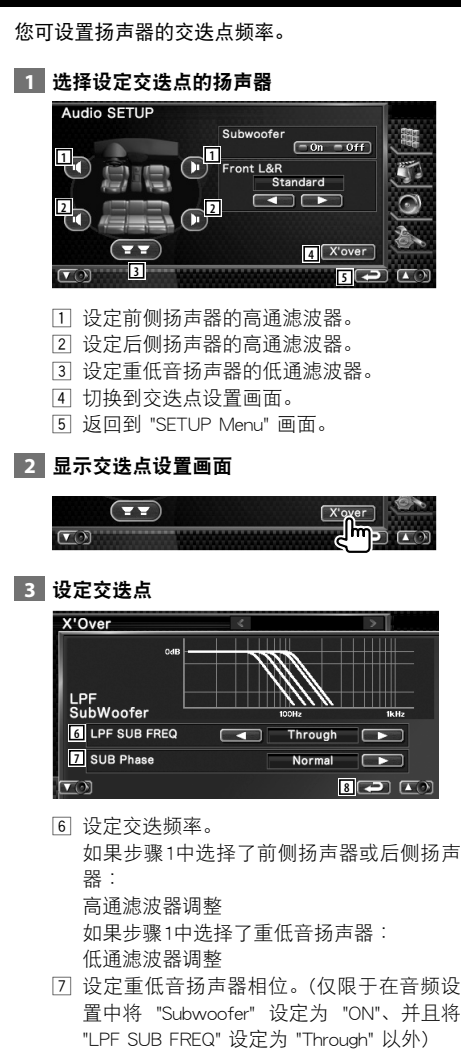

8 返回到 "Audio SETUP" 画面。

# DVD 设置

# 您可设置DVD播放。

**1 显示DVD设置画面** 

触摸 "SETUP Menu" 画面上的

[ DVD SETUP \_\_\_\_\_\_\_\_\_\_] (第60页)。

# **2** 设定各个项目

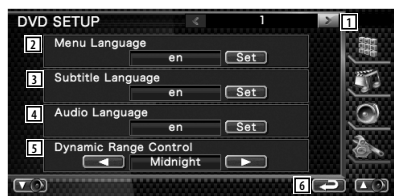

- 1 移动到 "DVD SETUP 2" 画面。
- 2 选择光盘菜单语言。\*1 (参见<语言设置>,第62页)
- 3 选择字幕语言。\*1 (参见<语言设置>,第62页)
- 4 选择音频语言。\*1 (参见<语言设置>,第62页)
- [5] 设定动态范围。\*<sup>1</sup> (И️ "Wide") 将动态范围由 "Wide" 切换到 "Normal"、由 "Normal" 切换到 "Dialog", 均将减小动态范 围。与 "Wide" 和 "Normal" 相比,"Dialog" 将使总音量变大,从而使您能够更清楚地 听见电影的对白。 这只有在使用了 Dolby Digital 软件时才有 效。

操作在停止播放时有效。

6 返回到 "SETUP Menu" 画面。

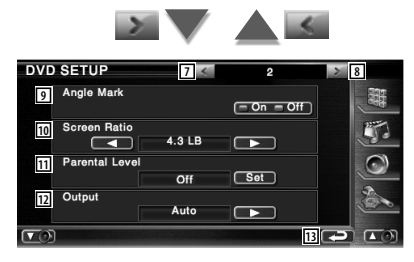

- 7 返回到 "DVD SETUP 1" 画面。
- 8 移动到 "DVD SETUP 3" 画面。
- $\overline{9}$  设定角度标记显示。( $\overline{2}$  "On")

中文 **61**  $\overline{r}-\overline{y}$ 

# 设置菜单

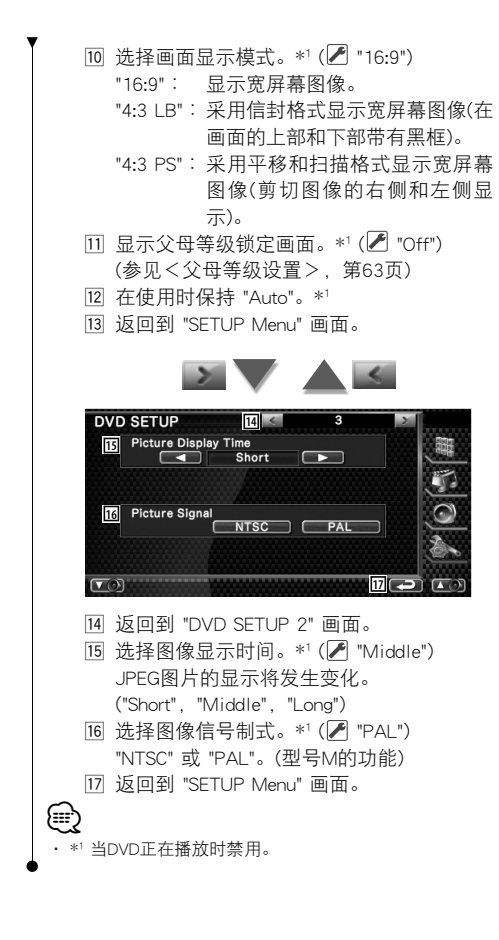

# 语言设置

选择语音和菜单使用的语言。

# **1** 选择需要设定的语言项目

参见<DVD设置>(第61页),选择 [Menu Language]、[Subtitle Language] 或 [Audio Language]。

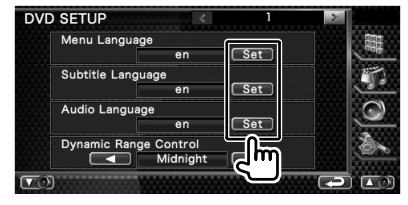

# **2** 显示语言设置画面

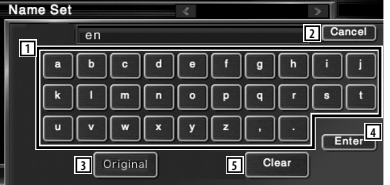

- 1 输入语言代码。
- 2 取消语言设置,返回到 "DVD SETUP 1" 画 面。
- 3 设定原始音频语言。 (它将在音频语言设置期间出现。)
- 4 设定语言,返回到 "DVD SETUP 1" 画面。 (它将在您输入语言代码之后出现。)
- 5 清除语言代码。

# **3** 输入语言代码

参见<DVD语言代码>(第92页),选择所期望 的语言。

# **4** 设定需要使用的语言

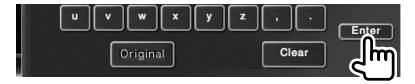

# 父母等级设置

设置父母等级。

# **1 显示父母等级代码画面**

参见<DVD设置>(第61页),触摸 [Parental Level]。

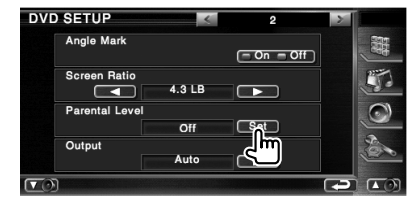

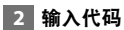

**Parental Pass**  $\overline{\phantom{0}}$ **2** Cancel **1**  $\boxed{2}$  $\overline{1}$  $\sqrt{3}$  $\sqrt{5}$  $\sqrt{6}$ **3** Level 5  $\overline{4}$  $7<sup>7</sup>$  $\begin{array}{|c|} \hline \hline \hline \end{array}$  $\sqrt{9}$ **4** Enter  $\overline{\phantom{0}}$ <u>तिज</u> **5**  $\Box$  $\left(\underline{\mathbf{A}}\right)$ 

- 1 输入代码。
- 2 取消当前设置,返回到 "DVD SETUP 2" 画 面。
- 3 显示当前的父母锁定等级。
- 4 确定代码,显示父母等级设置画面。
- 5 清除代码。
- {≡}
- · 第一次输入的号码设定为您的代码。
- · 可以按下复位按钮清除代码。

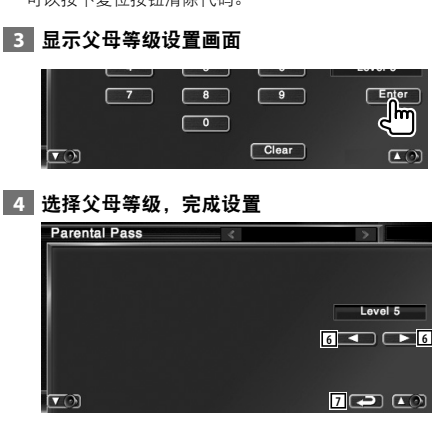

- 6 选择父母等级。
- 7 完成父母等级设置,返回到 "DVD SETUP 2" 画面。

(≕}

- · 如果光盘超过父母锁定等级,需要输入代码。
- · 父母锁等级将根据所装载的光盘的不同而不同。
- · 如果光盘没有父母锁, 则即使您设置了父母锁功能, 任 何人都仍然可以播放该光盘。

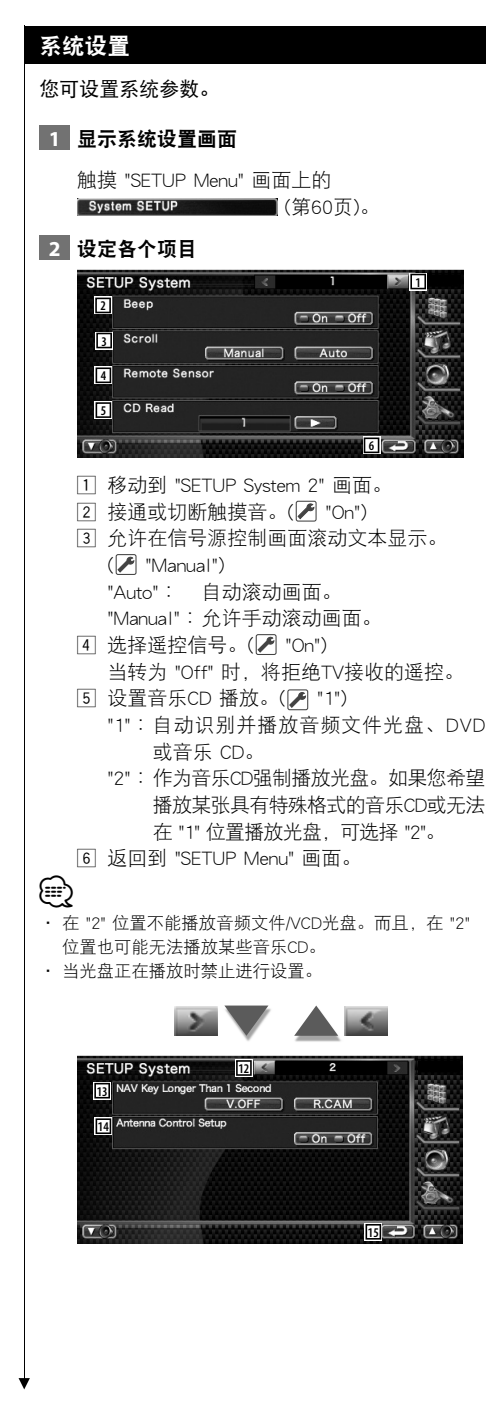

- 12 返回到 "SETUP Svstem 1" 画面。
- e 设定 [NAV] 按钮的功能。
	- "V. OFF"∶ 按下 [NAV] 按钮1秒钟以上,显 示切断。
	- "R. CAM": 按下 [NAV] 按钮1秒钟以上, 切 换到后视摄像机。
- 14 当不收听调谐器信号源时, 如果需要汽车 的天线缩回,设定为 "Off"。 (型号M/型号M2的功能) (仅可在待机模式下 设定)
- 15 返回到 "SETUP Menu" 画面。

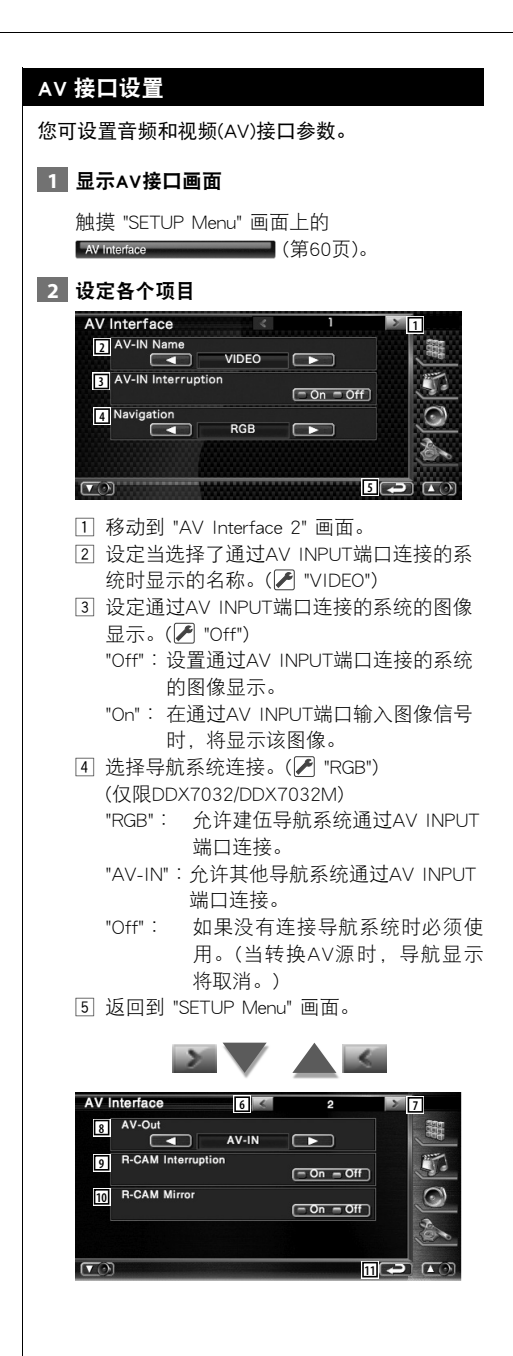

- 6 返回到 "AV Interface 1" 画面。
- 7 移动到 "AV Interface 3" 画面。
- 8 选择在AV OUTPUT端口输出的AV信号源。  $(\sqrt{\bullet})$  "AV-IN")
- 9 设定切换后视摄像机显示的方法。  $(\sqrt{\phantom{a}})$  "Off")
	- "On"∶ 当将汽车的操纵杆移动到 "Reverse" 时,切换到后视摄像机的视频显示。
	- "Off"∶ 当将汽车的操纵杆移动到 "Reverse"、 然后按下 [NAV] 按钮1秒钟以上时, 切换到后视摄像机的视频显示。
- 10 可以左右翻转后视摄像机的视频显示。 如果设定为 "ON",后视图像按照镜像左右 翻转在画面上显示。(A "Off")
- q 返回到 "SETUP Menu" 画面。

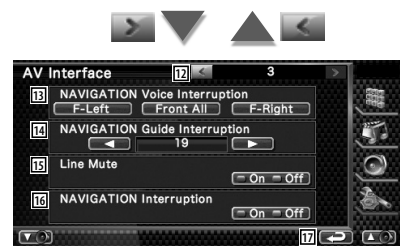

- 12 返回到 "AV Interface 2" 画面。
- 13 选择用于导航系统语音向导的扬声器。

 $(\sqrt{\phantom{a}})^{n}$  "F-Left")

- "F-Left"∶ 使用前部左侧扬声器进行语音 向导。
- "F-Right"∶ 使用前部右侧扬声器进行语音 向导。
- "Front All"∶ 使用前部两侧扬声器进行语音 向导。
- [14] 调整导航系统语音向导音量。(▶ "21")
- 15 对导航系统语音向导的音量静音。  $(\sqrt{\phantom{a}}$  "On") 当转为 "On" 时, 语音向导的音量将下降。
- [6] 设定导航系统的语音引导方法。(▶ "On") (仅限DNX7320CN) "On"∶ 语音引导接通。 "Off"∶ 语音引导切断。
- 17 返回到 "SETUP Menu" 画面。

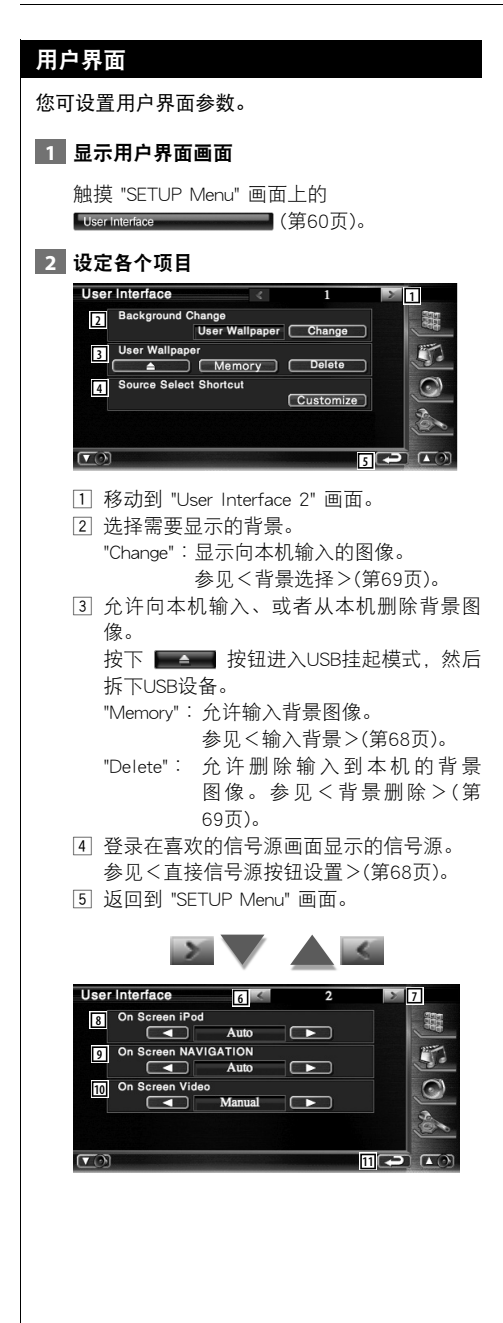

- 6 返回到 "User Interface 1" 画面。
- 7 移动到 "User Interface 3" 画面。
- $[8]$  设定iPod播放画面的画面显示。( $[$  "Auto") "Auto"∶ 在更新时信息将显示约5秒钟。 "Manual"∶ 在您触摸画面时将显示信息。
- $[9]$ 设定导航画面的画面显示。( $[9]$ "Off") "Auto"∶ 在更新时信息将显示约5秒钟。 "Off"∶ 信息不显示。
- p 设定视频播放画面的画面显示。( "Auto") "Auto"∶ 在更新时信息将显示约5秒钟。 "Manual"∶ 在您触摸画面时将显示信息。
- q 返回到 "SETUP Menu" 画面。

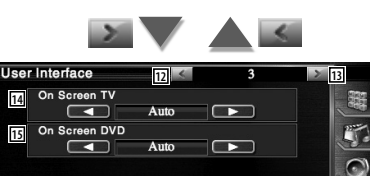

**16**

12 返回到 "User Interface 2" 画面。

- e 移动到 "User Interface 4" 画面。
- [14] 设定电视画面的画面显示。(▶ "Auto") (仅限连接了选购的电视调谐器附件)<br>"Auto": 在更新时信息将显示约5秒 在更新时信息将显示约5秒钟。 "Manual"∶ 在您触摸画面时将显示信息。

15 设定DVD播放画面的画面显示。 ( "Manual") "Auto"∶ 在更新时信息将显示约5秒钟。

"Manual"∶ 在您触摸画面时将显示信息。

16 返回到 "SETUP Menu" 画面。

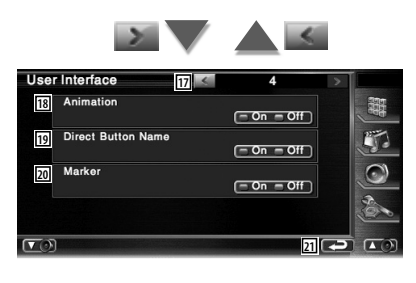

- u 返回到 "User Interface 3" 画面。
- 18 设定在切换画面时是否显示动画。 (*E* "On")
- 19 设定在菜单画面的右侧是否显示 DNM , ● )和 > ★ 按钮的名称。
- 20 设定当触摸面板时是否显示目标。
- 21 返回到 "SETUP Menu" 画面。

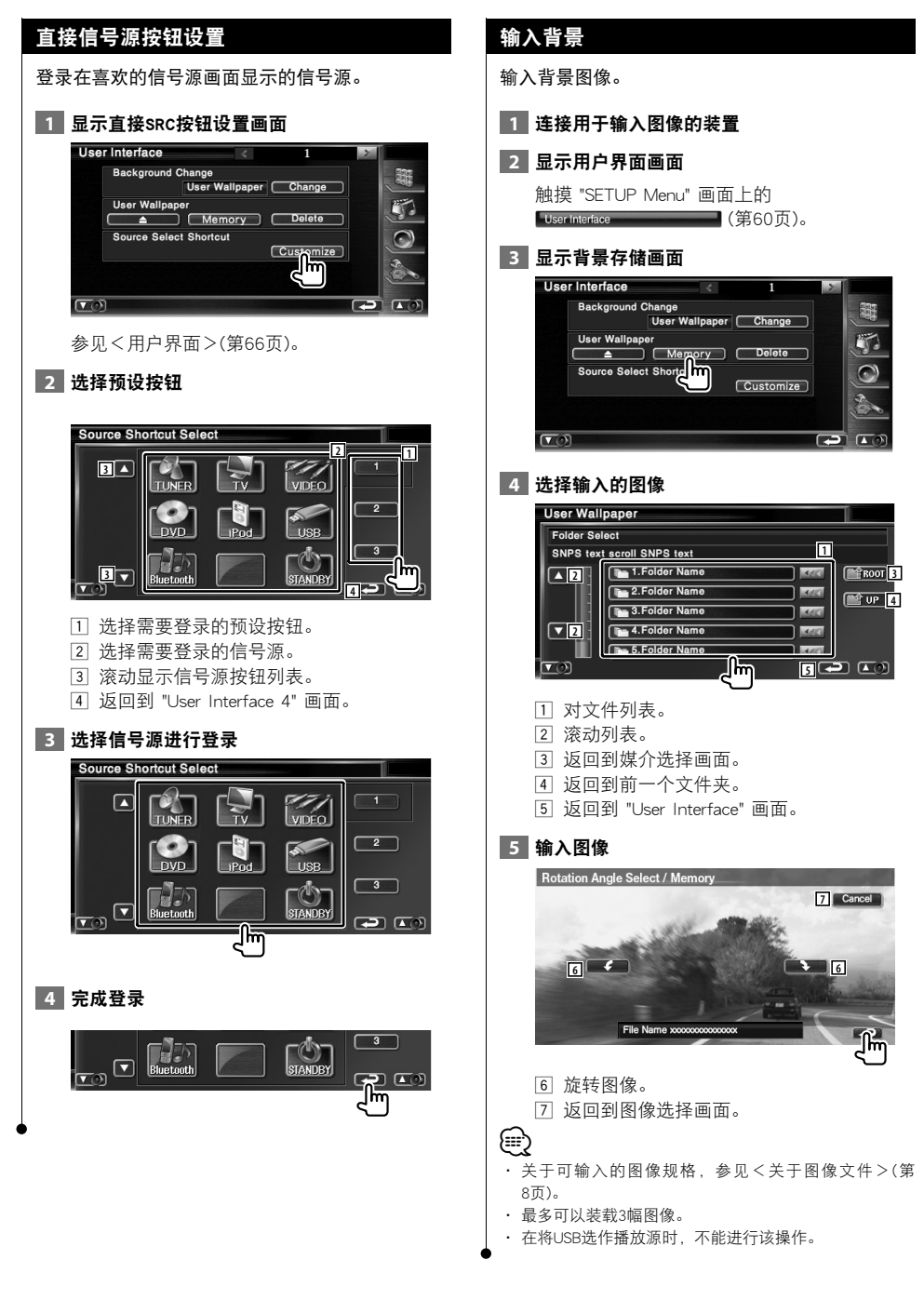

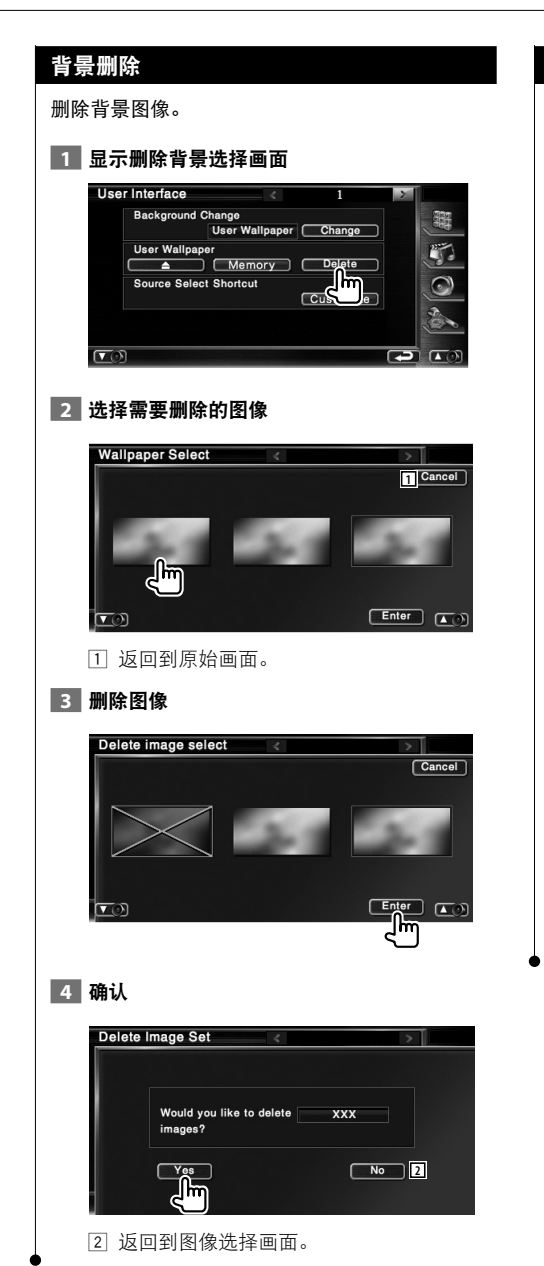

背景选择

选择背景图像。

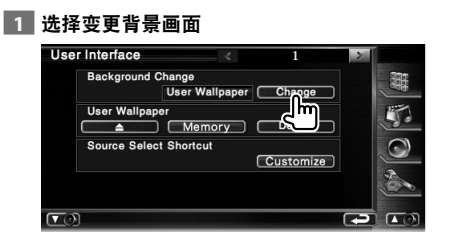

# 选择图像作为背景

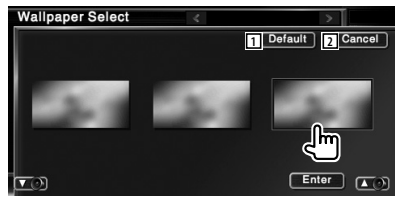

返回到初始背景。

返回到原始画面。

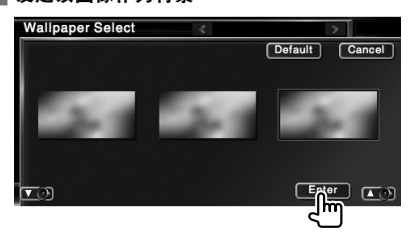

设定该图像作为背景

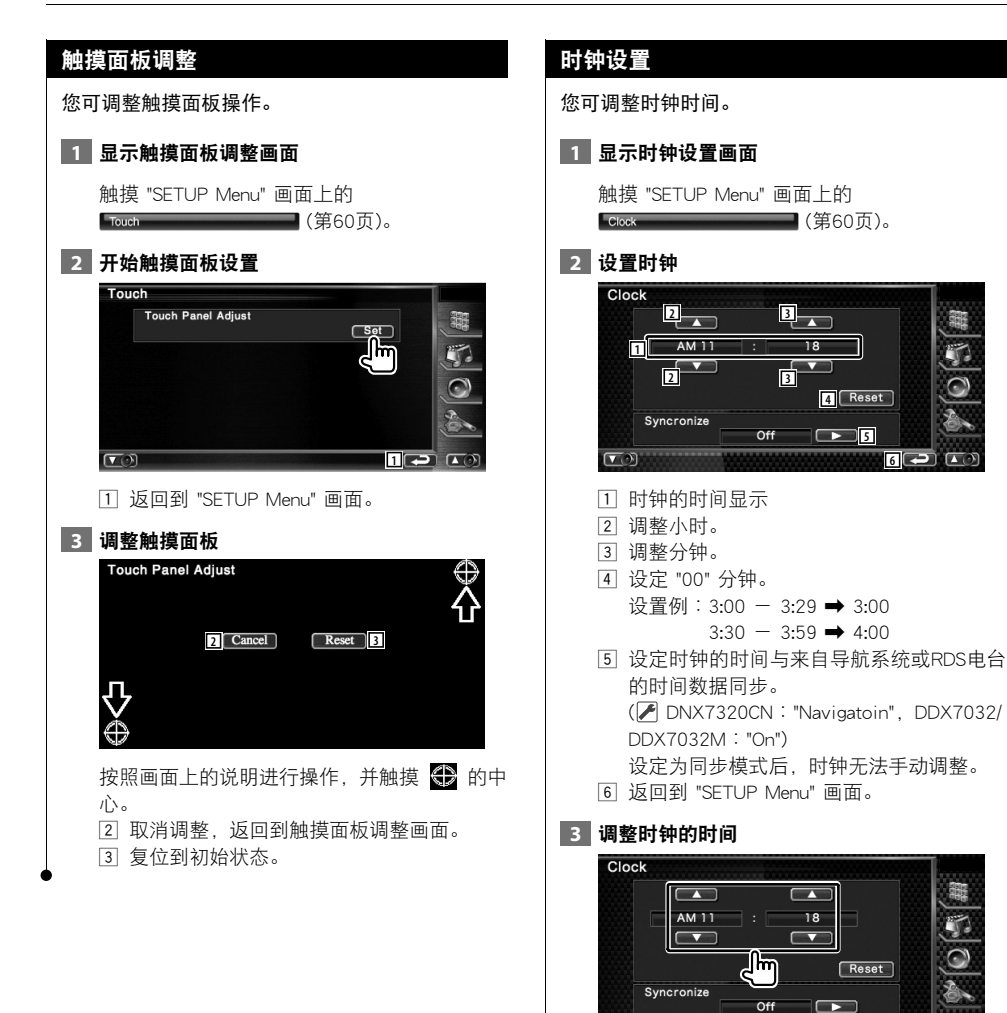

 $\overline{\mathbf{C}}$ 

 $\Box$ 

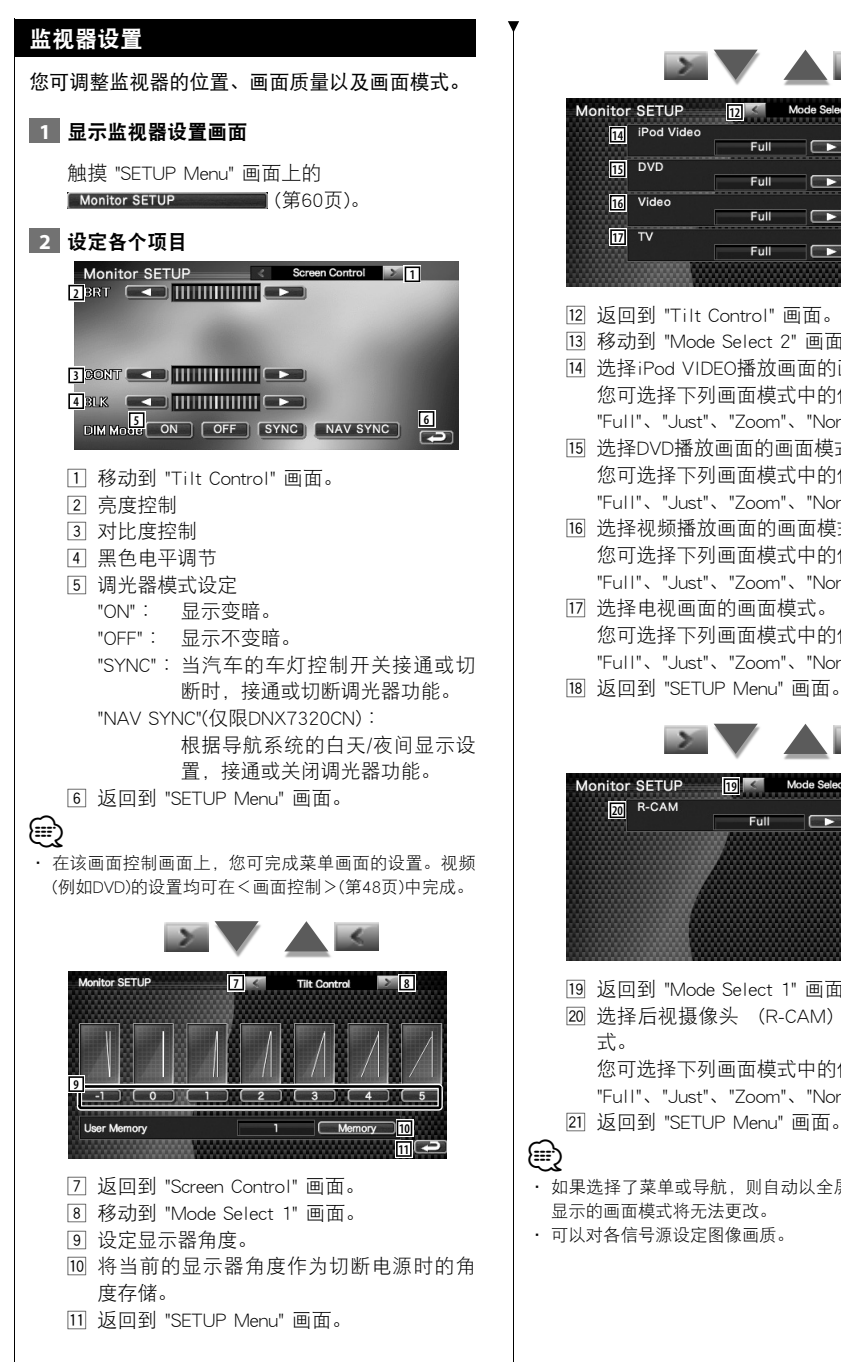

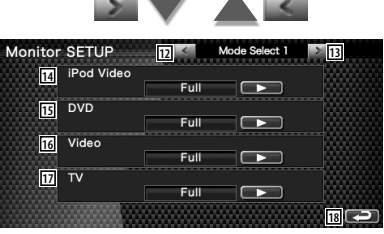

- w 返回到 "Tilt Control" 画面。
- e 移动到 "Mode Select 2" 画面。
- [14] 选择iPod VIDEO播放画面的画面模式。 您可选择下列画面模式中的任意一个。 "Full"、"Just"、"Zoom"、"Normal"
- [15] 选择DVD播放画面的画面模式。 您可选择下列画面模式中的任意一个。 "Full"、"Just"、"Zoom"、"Normal"
- 16 选择视频播放画面的画面模式。 您可选择下列画面模式中的任意一个。 "Full"、"Just"、"Zoom"、"Normal"
- 17 选择电视画面的画面模式。 您可选择下列画面模式中的任意一个。 "Full"、"Just"、"Zoom"、"Normal"
- 18 返回到 "SETUP Menu" 画面。

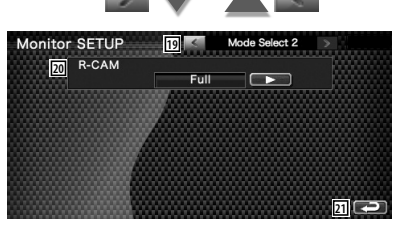

- o 返回到 "Mode Select 1" 画面。
- ; 选择后视摄像头 (R-CAM) 画面的画面模

您可选择下列画面模式中的任意一个。

- "Full"、"Just"、"Zoom"、"Normal"
- 
- · 如果选择了菜单或导航,则自动以全屏模式显示。这些 显示的画面模式将无法更改。
- 

中文 **71**  $\overline{r}-\overline{m}$ 

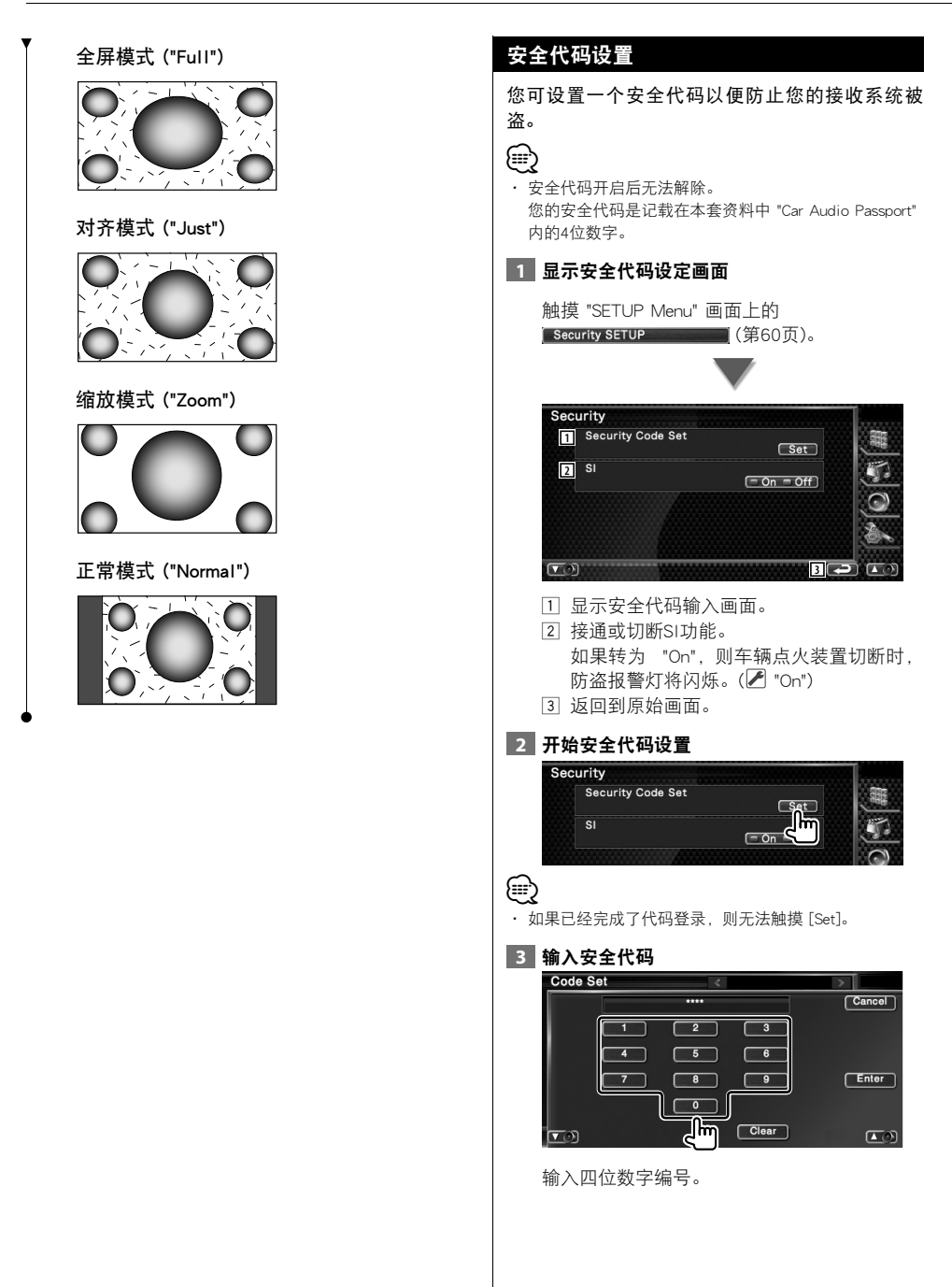
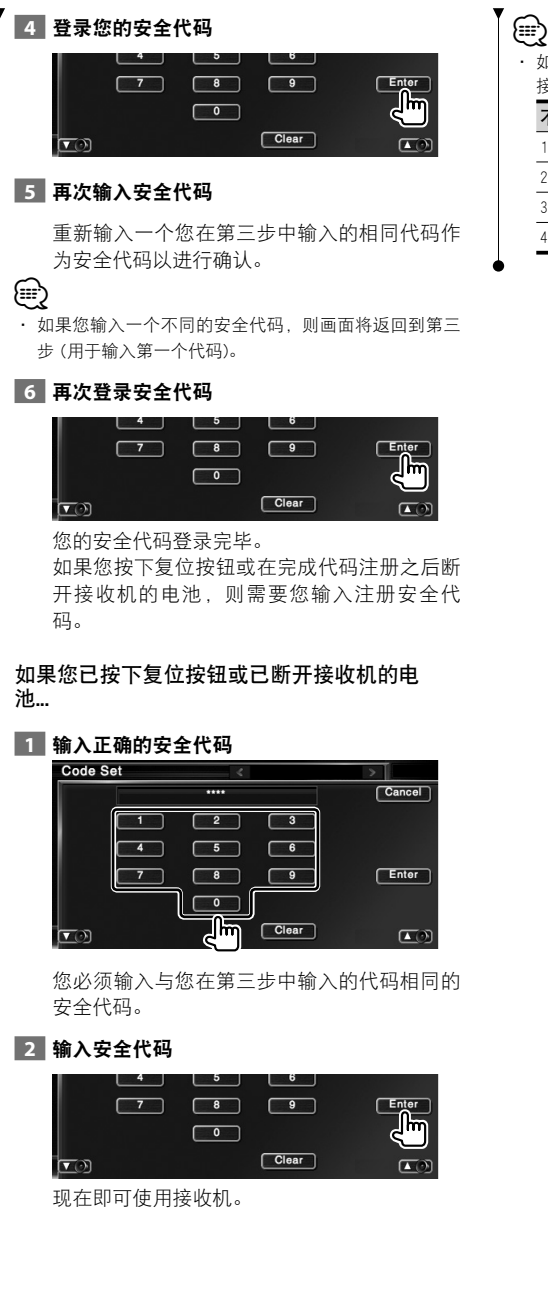

如果您输入了不正确的安全代码,则您将暂时无法使用 接收机。

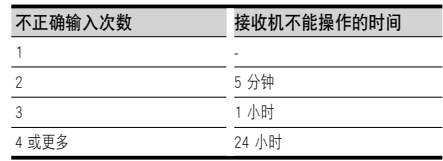

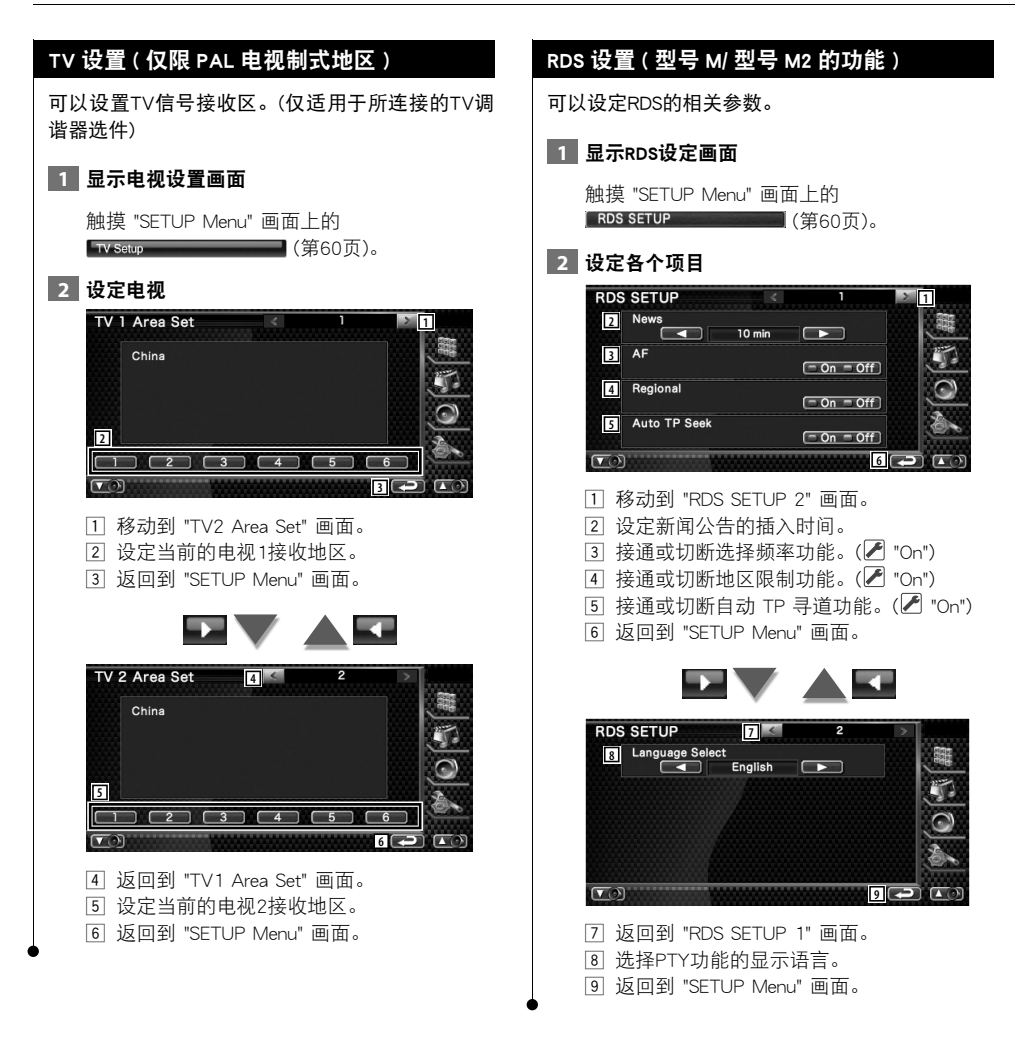

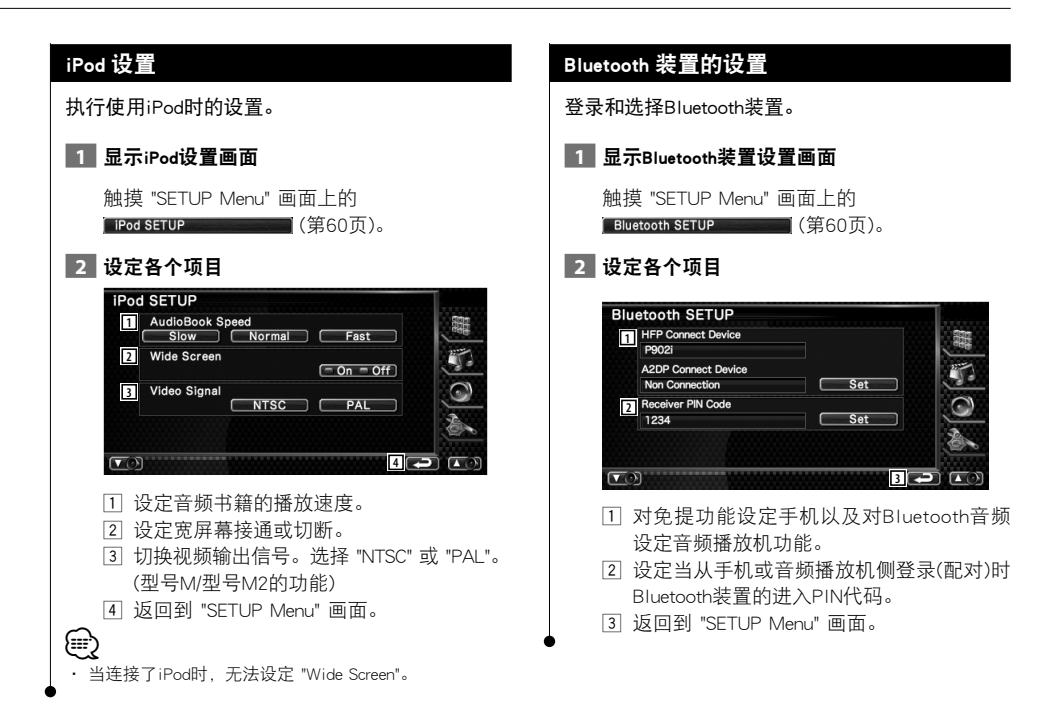

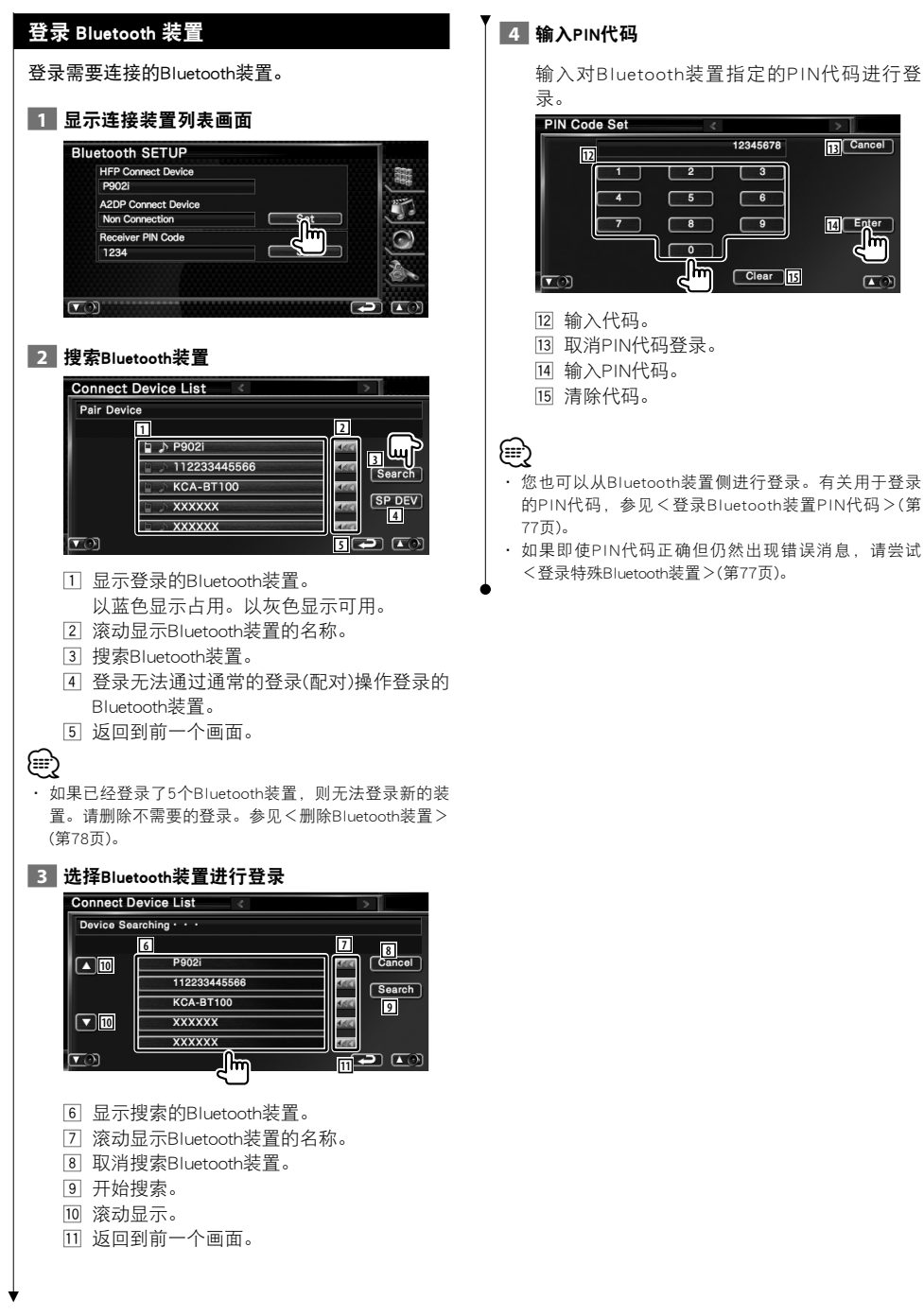

#### 登录 Bluetooth 装置 PIN 代码 登录特殊 Bluetooth 装置 设定当从手机或音频播放机侧登录(配对)时 如果采用通常的操作发生错误,可以通过选择机型 Bluetooth装置的进入PIN代码。 名称登录特殊Bluetooth装置。  **1** 显示接收机PIN代码画面  **1** 显示特殊装置列表画面 **Bluetooth SETUP Connect Device List** ञ **HFP Connect Device** Pair Device P9021 A2DP Connect Device **□ ♪ P902i** 480 Set D Non Connection F ■ 112233445566  $\overline{MS}$ Search Receiver PIN Code KCA-BT100  $\sum_{i=1}^{n}$  $380$ 1234  $\square$ **SP DEV EXXXXXX**  $|AB|$ ∐lm **XXXXXX Local**  $\sqrt{2}$  $\sqrt{2}$  $\boxed{\mathbf{v}}$  **2** 输入PIN代码 **2 选择机型名称 PIN Code Set Special Device List** Select Device **<sup>2</sup> <sup>1</sup> 1 2 3 P9021**  $\overline{4}$  $\sqrt{6}$ 112233445566 **3** Enter KCA-BT100  $\overline{\bullet}$ C  $\overline{\phantom{a}}$ طلح **3 XXXXXX**  $\Box$ **XXXXXX** <u>ृष्णि</u> Clear<sup>1</sup> **4 4 4 4**  $\boxed{\bullet}$  $\sigma$  $\Box$ Jim 1 输入代码。 1 显示可登录的Bluetooth装置名称。 2 取消PIN代码登录。 2 滚动显示Bluetooth装置的名称。 3 输入PIN代码。 3 滚动显示。 4 清除代码。 4 返回到前一个画面。  **3** 确认是否登录 Special Device List Select Device Other phones Is this special device selected? **5**  $N<sub>o</sub>$ E ‼₩  $\Box$  $\left(\frac{1}{2}\right)$ 5 取消登录。 ∤≕} · 只有在Bluetooth装置名称列表中的机型才能登录。  **4** 操作<登录Bluetooth装置>(第76页)的步骤, 完成登录(配对)。

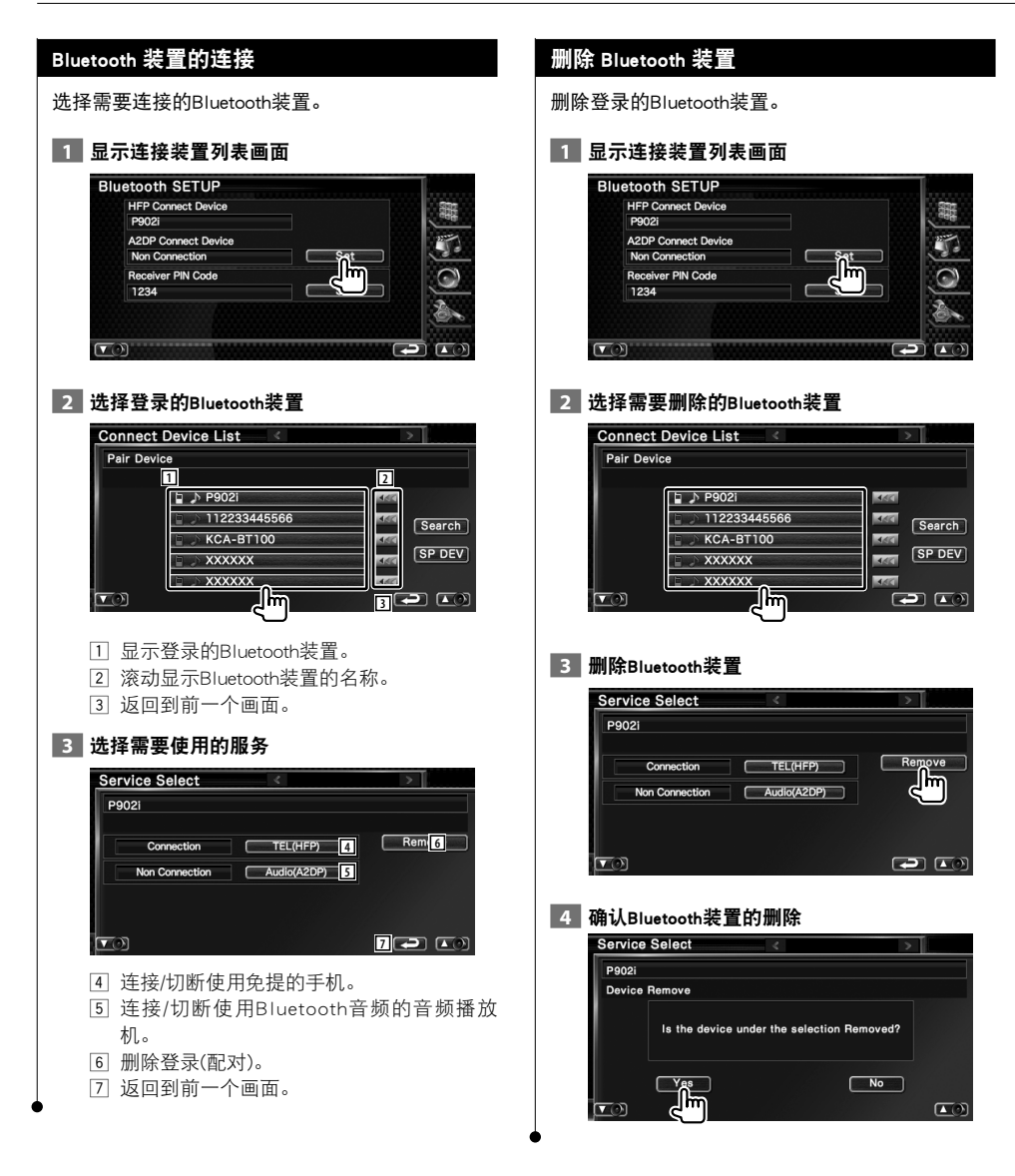

# DivX 设置

核对登录代码。当播放具有DRM(数字版权管理)的 光盘时需要该代码。  **1** 显示DivX设置画面 触摸 "Setup Menu" 画面上的 (第60页)。 DivX(R) SETUP DivX(R) Video On Demand Your registration code is  $\boxed{123456789}$ To learn more visit www.divx.com/vod

1 显示登录代码。

警告消息且无法继续播放文件。

{≕}

设置存储

可以存储音频设置和AV接口设置。所存储的设置随 时都能恢复。例如,即使在由于更换电池的原因而 清除了设置时,这些设置值依然可以恢复。

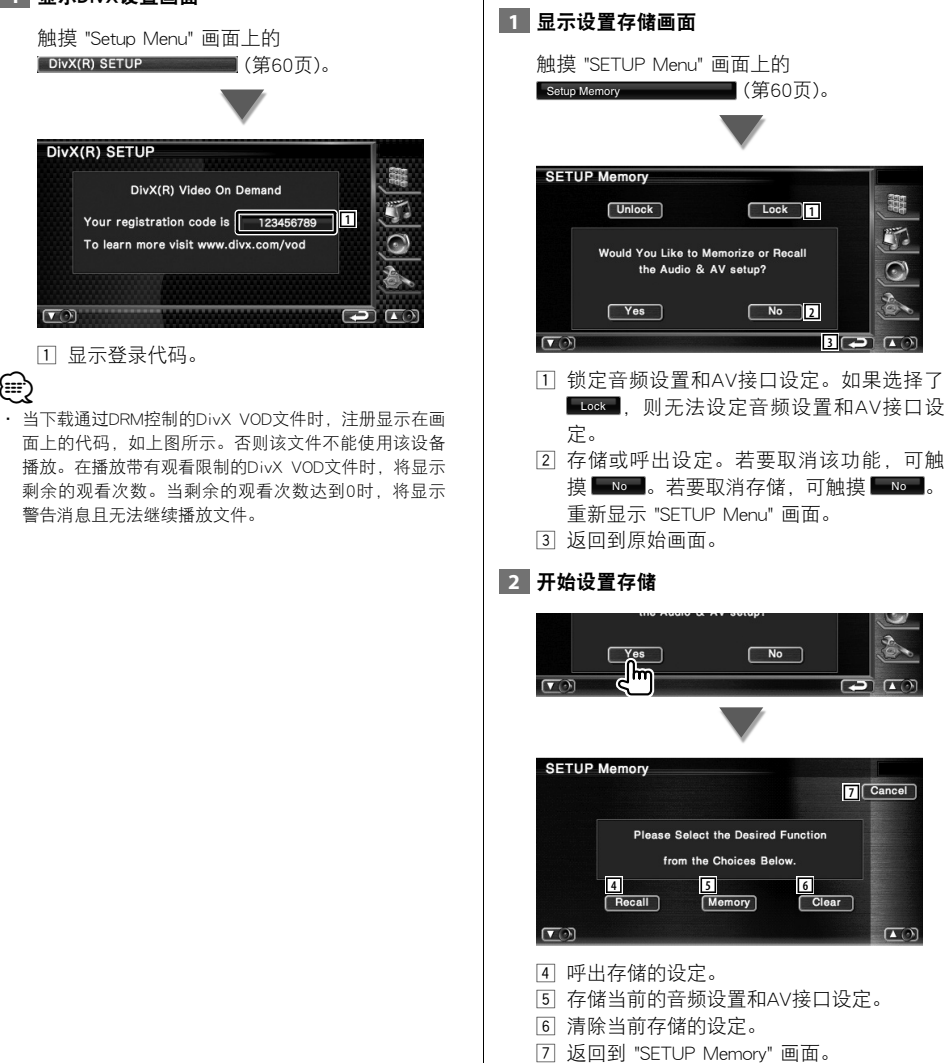

中文 **79**  $\overline{r}-\overline{y}$ 

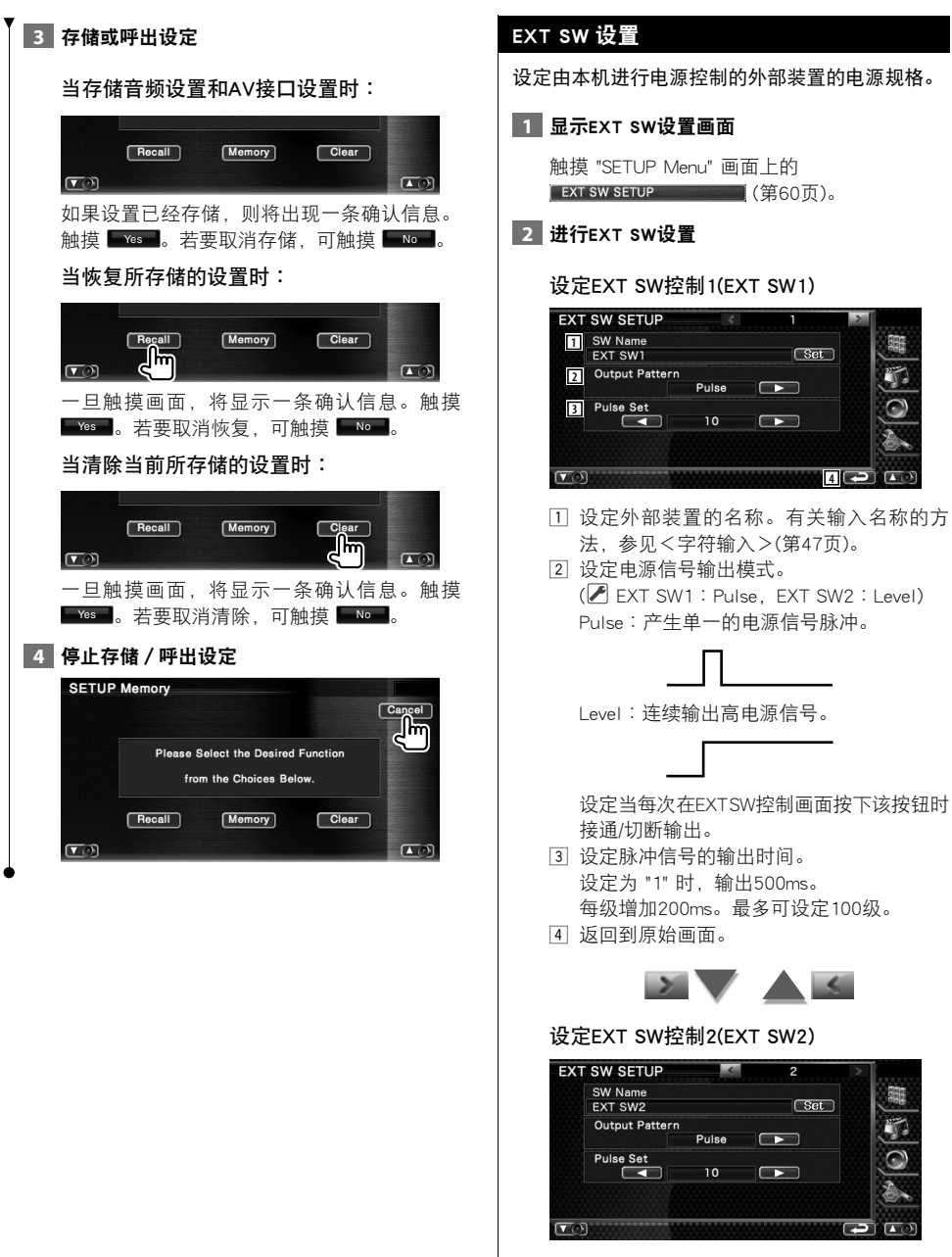

设置方法与 "EXT SW1" 相同。

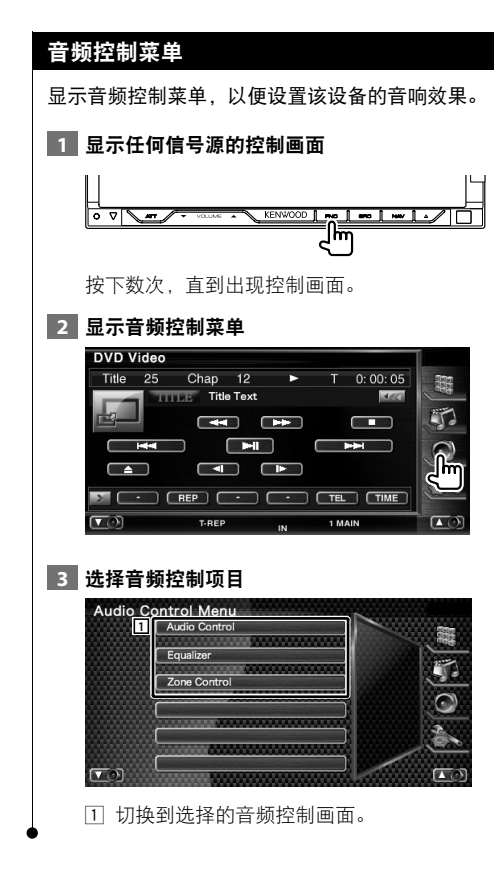

音频控制

#### 音频控制

您可调整前/后和左/右音频平衡。

# 显示音频控制画面

触摸 "Audio Control Menu" 画面上的 Audio Control (第82页)。

#### 设定各个项目

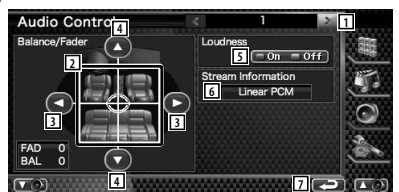

- 移动到 "Audio Control 2" 画面。
- 调整触摸的区域周围的前/后和左/右的音 量。
- 调节左右音量平衡。
- 调节前后音量平衡。
- 接通或切断响度控制功能。 如果转为 "On", 则在低音量时, 高音和低 音都会被自动加强。
- 显示当前信号源的信息。 显示流媒体(Dolby Digital, dts, Linear PCM, MPEG, MP3, WMA或AAC)信息。
- 返回到 "Audio Control Menu" 画面。

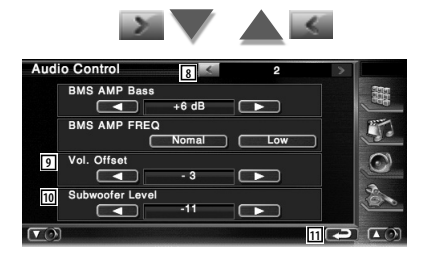

- 返回到 "Audio Control 1" 画面。
- 根据不同的原始音量,调整当前信号源的 音量。
- 10 调整重低音扬声器音量。
- q 返回到 "Audio Control Menu" 画面。

# ∕⊞)

- · 如果先提高音量, 然后使用 "Vol. Offset" 降低音量, 当 突然切换到其他信号源时,可能发出巨大的声音。
- · 某些型号的功率放大器无法设定提升到 "+18"。参见功 率放大器的产品目录或使用说明书。

# 均衡器控制

您可对均衡器进行设置。

#### **1** 显示均衡器控制

触摸 "Audio Control Menu" 画面上的

**Equalizer** (第82页)。

#### **2** 显示均衡器画面

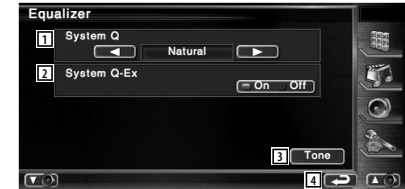

# 1 选择均衡器曲线类型。

选择下列均衡器曲线中的任何一条。

- · "Natural"
- · "Rock"
- · "Pops"
- · "Easy"
- · "Top40"
- · "Jazz"
- · "User"

{⊞}

- · 当音调调整完成后,可以选择 "User"。参见<音调设置> (第84页)。
	- 2 选择进行音调曲线设置的调整项目。 如果转为 "Off", 则只能设置音调曲线的等 级。
	- 3 显示音调曲线设置画面。(第84页)
	- 4 返回到 "Audio Control Menu" 画面。

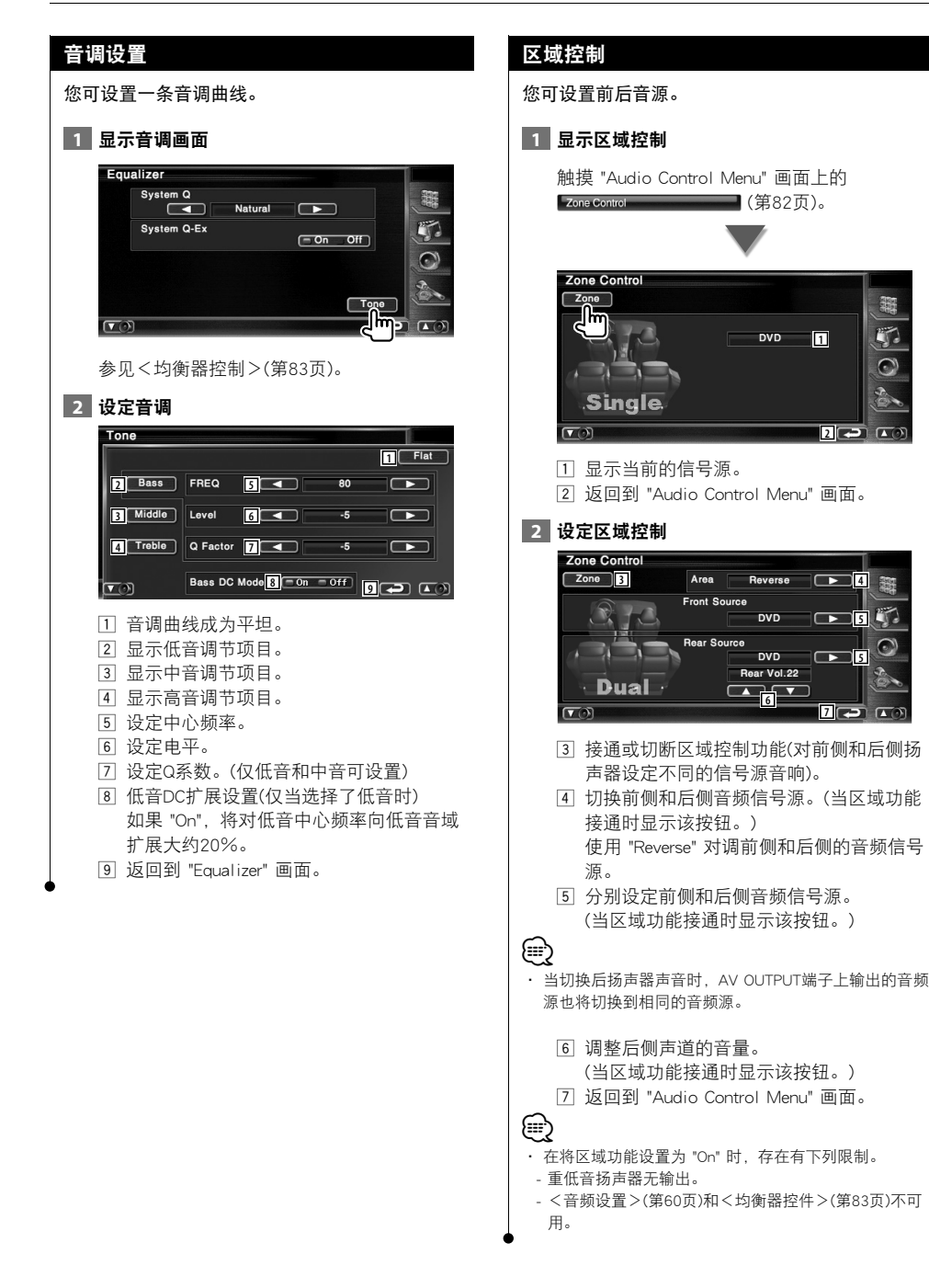

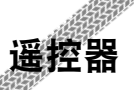

本机可以使用随机提供的遥控器(DNX7320CN; RC-DV330, DDX7032/DDX7032M; RC-DV340)操作。

- $\bigwedge$
- · 将遥控器放置在刹车或其它操作期间不会移动的地方。如果驾驶时遥控器落下并卡在踏板下,将可能导致危险情形发生。
- · 切勿将电池放置在敞开着的火焰或热源附近。这有可能导致电池爆炸。

 $\begin{small} \frac{1}{2} & \frac{1}{2} & \frac{1}{2} & \frac{1}{2} & \frac{1}{2} & \frac{1}{2} & \frac{1}{2} & \frac{1}{2} & \frac{1}{2} & \frac{1}{2} & \frac{1}{2} & \frac{1}{2} & \frac{1}{2} \\ \frac{1}{2} & \frac{1}{2} & \frac{1}{2} & \frac{1}{2} & \frac{1}{2} & \frac{1}{2} & \frac{1}{2} & \frac{1}{2} & \frac{1}{2} & \frac{1}{2} & \frac{1}{2} & \frac{1}{2} \\ \frac{1}{2} & \frac{1}{2}$ 

- · 不得对电池充电、短路、分解、加热或者投入火中。这些操作都可能导致电池泄漏液体。如果您的眼睛或衣物接触到溢出的 液体,请立即用水进行清洗,并咨询医师。
- · 请将电池放置在儿童接触不到的地方。一旦出现儿童吞入电池这种不常见到的情况,请立即咨询医师。

# 电池安装

使用两节 "AAA"/"R03" 电池。

按照盒子内的说明,将电池按照正确的 + 和 - 极 性插入。

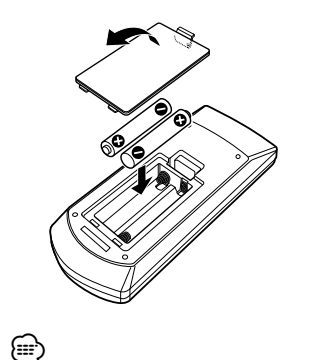

· 如果遥控器只能在较短的距离内控制或根本无法操作,

则有可能是电池已耗尽。此时,请更换新的电池。

# 遥控器模式切换

根据模式开关位置的不同,遥控器中运行的功能也 不同。

RC-DV330

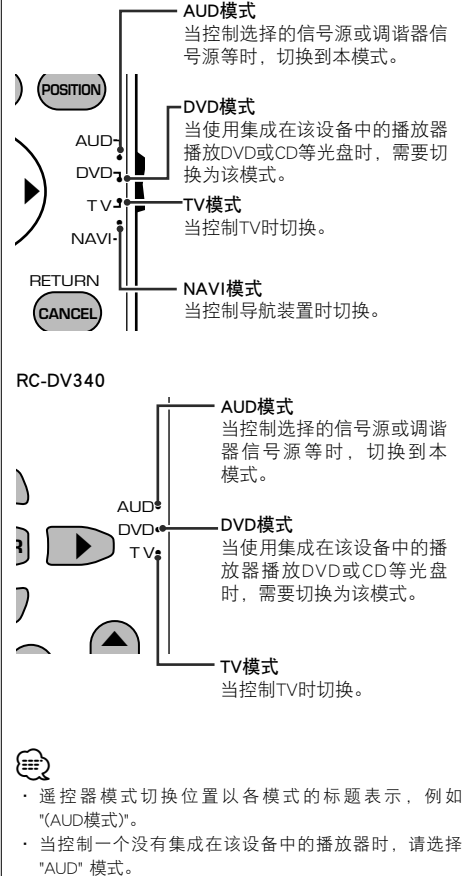

# 通用操作 (AUD 模式 )

[RC-DV330] [RC-DV340]

音频源切换

切换到将要播放的音频源。

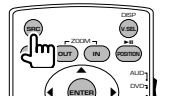

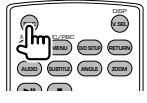

#### 音量控制

调整音量。

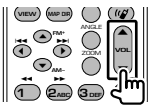

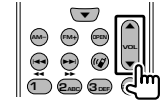

## 音量衰减器

按下按键一次,将降低音量。再次按下按键,以恢 复先前的音量。

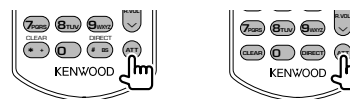

#### 双区域

切换双区域功能的接通和切断。

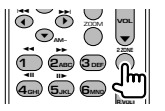

# 后部音量控制

当双区域功能接通时,调整后侧音量。

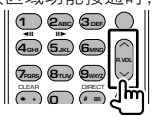

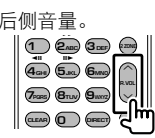

**1 2ABC 3DEF** Y **4GHI 5JKL 6MNO**

11 11

**2 ZONE**

η,

**OPEN PM+D PM+** 

 $\bar{\Theta}$   $\bar{\Theta}$   $\bar{\Theta}$   $\bar{\mathbb{U}}$ 

V.SEL

切换到导航画面。

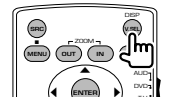

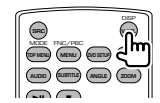

显示角度

每次按下时,切换显示角度。

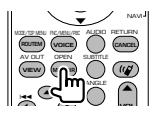

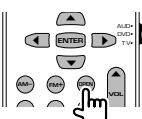

光标键 在显示菜单时移动光标。

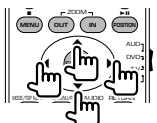

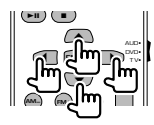

ENTER

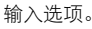

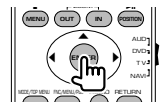

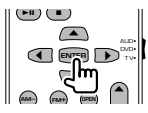

# 免提通讯

输入拨号方法选择内容模式。

当有电话拨入时,它将应答电话。

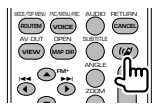

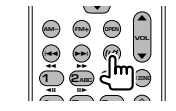

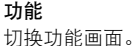

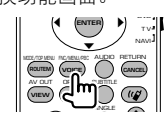

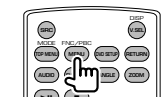

#### MODE 切换画面模式。

每当按下该键时画面模式发生变化。

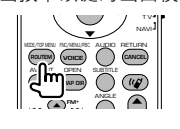

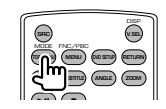

# DVD/VCD/CD/ 音频文件 (DVD 模式 )

[RC-DV330] [RC-DV340]

文件夹搜索

选择将要播放的文件夹。

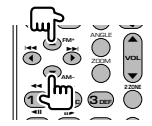

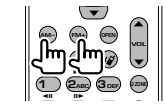

**1 2ABC 3DEF 2 ZONE OPEN AM− FM+**

0

**v** 

DO C llim 'll <u>— 12</u>

**VOL**

O  $\blacktriangle$ 

> $7<sub>14</sub>$ AUD•

O

**6MNO**

#### 轨道搜索和文件搜索 选择将要播放的轨道或文件。

 $\overline{\bigcirc}$ چ<br>ج **1 2ABC 3DEF 2 ZONE VOL AM−** <u>n</u> – n Y O  $\blacktriangle$ **VIEW MAP DIR** ⊯აე∦  $\bullet$ 

## 播放/暂停

暂停轨道。

再次按下,重新开始播放。

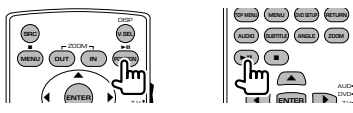

#### 停止

存储光盘停止时的前一个位置。当再次按下时,将 删除前一个位置。

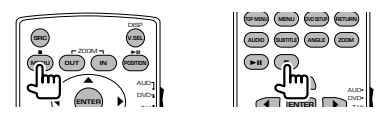

#### 直接搜索

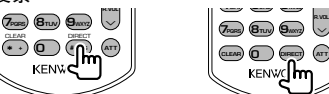

按下该按钮将切换到可直接进行搜索的特性。

#### DVD

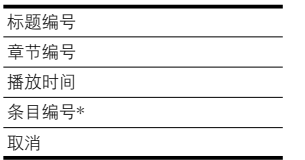

\* 对于某些光盘或情况,您可能无法使用该功能。

#### CD

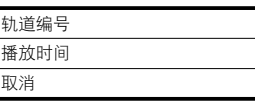

#### 音频文件

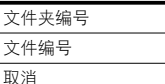

#### VCD 1.X、VCD 2.X (PBC OFF)

轨道编号

取消

#### VCD 2.X (PBC ON)

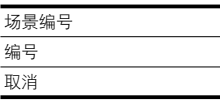

一旦您已切换到直接搜索特性,就请从数字键盘上 指定搜索编号,然后按下 **ENTER** [ENTER] 键。

#### 数字键盘

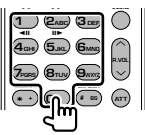

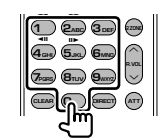

- · 指定直接搜索将要搜索的数字。
- · 按下 **1 2ABC** 快进/快退。每当您按下该键 时,请切换快进/快退的速度。
- · 按下 **4GHI 5JKL** 慢进/慢退。每当您按下该按键 时,切换慢播放速度。

#### DVD原始菜单

返回到DVD原始菜单。

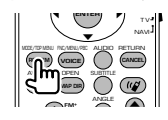

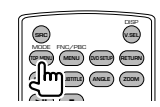

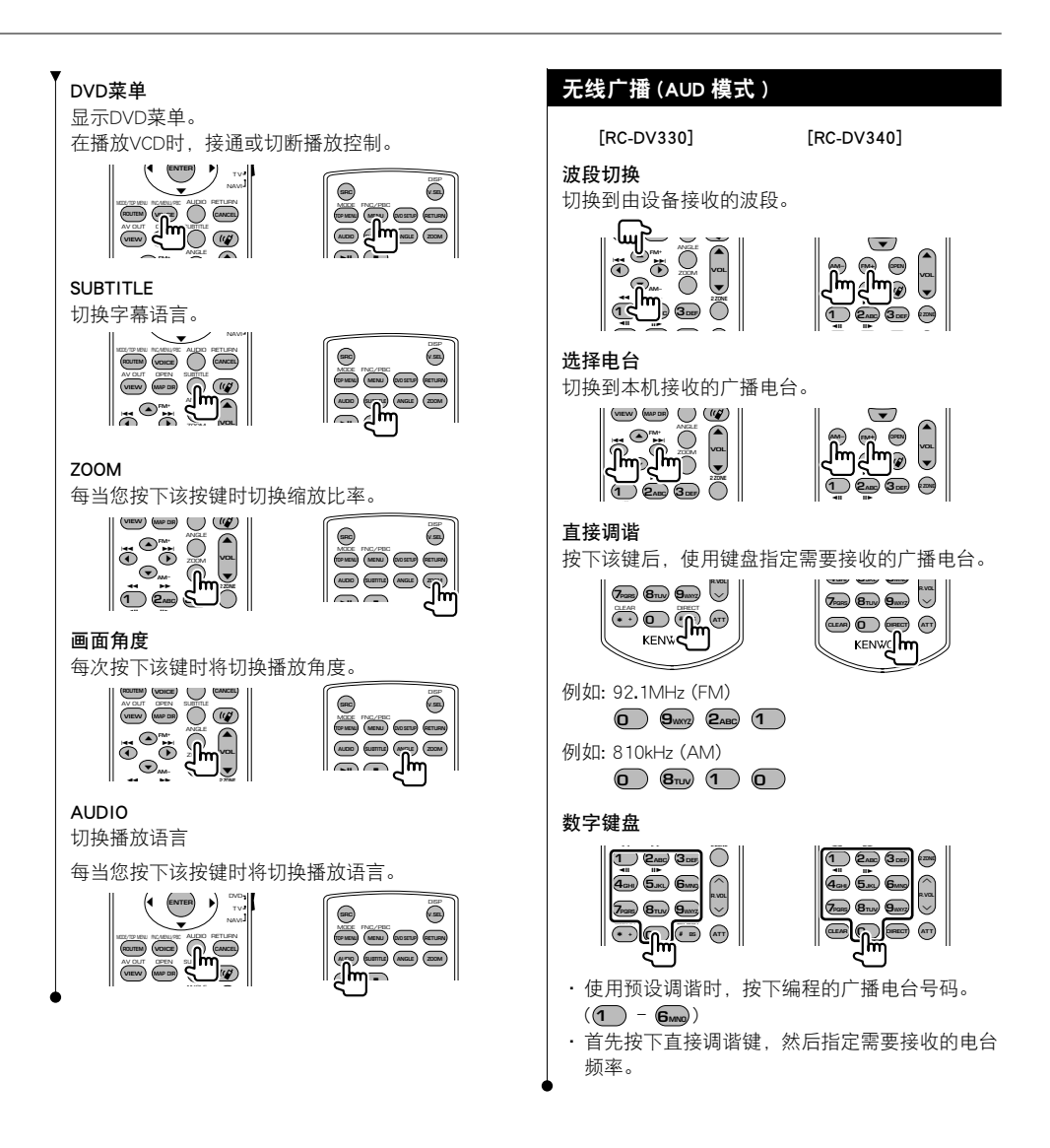

# 中文 **89**

# NAVI(NAVI 模式 )

[RC-DV330] [—]

操纵杆

滚动图像,或移动光标。

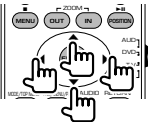

#### ENTER

执行所选择的功能。

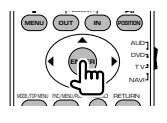

# ZOOM

缩放导航地图。

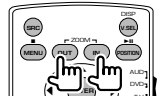

# MENU

显示主菜单。

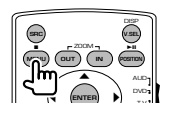

#### CANCEL

显示上一个画面。

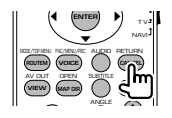

POSITION 显示当前位置。

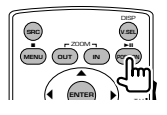

#### ROUTEM

显示路线选择菜单。

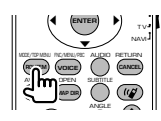

```
VIEW
```
在 2D 和 3D 图像显示之间进行切换。

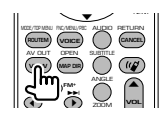

# **VOICE**

播放语音向导。

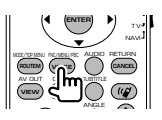

#### MAP DIR

在车头向上导航地图与北向上导航地图显示之间进 行切换。

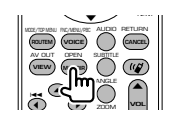

# TV(TV 模式 )

[RC-DV330] [RC-DV340]

# 切换波段/视频

在接收的电视波段的电视台和视频输入之间切换。

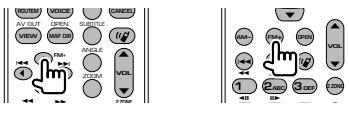

#### 频道选择

选择需要接收的电视频道。

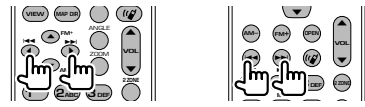

# 直接调谐

(仅限NTSC电视制式)

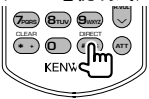

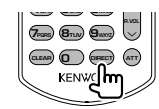

首先按下该键,然后使用键盘指定需要接收的电 视台。

例如∶ 6频道(2位)

**0 6MNO**

#### 数字键盘

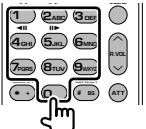

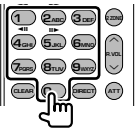

· 选择存储的电视台号码。(1) - 6mg) · 首先按下直接调谐键, 然后指定需要接收的电视 台频道。

# DVD语言代码

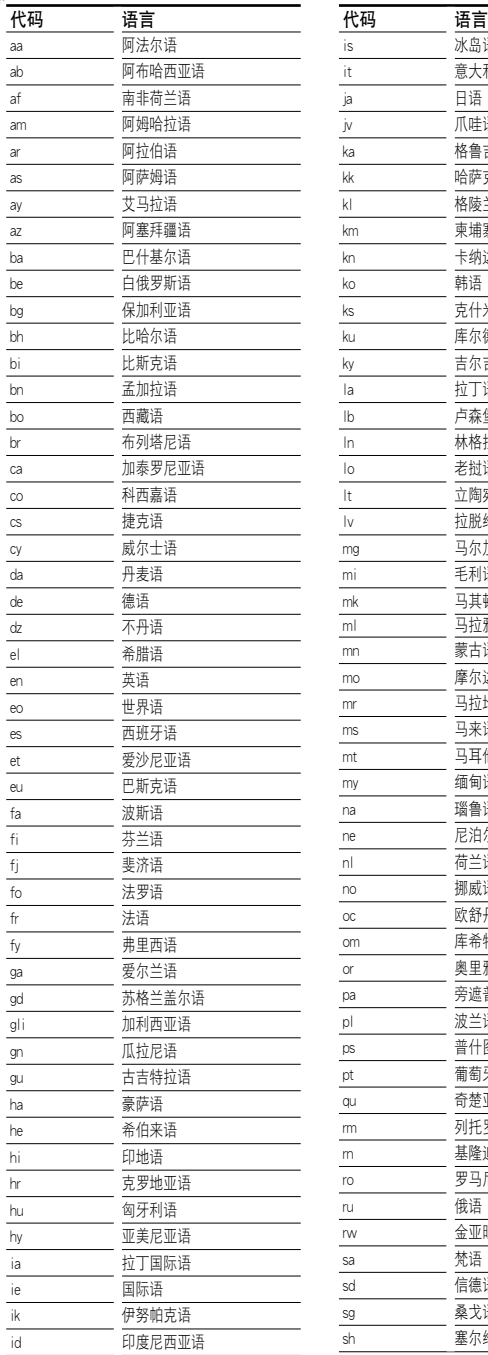

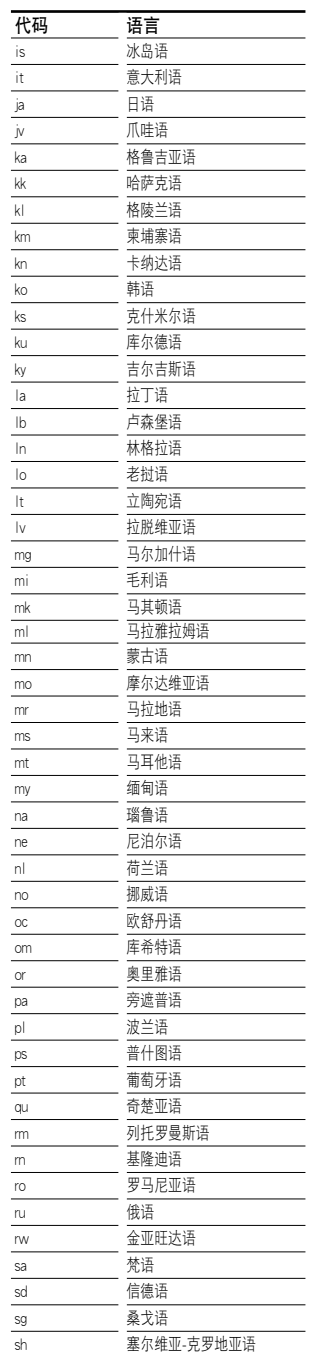

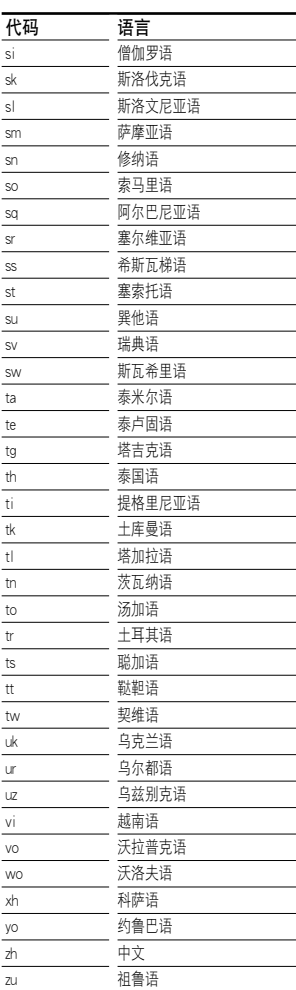

**帮助?**故障检测

本机的某些功能可能由于对本机的某些设定而无效。

- **|| ·** 无法设置重低音扬声器。
	- · 无法设置重低音扬声器的相位。
	- · 重低音扬声器无输出。
	- · 无法设置低通滤波器。
	- · 无法设置高通滤波器。
	- ▶ 重低音扬声器没有设定接通。☞ <音频设置> (第60页)
	- ▶ 双区域功能接通。☞ <区域控制>(第84页)
- **|| 无法设定重低音扬声器的相位。** 
	- ▶ 重低音扬声器没有设定接通。☞ <音频设置> (第60页)
	- ▶ 重低音扬声器没有设定接通。☞ <交迭点网络 设置>(第61页)。
- **!** ·无法选择双区域附属源的输出目标。
	- ·无法调整后部扬声器的音量。
	- ▶ 双区域功能切断。☞ <区域控制>(第84页)
- **!** 无法播放音频文件。
	- ▶ <系统设置>(第64页)的 "CD Read" 设定为 "2"。
- 
- **!** 无法选择文件夹。
	- ▶ 扫描播放或随机播放功能接通。
- **!** 无法执行重复播放。
	- $\blacktriangleright$  PBC功能接通。
	-
- **!** ·无法设置均衡器。
	- ·无法设置交叉点网络。
- ▶ 双区域功能接通。☞ <区域控制>(第84页)

设备中可能存在的各种故障,或许是您小小的误操作 或布线不佳造成的结果。在洽询维修服务之前,请检 查下表项目是否存在问题。

#### 一般情况

#### **?** 触摸传感器音调没有声音。

- ✔ 使用了预输出插孔。
- ☞ 触摸传感器声音无法从预输出插孔输出。

#### 调谐器源

#### **?** 无线电接收信号不好。

- ✔ 汽车的天线没有拉出。
- ☞ 请将天线全部拉出。
- ✔ 没有连接天线控制导线。
- ☞ 正确连接导线,参见<安装说明书>部分的 内容。

#### 光盘源

- **?** 指定光盘没有播放,取而代之的是另一张其他 光盘。
	- ✔ 指定的CD脏污严重。
	- ☞ 清洁CD。
	- ✔ 光盘插入了与指定不同的插槽。
	- ☞ 弹出光盘换片机的光盘,检查指定的光盘号 码。
	- ✔ 光盘严重划伤。
	- ☞ 试用其他光盘。

# 音频文件源

- **?** 在音频文件正在播放时声音发生颤动。
	- ✔ 媒介划伤或脏污。
	- ☞ 清洁媒介,参见<光盘的使用方法>(第 6页)中清洁CD部分的内容。
	- ✔ 录制条件不良。
	- ☞ 重新录制媒介或者使用其他媒介。

# 导航

#### **?** 导航系统的触摸面板控制无法操作。

- ✔ 导航软件不是最新版本。
- ☞ 升级导航软件。关于软件的升级方法,参见 导航装置的使用说明书。

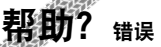

如果本机无法正常运行,将显示故障的原因。

#### Protect∶

由于扬声器导线短路或与汽车底盘接触,保护电路 激活。

 $\begin{array}{l} \gamma_1^2 \gamma_2^2 \gamma_3^2 \gamma_4^2 \gamma_5^2 \gamma_6^2 \gamma_7^2 \gamma_7^2 \gamma_8^2 \gamma_7^2 \gamma_8^2 \gamma_7^2 \gamma_8^2 \gamma_7^2 \gamma_8^2 \gamma_7^2 \gamma_8^2 \gamma_7^2 \gamma_7^2 \gamma_7^2 \gamma_7^2 \gamma_7^2 \gamma_7^2 \gamma_7^2 \gamma_7^2 \gamma_7^2 \gamma_7^2 \gamma_7^2 \gamma_7^2 \gamma_7^2 \gamma_7^2 \gamma_7^2 \gamma_7^2 \gamma_7^2 \gamma_7^2 \gamma_$ 

➡ 妥善布线或者绝缘扬声器导线,然后按下复位按 钮。

#### Hot Error∶

当该设备的内部温度升高到60℃或更高时,保护电 路将激活,此时,您可能将无法操作该设备。此时 将出现该信息。

➡ 当车内温度降低后,重新使用本机。

#### Hold Error∶

当光盘换放机内的温度高于摄氏60度时,保护电路 的激活将使光盘换放器的操作停止。此时将出现该 信息。

■ 当光盘换片机周围的温度降低后使用。

#### Mecha Error∶

光盘播放器出现故障。

➡ 弹出光盘,然后重新插入。如果该指示灯仍然闪 烁或光盘无法弹出,请与建伍经销商联系。

#### Disc Error∶

插入了不能播放的光盘。

#### Read Error∶

光盘非常脏污。

- 清洁光盘。参见<光盘的使用方法>(第6页)。 光盘装反。
- ➡ 将光盘的标签面向上装入。

#### Region code Error∶

您希望播放的光盘所具有的区域代码与本设备不兼 容,因此无法播放。

#### Parental level Error∶

您希望播放的光盘比您所设置的父母等级要高。

#### Error 07-67∶

设备由于某些原因或其他原因无法正确运行。

➡ 按下本机的复位按钮。如果 "Error 07-67" 信息没 有消失,请联系最靠近的建伍经销商。

#### No Device(USB设备)/Disconnected(iPod)∶

虽然没有连接任何USB设备/iPod设备,但将USB设 备/iPod设备选作了播放源。

➡ 将信号源变更到USB/iPod以外的其他信号源。连 接USB/iPod设备,并再次将播放源切换到USB/ iPod 设备。

#### No Music∶

所连接的USB设备没有包含任何可播放的音频文 件。

播放的媒体上没有刻录本设备可播放的任何数据。

#### USB Device Error!!∶

所连接的USB设备额定的当前容量高于所允许的限 制。

- ➡ 检查USB设备。
- 某些故障可能发生在所连接的USB设备上。
- ➡ 将信号源变更到USB以外的其他信号源。拆下 USB设备。

#### Authorization Error∶

连接iPod失败。

- 拆下iPod. 然后重新连接。
- 本机不兼容该iPod。
- ➡ 参见<能够与本机连接的iPod>(第7页)。

#### Update your iPod∶

您的iPod软件版本太旧,本设备不支持。

➡ 确认iPod的软件是否为最新版本。参见<能够与 本机连接的iPod>(第7页)。

#### Update your USB database∶

USB设备与以前不同或者更改了USB设备中的音频 文件。

➡ 更新USB的数据库。参见USB设备控制部分的 <显示控制画面时的功能>(第36页)。

# 规格说明

# 监视器部分

#### 图像尺寸

∶6.95 英寸宽 (对角线) ∶156.2 mm (W) x 82.4 mm (H)

 $\begin{small} \begin{smallmatrix} \mathcal{L}_1 & \mathcal{L}_2 & \mathcal{L}_3 & \mathcal{L}_4 \\ \mathcal{L}_5 & \mathcal{L}_6 & \mathcal{L}_7 & \mathcal{L}_8 \\ \mathcal{L}_7 & \mathcal{L}_8 & \mathcal{L}_8 & \mathcal{L}_8 \\ \mathcal{L}_8 & \mathcal{L}_8 & \mathcal{L}_8 & \mathcal{L}_8 \\ \mathcal{L}_9 & \mathcal{L}_9 & \mathcal{L}_9 & \mathcal{L}_8 \\ \mathcal{L}_9 & \mathcal{L}_9 & \mathcal{L}_9 & \mathcal{L}_8 \\ \mathcal{L}_9 & \mathcal{L}_9 & \$ 

显示系统

∶透明的TN LCD面板

#### 驱动系统

∶TFT活动矩阵系统

#### 像素数量

∶336,960 (480H x 234V x RGB)

#### 有效像素

∶99.99 %

#### 像素排列

∶RGB条纹排列

# 背光照明

∶冷阴极荧光管

# DVD 播放机部分

D/A转换器 ∶24 位 音频解码器 ∶ 线性 PCM/ Dolby Digital/ dts/ MP3/ WMA/ AAC 视频解码器 ∶ MPEG1/ MPEG2/ MPEG4 (DivX) 抖晃度 ∶低于可测量范围 频率响应 采样频率; 96 kHz : 20 - 44,000 Hz 采样频率; 48 kHz : 20 - 22,000 Hz 采样频率; 44.1 kHz : 20 - 20,000 Hz 总谐波失真 ∶0.008 % (1 kHz) S/N额定值 (dB) ∶98 dB (DVD-Video 96 kHz) 动态范围 ∶98 dB (DVD-Video 96 kHz) 光盘格式 ∶DVD-Video/ VIDEO-CD/ CD-DA 采样频率 ∶44.1/ 48/ 96 kHz

# 量子化位数

∶16/ 20/ 24 位

# USB 接口部分

```
USB 标准
 ∶USB1.1/ 2.0
文件系统
 ∶FAT 16/ 32
最大电源电流
 ∶500 mA
D/A 转换器
 ∶24 位
音频解码器
 ∶MP3/ WMA/ AAC
```
# FM 调谐器部分

频率范围 200 kHz∶87.9 MHz - 107.9 MHz 50 kHz∶87.5 MHz - 108.0 MHz 可用灵敏度(S/N : 26 dB) ∶9.3dBf (0.8 μV/75 Ω) 静噪灵敏度(S/N : 46 dB) ∶15.2 dBf (1.6 μV/75 Ω) 频率响应 (± 3.0 dB) ∶30 Hz - 15 kHz S/N额定值 (dB) ∶70 dB (MONO) 选择性 (± 400 kHz) ∶≥ 80 dB 立体声分离度 ∶40 dB (1 kHz)

# AM 调谐器部分

频率范围 (10 kHz) AM (10 kHz)∶530 kHz - 1700 kHz LW (9 kHz)∶153 kHz - 281 kHz MW (9 kHz): 531 kHz - 1611 kHz 可用灵敏度 AM∶28 dBμ

LW∶45 μV MW∶25 μV

# 视频部分

外部视频输入的彩色系统 ∶NTSC/ PAL 外部视频输入电平 (微型插孔) ∶1 Vp-p/ 75 Ω 外部音频最大输入电平 (微型插孔) ∶2 V/ 25 kΩ 视频输出电平 (RCA插孔) ∶1 Vp-p/ 75 Ω 音频输出电平 (RCA插孔) ∶1.2 V/ 10 kΩ 模拟RGB输入(仅限DDX7032/DDX7032M) ∶0.7 Vp-p/ 75 Ω

# 音频部分

最大功率 (前侧&后侧) ∶50 W x 4 全带宽功率 (前侧&后侧) (低于 1%THD) ∶22 W x 4 预输出电平(V) ∶2 V/ 10 kΩ 预输出阻抗 ∶≤ 600 Ω 扬声器阻抗 ∶4 - 8 Ω 音调操作 低音∶100 Hz ± 8 dB 中音∶1 kHz ± 8 dB 高音∶10 kHz ± 8 dB

# 导航部分 ( 仅限 DNX7320CN)

#### 接收器

∶高灵敏度GPS接收器 接收频率 ∶1575.42 MHz (C/A代码) 接收时间 冷开机∶< 38 秒 出厂复位∶< 45 秒 (晴朗天空时的固定接收机平均值) 精度 位置∶< 10 米(典型) 速度∶0.05米/秒RMS 定位方法 ∶GPS 天线 ∶外部GPS天线

## 一般情况

```
工作电压
 ∶14.4 V (允许范围 11 - 16 V) 
耗电电流
 ∶15 A 
外形尺寸 (W × H × D)
 ∶182 × 112 × 163 mm
工作温度范围
 ∶ -10 ℃ - +60 ℃
存储温度范围
 ∶-20 ℃ - +85 ℃
重量 (DNX7320CN)
 ∶2.5 kg
重量 (DDX7032/DDX7032M)
 ∶2.45 kg
```
规格如有变动,恕不另行通知。

虽然液晶显示面板的有效像素可达 99.99% 或更高,但是仍有 0.01% 的像素点可能不发光或者显示不正确。

# 产品中有毒有害物质或元素的名称及含量

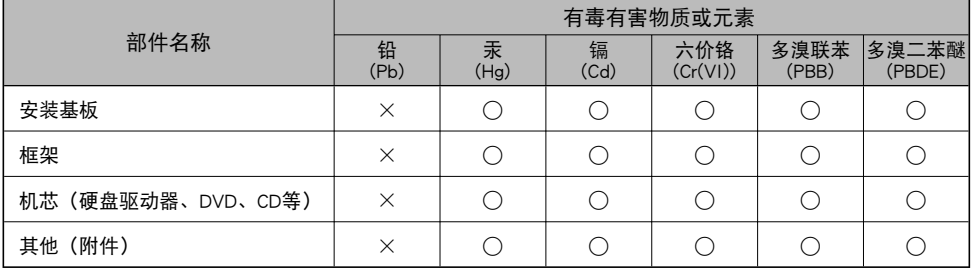

○:表示该有毒有害物质在该部件所有均质材料中的含量均在 SJ/T11363-2006 标准规定的限量要求以下。

×:表示该有毒有害物质至少在该部件的某一均质材料中的含量超出 SJ/T11363-2006 标准规定的限量要求。

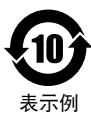

该标识中表示的数字为自生产日期开始对环境的保护期限、表示不会因产品中含有的有毒有害 物质或元素的外泄造成环境污染、以及对人体或财产造成严重损害的年数。 该环境保护期限并不是对于性能、功能的保证期限。

表示例 在产品及电池等正常使用结束、进行废弃时,请遵守各地方政府的法律和规定予以处理。

## 使用激光的产品标志(部分地区除外)

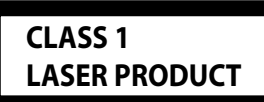

贴附在机架或外盒上的标记,是表示该产品使用了分类为CLASS1激光的 **CLASS 1** 标志,表明本装置利用了最弱级的激光束,并无向装置外辐射的危险。

# 关于 DivX

DivX是DivX, Inc.公司创立的流媒体技术。DivX媒体文件包含具有高视觉品质的高压缩视频,可保持相对较 小的文件大小。DivX文件还可以包含高级媒体功能,如菜单、字幕和备选音轨。许多DivX媒体文件可以在 线下载,您也可以使用个人的信息内容和DivX.com提供的方便易用工具来制作自己的媒体文件。

#### 关于认证的 DivX

DivX认证的产品通过了DivX创建者的正规测试并保证可以播放全部版本的DivX(包括DivX 6)的视频。 已认证的产品符合多个DivX配置文件之一,这种配制文件指明了产品所支持的视频类型,从压缩便携式视 频到高清晰度视频。

The "AAC" logo is trademark of Dolby Laboratories.

Apple, the Apple logo, and iPod are trademarks of Apple Inc., registered in the U.S. and other countries.

DivX, DivX Certified, and associated logos are trademarks of DivX, Inc. and are used under license.

DVD is a trademark of DVD Format/Logo Licensing Corporation registered in the U.S., Japan and other countries.

本产品采用了版权保护技术,受到美国专利和其他知识产权的保护。使用该版权保护技术必须经过Macrovision的授 权,并且仅限于家庭和其他有限的观赏用途,除非由Macrovision另行授权。禁止使用反向工程和反向编译。

由Dolby Laboratories授权制造。 "杜比"、"Dolby" 和双D标志是Dolby Laboratories的商标。

Manufactured under license under U.S. Patent #'s: 5,451,942; 5,956,674; 5,974,380; 5,978,762; 6,487,535 & other U.S. and worldwide patents issued & pending. DTS and DTS 2.0 + Digital Out are registered trademarks and the DTS logos and Symbol are trademarks of DTS, Inc. © 1996-2007 DTS, Inc. All Rights Reserved.

# **KENWOOD**